# <span id="page-0-0"></span>**Squid 2.4 Stable1 Configuration Manual**

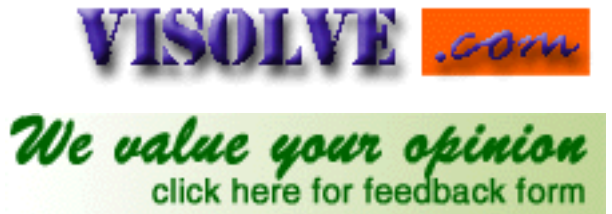

**[Next](#page-9-0)**

**BY**

### **[Visolve.com](http://www.visolve.com/) - Your Support and Testing Partner**

Visolve is an international corporation that provides technical services, for Internet based systems, for clients around the globe since 1995. We provide free basic supportand also commercial support for open source products like Linux, ApacheandSquid.

#### All rights reserved.

All trademarks used in this document are owned by their respective companies. This document makes no ownership claim of any trademark(s). If you wish to have your trademark removed from this document, please contact the copyright holder. No disrespect is meant by any use of other companies' trademarks in this document.

**Note** : This document is not (yet) to be mirrored; copying for personal or company-wide use or printing is perfectly acceptable. Once the document is in a stable state, the document will be released under the GNU FreeDocumentation License.

# **Table ofContents**

I. **[Network options](#page-9-0):**

This section contains Network related configurations of Squid. This plays important role on deciding socket addresses of squid to communicate with Remote servers and Neighbour caches. Generally port is where Squid listens for TCP and ICP requests and responses and IPAddress is to which squid binds and create socket addresses to complete the communication withother servers. (Includes Remote servers and Neighbour caching servers).Socket Addresses are defined by Number of Interfaces which Cache serverhas.More information on multicast is [here](#page-90-0).

- <u>http\_port</u>
- icp\_port
- <u>htcp</u>\_port
- mcast\_groups
- tcp\_outgoing\_address
- udp\_incoming\_address
- udp\_outgoing\_address
- II. [Options which affect the neighbour selection algorithm](#page-12-0)

This section comes to play only when Squid hierarchy is implemented for implementing multiple Squid cache boxes. Number of cache servers, Type of the configuration, Timeouts for communications between hierarchy and Objects which should not be cached locally are specified here. To configure this

section,there is a need of prior knowledge in Squid hierarchy. Here one can fixa particular cache server for a specified domain.

- [cache\\_peer](#page-12-1)
- [cache\\_peer\\_domain](#page-13-0)
- [neighbor\\_type\\_domain](#page-14-0)
- [icp\\_query\\_timeout \(msec\)](#page-14-1)
- maximum icp query timeout (msec)
- [mcast\\_icp\\_query\\_timeout \(msec\)](#page-15-1)
- [dead\\_peer\\_timeout \(seconds\)](#page-15-2)
- hierarchy stoplist
- [no\\_cache](#page-16-1)

# **III. [Options which affect the cache size](#page-18-0)**

This section allows configuration details for the resource usage by Squid, volume of cache data to be stored in the disk and policies used in cache replacementand memory replacement.

- [cache\\_mem \(bytes\)](#page-18-1)
- [cache\\_swap\\_low \(percent, 0-100\)](#page-18-2)
- [cache\\_swap\\_high \(percent, 0-100\)](#page-19-0)
- maximum object size (bytes)
- minimum object size (bytes)
- [maximum\\_object\\_size\\_in\\_memory \(bytes\)](#page-20-0)
- [ipcache\\_size \(number of entries\)](#page-20-1)
- ipcache low (percent)
- [ipcache\\_high \(percent\)](#page-20-3)
- [fqdncache\\_size \(number of entries\)](#page-21-0)
- [cache\\_replacement\\_policy](#page-21-1)
- [memory\\_replacement\\_policy](#page-22-0)
- IV. **[Log file path names and cache directories](#page-23-0)**

This section allows configuration of log files(size, name, path, activity) containing runtime information, errors. This data can be used to debug the system problems and also to analyse the cache pattern. For more information on controlling the log file size see [logfile\\_rotate](#page-61-0) directive, Squid command line option (-k rotate) and man page on logrotate in Linux.

- [cache\\_dir](#page-23-1)
- [cache\\_access\\_log](#page-23-2)
- [cache\\_log](#page-24-0)
- cache store log
- [cache\\_swap\\_log](#page-25-0)
- emulate httpd log on|off
- [log\\_ip\\_on\\_direct](#page-25-2)
- [mime\\_table](#page-26-0)
- [log\\_mime\\_hdrs on|off](#page-26-1)
- [user agent\\_log](#page-26-2)
- [referer\\_log](#page-27-0)
- [pid\\_filename](#page-27-1)
- debug options
- log fqdn on|off
- [client\\_netmask](#page-28-1)

# **V. [Options for external support programs](#page-29-0)**

This gives configoptions for programs like Ftpuser, DNS, Redirectors and Authenticatorscontributed by sources other than Squid. External programs are placedin Contrib directory of source distribution. This Section is needed whensquid wants some external processes to perform simple task like redirectingthe URL, DNS processes, internal Domain Name Servers, Authenticate programetc..,. Number of children for each of these processes can also be specifiedhere.

- ftp\_user
- ftp\_list\_width
- ftp\_passive
- cache\_dns\_program
- dns children
- dns\_retransmit\_interval
- dns\_timeout
- dns\_defnames on|off
- dns\_nameservers
- unlinkd\_program
- pinger\_program
- redirect\_program
- redirect children
- redirect rewrites host header
- redirector\_access
- authenticate program
- authenticate\_children
- authenticate\_ttl
- authenticate\_ip\_ttl
- authenticate ip ttl is strict

## **VI. [Options for tuning the cache](#page-36-0)**

Performance of the squid much relies on configuration of this section. This decides howoften the objects are refreshed by given the appropriate algorithm, sizeofthe header and body for both reply and request ( for deciding latency),aborting the connections when client closes connection. Gives the opportunityto get high performance and customization for a particular use.

- [wais\\_relay\\_host](#page-36-1)
- [wais\\_relay\\_port](#page-36-1)
- [request\\_header\\_max\\_size \(KB\)](#page-36-2)
- request body max size (KB)
- [reply\\_body\\_max\\_size \(KB\)](#page-37-0)
- [refresh\\_pattern](#page-37-1)
- [reference\\_age](#page-38-0)
- [quick\\_abort\\_min \(KB\)](#page-39-0)
- [quick\\_abort\\_max \(KB\)](#page-39-0)
- quick abort pct (percent)
- negative ttl time-units
- [positive\\_dns\\_ttl time-units](#page-39-2)
- negative dns ttl time-units
- [range\\_offset\\_limit \(bytes\)](#page-40-0)

# **VII. [Timeouts](#page-41-0)**

Nothing more thansetting the time limits for the connections. The timeouts setsthe timelimits that squid can wait for certain request to complete.Ifit exceedsthe given time limit squid will return to client with an defaulterrormessage specified for the particular timeouts.Increasing the timelimitwithout under standing these tags will be an performance issue.

- connect timeout time-units
- [peer\\_connect\\_timeout time-units](#page-41-1)
- site select timeout time-units
- [read\\_timeout time-units](#page-42-0)
- request timeout
- client lifetime time-units
- half closed clients
- [pconn\\_timeout](#page-43-1)
- ident timeout
- [shutdown\\_lifetime time-units](#page-44-0)

# **VIII. [Access controls](#page-45-0)**

Squid cannot be used in an ISP environment without a sophisticated access controlsystem. Indeed, Squid should not be used in ANY environment without somekindof basic authentication system. It is amazing how fast other Internetusers will find out that they can relay requests through the cache, andthen proceed to do so. Access control lists (acls) are often the mostdifficult part of the configuration of a Squid cache: the layout andconceptis not immediately obvious to most people. This section triesto simplifythedifficulties while configuring squid using acls. ExternalprogramslikeRedirectors and Authenticators can be used with acls definedhere.As simple,Squid is a firewall.

- [acl](#page-45-1)
- [http\\_access](#page-48-0)
- [icp\\_access](#page-49-0)
- miss access
- [cache\\_peer\\_access](#page-50-0)
- [proxy\\_auth\\_realm](#page-50-1)
- [ident\\_lookup\\_access](#page-50-2)

# **IX. [Administrative parameters](#page-53-0)**

This tells squid which user and group has the right to run squid ,What host name should be displayed while showing the errors and the cache administrator who can view the details of work done by the squid at runtime.

- [cache\\_mgr](#page-53-1)
- [cache\\_effective\\_user](#page-53-2)
- cache effective group
- [visible\\_hostname](#page-54-0)
- unique hostname
- [hostname\\_aliases](#page-54-2)
- **X. [Options for the cache registration service](#page-56-0)**

This section is for registering this cache server at [http://ircache.nlanr.net/Cache/Tracker/,](http://ircache.nlanr.net/Cache/Tracker/) t his service is provided to help cache administrators locate one another in order to join or create cache hierarchies

- announce period
- announce host
- announce file
- announce\_port

# **XI. [Httpd-accelerator options](#page-58-0)**

Squid can act as a load balancer or load reducer for particular webserver. Generally squid not only keeps clients happy but also the web servers by reducing load on server side. Some cache servers can act as web servers (or vis versa). These servers accept requests in both the standard web-request format (where only the path and filename are given), and in the proxy-specific format (where the entire URL is given). The Squid designers have decided not to let Squid be configured in this way. This avoids various complicated issues, and reduces code complexity, making Squid more reliable. Allin all, Squid is a web cache, not a web server.

By adding a *translation* layer into Squid, we can accept (and understand) web requests, since the format is essentially the same. The additional layer can re-write incoming web requests, changing the destination server and port. This re-written request is then treated as a normal request: the remote server is contacted, the data requested and the results cached. This lets Squid to pretend to be a web server, re-writing requests so that they are passed on to some other web server.

For Transparent caching, Squid can be configured to *magically* intercept outgoing web requests and cache them. Since the outgoing requests are in web-server format,it needs to translate them to cache-format requests. Transparent redirection is probhibited by internet standard #5 "Internet Protocol".And HTTP assumes no transparent redirection is taking place.

This section allows various configuration related to accelerator mode and also for transparent mode.

- [httpd\\_accel\\_host](#page-58-1)
- [httpd\\_accel\\_port](#page-58-2)
- [httpd\\_accel\\_single\\_host](#page-58-3)
- [httpd\\_accel\\_with\\_proxy on|off](#page-59-0)
- [httpd\\_accel\\_uses\\_host\\_header on|off](#page-59-1)

# **XII. [Miscellaneous](#page-61-1)**

This section covers configuration of limiting logfile growth, displaying the custiomizedinformation to the clients during errors meet or access denial, definingthe memory pools for squid, Network management by enabling SNMP, Co-ordinatingneighbour caches by enabling wccp, directing the requests either to originserver or neighbour cache.

- [dns\\_test names](#page-61-2)
- [logfile\\_rotate](#page-61-0)
- [append\\_domain](#page-61-3)
- tcp\_recv\_bufsize (bytes)
- [err\\_html\\_text](#page-62-0)
- [deny\\_info](#page-62-1)
- memory pools on off
- [memory\\_pools\\_limit \(bytes\)](#page-63-1)
- [forwarded\\_for on|off](#page-64-0)
- [log\\_icp\\_queries on|off](#page-64-1)
- [icp\\_hit\\_stale on|off](#page-64-2)
- [minimum\\_direct\\_hops](#page-65-0)
- minimum direct rtt
- [cachemgr\\_passwd](#page-65-2)
- store\_avg\_object\_size (kbytes)
- store\_objects\_per\_bucket
- [client\\_db on|off](#page-67-0)
- [netdb\\_low](#page-67-1)
- netdb high
- [netdb\\_ping\\_period](#page-68-0)
- [query\\_icmp on|off](#page-68-1)
- test\_reachability on|off
- [buffered\\_logs on|off](#page-69-0)
- [reload\\_into\\_ims on|off](#page-69-1)
- [always\\_direct](#page-69-2)
- [never\\_direct](#page-70-0)
- [anonymize\\_headers](#page-71-0)
- [fake\\_user\\_agent](#page-71-1)
- [icon\\_directory](#page-72-0)
- [error\\_directory](#page-72-1)
- minimum retry timeout (seconds)
- [maximum\\_single\\_addr\\_tries](#page-73-0)
- snmp\_port
- [snmp\\_access](#page-73-1)
- snmp\_incoming\_address
- snmp\_outgoing\_address
- as whois server
- wccp\_router
- wccp\_version
- wccp incoming address
- wccp\_outgoing\_address

## XII. **[Delaypool parameters\(all require delay\\_pools compilation options\)](#page-77-0)**

Delaypools do wonder with ACLs. Delay pools provide a way to limit the bandwidth of certain requests based on any list of criteria. Delay behavior is selected by ACLs (low and high priority traffic, staff vs students or student vsauthenticated student or so on). In ISP delaypools can be implementedto a particular network to improve the quality of service. .

- [delay\\_pools](#page-77-1)
- [delay\\_class](#page-77-2)
- [delay\\_access](#page-77-3)
- [delay\\_parameters](#page-78-0)
- [delay\\_initial\\_bucket\\_level \(percent, 0-100\)](#page-78-1)
- incoming icp average
- [incoming\\_http\\_average](#page-79-1)
- [incoming\\_dns\\_average](#page-79-2)
- [min\\_icp\\_poll\\_cnt](#page-79-0)
- [min\\_dns\\_poll\\_cnt](#page-79-3)
- [min\\_http\\_poll\\_cnt](#page-79-0)
- [max\\_open\\_disk\\_fds](#page-80-0)
- [offline\\_mode](#page-80-1)
- uri whitespace
- broken posts
- [mcast\\_miss\\_addr](#page-81-1)
- mcast miss ttl
- [mcast\\_miss\\_port](#page-82-0)
- [mcast\\_miss\\_encode\\_key](#page-82-1)
- nonhierarchical direct
- [prefer\\_direct](#page-83-0)
- [strip\\_query\\_terms](#page-83-1)
- [coredump\\_dir](#page-83-2)
- [redirector\\_bypass](#page-84-0)
- [ignore\\_unknown\\_nameservers](#page-84-1)
- digest generation
- [digest\\_bits\\_per\\_entry](#page-85-0)
- [digest\\_rebuild\\_period \(seconds\)](#page-85-1)
- [digest\\_rewrite\\_period \(seconds\)](#page-85-2)
- [digest\\_swapout\\_chunk\\_size \(bytes\)](#page-86-0)
- [digest\\_rebuild\\_chunk\\_percentage \(percent, 0-100\)](#page-86-1)
- [chroot](#page-86-2)
- [client\\_persistent\\_connections](#page-86-3)
- [server\\_persistent\\_connections](#page-87-0)
- [pipeline\\_prefetch](#page-87-1)
- [extension\\_methods](#page-87-2)
- [high\\_response\\_time\\_warning](#page-88-0)
- [high\\_page\\_fault\\_warning](#page-88-1)
- [high\\_memory\\_warning](#page-88-2)
- [store\\_dir\\_select\\_algorithm](#page-89-0)
- [ie\\_refresh](#page-89-1)
- **XIII [Glossary](#page-90-0)**

This gives the informations about the terms used in this guide.

[www.visolve.com](http://www.visolve.com/) [YOUR TESTING AND SUPPORT PARTNER](http://www.visolve.com/)

**[Next](#page-9-0)**

# <span id="page-9-0"></span>**Squid 2.4 Stable1 Configuration Manual**

# VISOLVE .com We value your opinion **[Previous](#page-0-0) [Table of Contents](#page-0-0) [Next](#page-12-0)**

#### **NETWORK OPTIONS**

**Tag Name http\_port Usage** http\_port port Hostname: port 1.2.3.4 : port

#### **Description**

This tag name is used to specify the socket addresses where Squid will listen for HTTP client requests. Multiple socket addresses can be specified. There are three forms: port alone, hostname with port, and IP address with port. If hostname or IP address are specified, then Squid binds the socket to that specific address. This replaces the old 'tcp\_incoming\_address' option. Most likely, no need to bind to a specific address, so canuse the port number alone. If you are running Squid in [accelerator mode](#page-58-0), then you probably want to listen on port 80 also, or instead.

**Default** http\_port 3128

#### **Example**

Give the port number in which you want squid to listen to http client requests. Like... http port 8080 We can override the default port number by  $-a$  command line option. #/usr/local/squid/bin/squid –a 8080 This will start squid with port 8080, which overrides the port number in squid.conf. However this option cannot be used to override IP address

#### **Caution**

Before changing the port number, make sure no application in your box is running in the same port

#### **Note**

http\_port can be used to specify the tcp\_incoming\_address through whichthe cache listens to requests from other remote servers. http\_port can belisted multiple times.

**Tag Name icp\_port**

**Usage** icp\_port port

#### **Description**

Thisspecifies the port number from which Squid sends and receives ICP queriesto and from neighbor caches. To disable "0" is used. ICP is a protocol used for communication among squid caches. ICP is primarily used within a cache hierarchy to locate specific objects in sibling caches. If a squid cache does not have a requested document, it sends an ICP query to its siblings, and the siblings respond with ICP replies indicating a ``HIT'' or a ``MISS.'' The cache then uses the replies to choose from which cache to resolve its own MISS. ICP is currently implemented on top of UDP. Squid also supports ICP via multicast.

**Default** icp\_port 3130

#### **Example**

The port number is given in which squid has to send and receive ICP queries from neighbor caches. Like...

icp\_port 5050

May be overridden by –u command line option.

#/usr/local/squid/bin/squid –u 5050 This will start squid with port 5050, which overrides the port number in squid.conf

#### **Caution**

Before changing this port number, make sure no application in the box is running in the same port

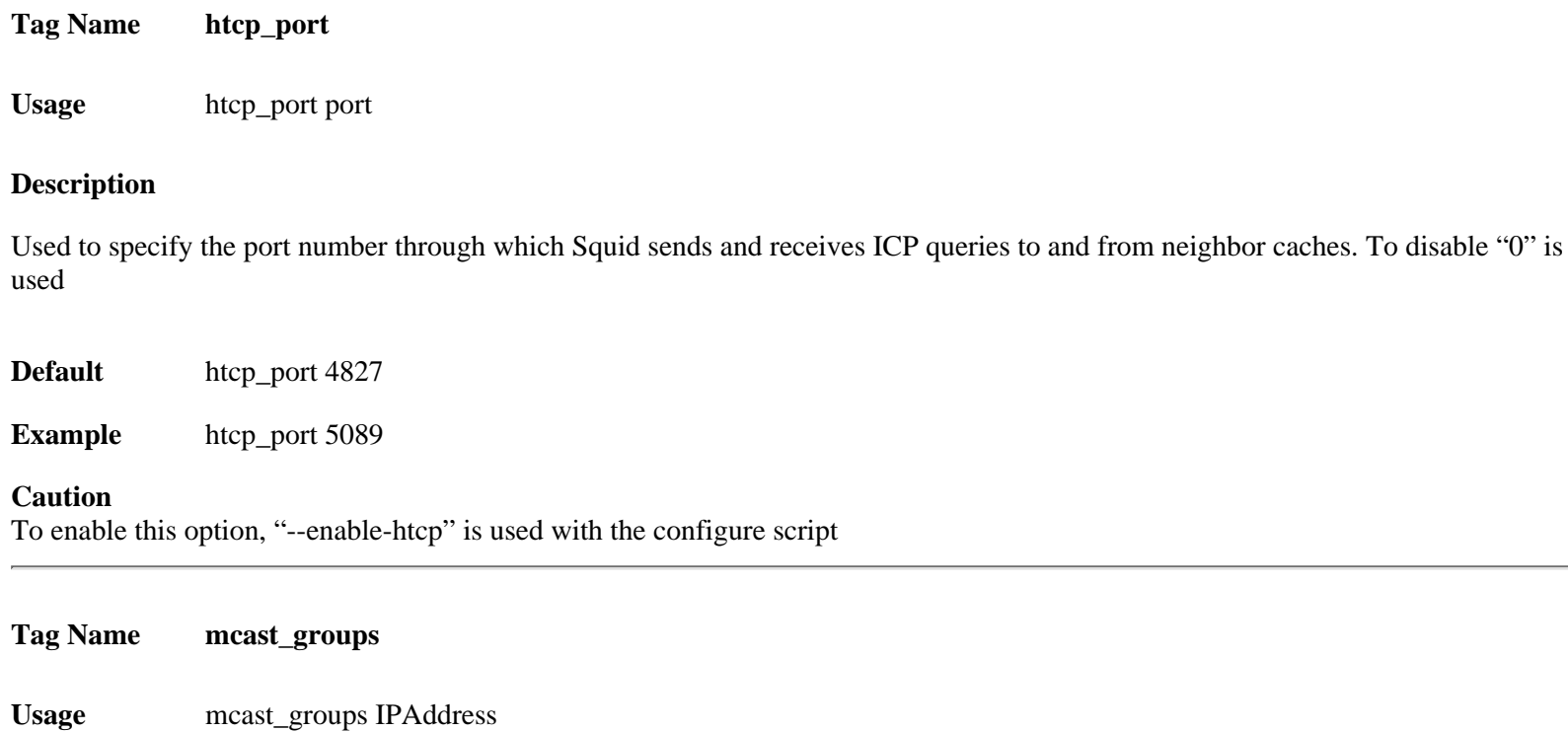

#### **Description**

This tag specifies a list of multicast groups, which your server should join to receive multicasted ICP queries.

[Multicast](#page-90-0) is essentially the ability to send one IP packet to multiple receivers. Multicast is often used for audio and video conferencing systems. If you are unsure about multicast, please read the Multicast chapter in the Squid FAQ (http://squid.nlanr.net/Squid/FAQ/).

This option is to be set only if you want to RECEIVE multicast queries.

ICP replies are always sent via [unicast](#page-90-1), so this option does not affect whether or not you will receivereplies from multicast group members.

Be sure you understand the difference between an ICP \_query\_ andan ICP \_reply\_.

Use [cache\\_peer](#page-12-1) Directive for sending ICP queries.

**Default** none By default, Squid doesn't listen on any multicast groups

### **Example**

mcast\_groups 239.128.16.128 224.0.1.20

#### **Caution**

Should not use a multicast address, which is already in use by another group of caches. We should not set this option to SEND multicast ICP

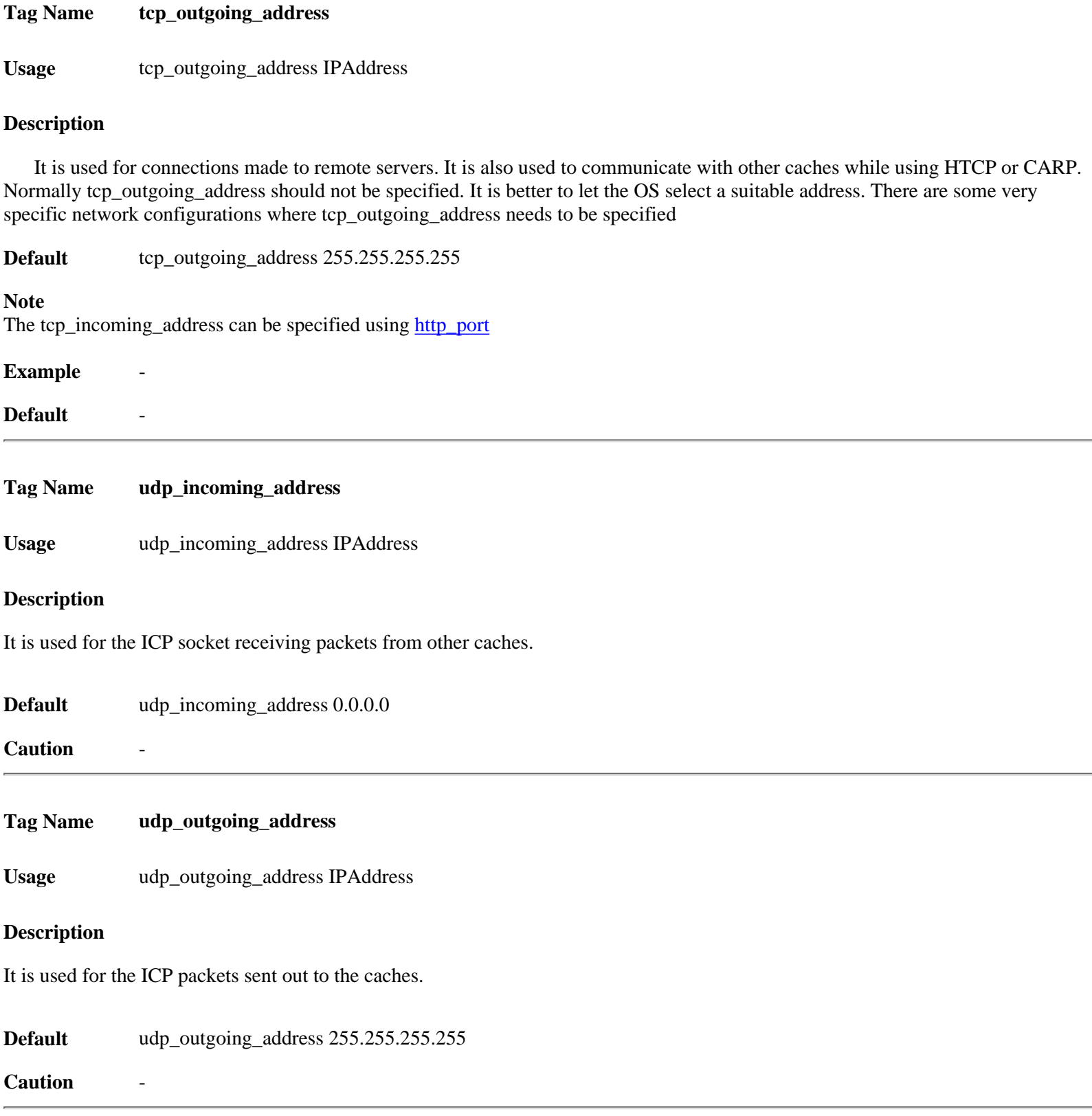

**[Next](#page-12-0)**

# VISOLVE .com We value your opinion

#### <span id="page-12-0"></span>**[Previous](#page-9-0) [Table of Contents](#page-0-0) [Next](#page-18-0)**

#### **OPTIONS WHICH AFFECT THE NEIGHBOR SELECTION ALGORITHM**

#### <span id="page-12-1"></span>**Tag Name cache\_peer**

**Usage** cache\_peer hostname type http\_port icp\_port options

#### **Description**

This tag is used to specify the other caches in the hierarchy. Thecache peer option is split into five fields. The first field is thehostname or IP of the cache that is to be queried. The second fieldindicates the type of relationship. The third field sets the HTTP portof the destination server, while the fourth sets the ICP (UDP) queryport. The fifth field can contain more than zero or more keywords.Here are the detailed explanations on each field. See [cache\\_peer\\_access](#page-50-0) also.

**Hostname** Hostname (FQDN) or IP address of the cache to be queried should bementioned. For ex, cache\_peer sib1.visolve.com sibling 3128 3130 [proxy-only] cache\_peer 172.16.1.100 sibling 3128 3130 [proxy-only]

- **Type** Here cache hierarchy should be specified. This option plays an important role in deciding neighbor selection. [parent](#page-90-0) [sibling](#page-90-2) [multicast](#page-90-1)
- **Http\_port** The port number where the cache listens for proxy requests. See also http\_port
- **Icp\_port** Used for querying neighbor caches about objects. To have a non-ICPneighbor specify '7' for the ICP port and make sure the neighbor machinehasthe UDP echo port enabled in its /etc/inetd.conf file. See also icp\_port

#### **Options**

#### **[Proxy-only](#page-91-0)**

To specify that objects fetched from this cache should not be saved locally

#### **[Weight=n](#page-91-1)**

To specify a weighted parent. The weight must be an integer. The default weight is 1, larger weights are favored more **[ttl=n](#page-91-2)**

To specify a "Time To Live" (ttl) value when sending ICP queries to multicast groups. We don't accept ICP replies from random hosts. So you must configure other group members as peers with the 'multicast-responder' option below **[no-query](#page-91-3)**

This option is set for those peers, which do not support ICP queries. Itis obvious to have doubt about the ICP port specified in, while using thisoption.

Squid doesn't care what digit has been given in the ICP port when no-query is specified.Using any number is fine. It is recommended to use 0 to emphasis the fact that ICP is not usedin any way (not even to UDP echo port 7). This might be the typical example for this option :

cache\_peer hostname sibling 8080 0 proxy-only no-query

By default, Port 3130 is typically where an ICP-aware proxy listens for ICP packets. Port 7 is the "echo" port (see /etc/services). It is typically handled by inetd as an internal process and simply "echoes" back what has been sentit. Since option **"no-query"** specified, port "7" is there so that ifpeer is queried, Squid gets an answer and not declares peer as dead and therefore stop using it.

Port 7 is used when Squid has a non-ICP peer but still want to query it before sending requests there (no-query not specified). In such case Squid willsend the ICP queries to port 7 which is the UDP echo port

#### **[default](#page-91-4)**

If this is a parent cache which can be used as a "last-resort" and not ICP enabled then "default" would be the appropriate option. Simply adding default to a parent does not force all requests to be sentto that parent. The term default is perhaps a poor choice of words. If thecache is able to make direct connections, direct will be preferred over default. If needed to force all requests to parent cache(s), use the [never\\_direct](file:///D|/Man-Pages/squid24s1/Miscellaneous.htm#never_direct) option.

#### **[round-robin](#page-92-0)**

To define a set of parents which should be used in a round-robin fashion in the absence of any ICP queries **multicast-responder**

Indicates that the named peer is a member of a multicast group. ICP queries will not be sent directly to the peer, but ICP replies will be accepted from it

#### **closest-only**

Indicates that, for ICP\_OP\_MISS replies, we'll only forward CLOSEST\_PARENT\_MISSes and never

#### FIRST\_PARENT\_MISSes

**no-digest**

To NOT request cache digests from this neighbor

#### **[no-netdb-exchange](#page-92-1)**

It disables requesting ICMP RTT database (NetDB) from the neighbor

#### **[no-delay](#page-92-2)**

To prevent access to this neighbor from influencing the delay pools

#### **[login=user:password](#page-92-3)**

If this is a personal/workgroup proxy and your parent requires proxy authentication

#### **[connect-timeout=nn](#page-90-0)**

To specify a peer specific connect timeout (also see the peer\_connect\_timeout directive)

#### **[digest-url=url](#page-90-0)**

To tell Squid to fetch the cache digest (if digests are enabled) for this host from the specified URL rather than the Squid default location

#### **Usage** none

No cache peer is defined

#### **Example**

cache\_peer proxy.visolve.com parent 3128 3130 default cache\_peer 172.16.1.100 sibling 3128 3130 proxy-only cache\_peer 172.16.1.123 sibling 3129 5500 weight=2

#### **Caution**

<span id="page-13-0"></span>If you compiled Squid to support HTCP, your cache will automatically attempt to connect to TCP port **4827** (there is currently no option to change this port value). Cache digests are transferred via the HTTP port specified on the **cache\_peer** line. Non-ICP neighbors must be specified as 'parent'.

#### **Description**

This tag is used to limit the domains for which the neighbor caches will be queried. It is used to communicate with different caches depending on the domain that the request is destined for

- Prefixing the domain name with '!' means that the cache will be queried for objects NOT in that domain.
- Any number of domains may be given for a cache-host, either on the same or separate lines.
- When multiple domains are given for a particular cache-host, the first matched domain is applied.
- Cache hosts with no domain restrictions are queried for all requests.
- There is also a ['cache\\_peer\\_access'](#page-50-0) tag in the ACL section .

#### **Default** none

#### **Example**

cache\_peer\_domain parent.foo.net .edu

It has the effect such that UDP query packets are sent to 'bigserver' only when the requested object exists on a server in the .edu domain .

#### **Caution**

<span id="page-14-0"></span>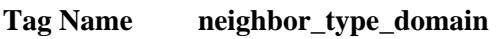

Usage neighbor\_type\_domain parent|sibling domain domain ...

#### **Description**

Modifying the neighbor type for specific domains is now possible. You can treat some domains differently than the default neighbor type specified on the ['cache\\_peer'](#page-12-1) line. Normally it should only be necessary to list domains, which should be treated differently because the default neighbor type applies for hostnames, which do not match domains listed here .

**Default** none

#### **Example**

cache peer parent cache.visolve.com 3128 3130 neighbor\_type\_domain cache.visolve.com sibling .com .net neighbor\_type\_domain cache.visolve.com sibling .au .de .

#### **Caution**

<span id="page-14-1"></span>**Tag Name icp\_query\_timeout (msecs)**

**Usage** icp\_query\_timeout milliseconds

### **Description**

Normally Squid will automatically determine an optimal ICP query timeout value based on the [round-trip-time](#page-90-0) of recent ICP queries. If you want to override the value determined by Squid, set this 'icp\_query\_timeout' to a non-zero value .

**Default** icp query timeout 0

#### **Example**

This value is specified in MILLISECONDS, so, to use a 2-second timeout (theold default), you would write: icp\_query\_timeout 2000.

#### **Caution** -

<span id="page-15-0"></span>**Tag Name maximum\_icp\_query\_timeout (msecs)**

**Usage** maximum\_icp\_query\_timeout milliseconds

#### **Description**

Normally the ICP query timeout is determined dynamically. But sometimes it can lead to very large values (say 5 seconds). Use this option to put an upper limit on the dynamic timeout value. If 'icp\_query\_timeout' is set to zero, then this value is ignored .

**Default** maximum icp query timeout 2000

**Example** 

#### **Caution**

Do NOT use this option to always use a fixed (instead of a dynamic) timeout value.

<span id="page-15-1"></span>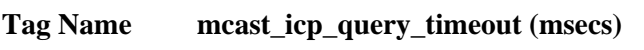

**Usage** mcast\_icp\_query\_timeout milliseconds

#### **Description**

For Multicast peers, Squid regularly sends out ICP ["probes"](#page-92-4) to count how many other peers are listening on the given multicast address. This value specifies how long Squid should wait to count all the replies.

When Squidsends out a multicast query, it will wait at most meast icp\_query\_timeout seconds (it's perfectly possible that one day a peer will be on the moon: and it would probably be a bad idea to peer with that cache seriously, unless it was a parent for the Mars top-level domain.) It's unlikely that you will want to increase this value, but youmay wish to drop it, so that only reasonably speedy replies are considered.

**Default** mcast\_icp\_query\_timeout 2000

**Example** 

#### **Caution**

Do NOT use this option to always use a fixed (instead of a dynamic) timeout value.

<span id="page-15-2"></span>**Tag Name dead\_peer\_timeout (secs)**

**Usage** dead\_peer\_timeout seconds

#### **Description**

This controls how long Squid waits to declare a peer cache as "dead." If there are no ICP replies received in this amount of time, Squid will declare the peer dead and not expect to receive any furtherICP replies. However, it continues to send ICP queries, and willmarkthe peer as alive upon receipt of the first subsequent ICP reply .

**Default** dead\_peer\_timeout 10 seconds

#### **Example**

#### **Caution**

This timeout also affects when Squid expects to receive ICP replies from peers. If more than 'dead\_peer' seconds have passed since thelast ICP reply was received, Squid will not expect to receive an ICPreply on the next query. Thus, if your time between requests is greaterthan this timeout, you will see a lot of requests sent DIRECT to originservers instead of to your parents.

<span id="page-16-0"></span>**Tag Name hierarchy\_stoplist**

**Usage** hierarchy\_stoplist words

#### **Description**

A list of words which, if found in a URL, cause the objectto be handled directly by this cache. In other words, use this whento want to query neighbor caches for certain objects. This option can be listed multiple times. As Some times this functionality is affected by the directive never direct, See also never direct.

#### **Note :**

To include all dynamic pages in this tag is recommended..

**Default** hierarchy stoplist cgi-bin ? Squid will fetch URL's containing 'cgi-bin' or '?' from the origin servers directly without communicating with cache peers.

**Example** hierarchy stoplist isp asp If the URL contains the words jsp and asp, which indicate dynamic pages, then Squid will not query peers for the pages and will directly request the origin server

**Caution** 

<span id="page-16-1"></span>**Tag Name no\_cache**

Usage no\_cache deny|allow aclname

### **Description**

A list of ACL elements, which, if matched, cause the reply to immediately, removed from the cache. In other words, use this to force certain objects to never be cached

#### **Default**

acl QUERY urlpath regex cgi-bin  $\$ ? no\_cache deny QUERY The word 'DENY' is to indicate the ACL names, which should NOT be cached **Example** acl DENYPAGE urlpath\_regex Servlet no\_cache deny DENYPAGE The DENYPAGE acl assures that the url containing Servlet will NOT be cached

#### **Caution**

It is recommended to use this directive effectively.

[www.visolve.com](http://www.visolve.com/) [YOUR TESTING AND SUPPORT PARTNER](http://www.visolve.com/)

**[Next](#page-18-0)**

# <span id="page-18-0"></span>**Squid 2.4 Stable1 Configuration Manual**

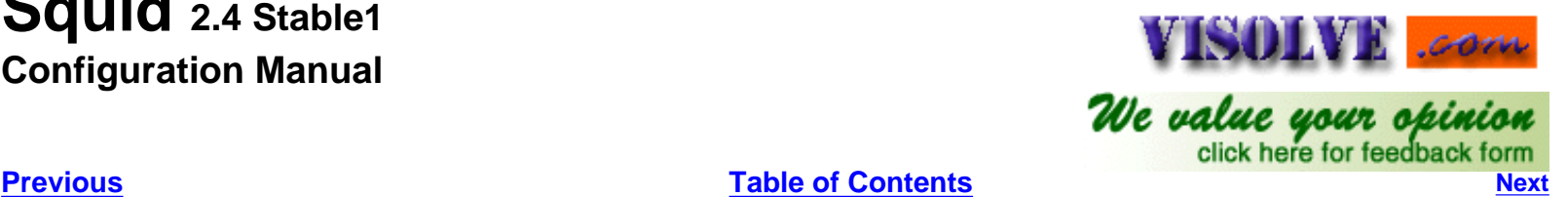

#### **OPTIONS WHICH AFFECT THE CACHE SIZE**

#### <span id="page-18-1"></span>**Tag Name cache\_mem**

**Usage** cache\_mem bytes

#### **Description**

'cache\_mem' specifies the ideal amount of memory to be used for :

- In-Transit objects
- Hot Objects
- Negative-Cached objects

Data for these objects are stored in 4 KB blocks. This parameter specifies the ideal upper limit on the total size of 4 KB blocks allocated. In-Transit objects take the highest priority. In-transit objects have priority over the others. When additional space is needed for incoming data, negative-cached and hot objects will be released. In other words, the negative-cached and hot objects will fill up any unused space not needed for in-transit objects. If circumstances require, this limit will be exceeded. Specifically, if your incoming request rate requires more than 'cache\_mem' of memory to hold in-transit objects, Squid will exceed this limit to satisfy the new requests. When the load decreases, blocks will be freed until the high-water mark is reached. Thereafter, blocks will be used to store hot objects.

**Default** cache\_mem 8 MB

**Example** cache mem 1 GB

#### **Caution**

This parameter does not specify the maximum process size. It places a limit on one aspect of squid's memory usage. Squid uses memory for other things as well. Process will probably become twice or three times bigger than the value put here.

<span id="page-18-2"></span>**Tag Name cache\_swap\_low (percent, 0-100)**

**Usage** cache\_swap\_low percentage

### **Description**

This tag is used to specify the low-water mark for cache object replacement. Replacement begins when the swap (disk) usage is above the low-water mark and attempts to maintain utilization near the low-water mark. If utilization is close to the low-water mark less replacement is done each time.

**Default** cache\_swap\_low 90

**Example** cache swap low 95

#### **Caution**

If you have a large cache, 5% could be hundreds of MB. If this is the case you may wish to set this number closer together

#### <span id="page-19-0"></span>**Tag Name cache\_swap\_high (percent, 0-100)**

**Usage** cache\_swap\_high percentage

#### **Description**

This tag is used to specify the high-water mark for cache object aggressive replacement. As swap utilization gets close to high-water mark object eviction becomes more aggressive.

**Default** cache\_swap\_high 95

**Example** cache\_swap\_high 98

#### **Caution**

If you have a large cache, 5% could be hundreds of MB. If this is the case you may wish to set this number closer together

<span id="page-19-1"></span>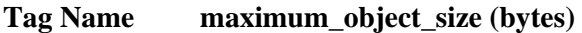

**Usage** maximum\_object\_size (bytes)

#### **Description**

Objects larger than this size will NOT be saved on disk. The value is specified in kilobytes, and the default is 4MB. If you wish to get a high [BYTES hit ratio](#page-90-0), you should probably increase this (one 32 MB object hit counts for 3200 10KB hits). If you wish to increase speed more than your want to save [bandwidth](#page-90-0) you should leave this low

**Default** maximum\_object\_size 4096 KB

**Example** maximum\_object\_size 2000 KB

#### **Caution**

If using the [LFUDA](#page-90-0) replacement policy you should increase this value to maximize the byte hit rate improvement of LFUDA! See replacement policy below for a discussion of this policy

#### <span id="page-19-2"></span>**Tag Name minimum\_object\_size (bytes)**

**Usage** minimum\_object\_size (bytes)

#### **Description**

Objects smaller than this size will NOT be saved on disk. The value is specified in kilobytes, and the default is 0 KB, which means there is no minimum. See maximum object size for more information

**Default** minimum\_object\_size 0 KB

**Example** minimum\_object\_size 2000 KB

#### **Note**

See maximum\_object\_size, which is reversibly applicable

<span id="page-20-1"></span><span id="page-20-0"></span>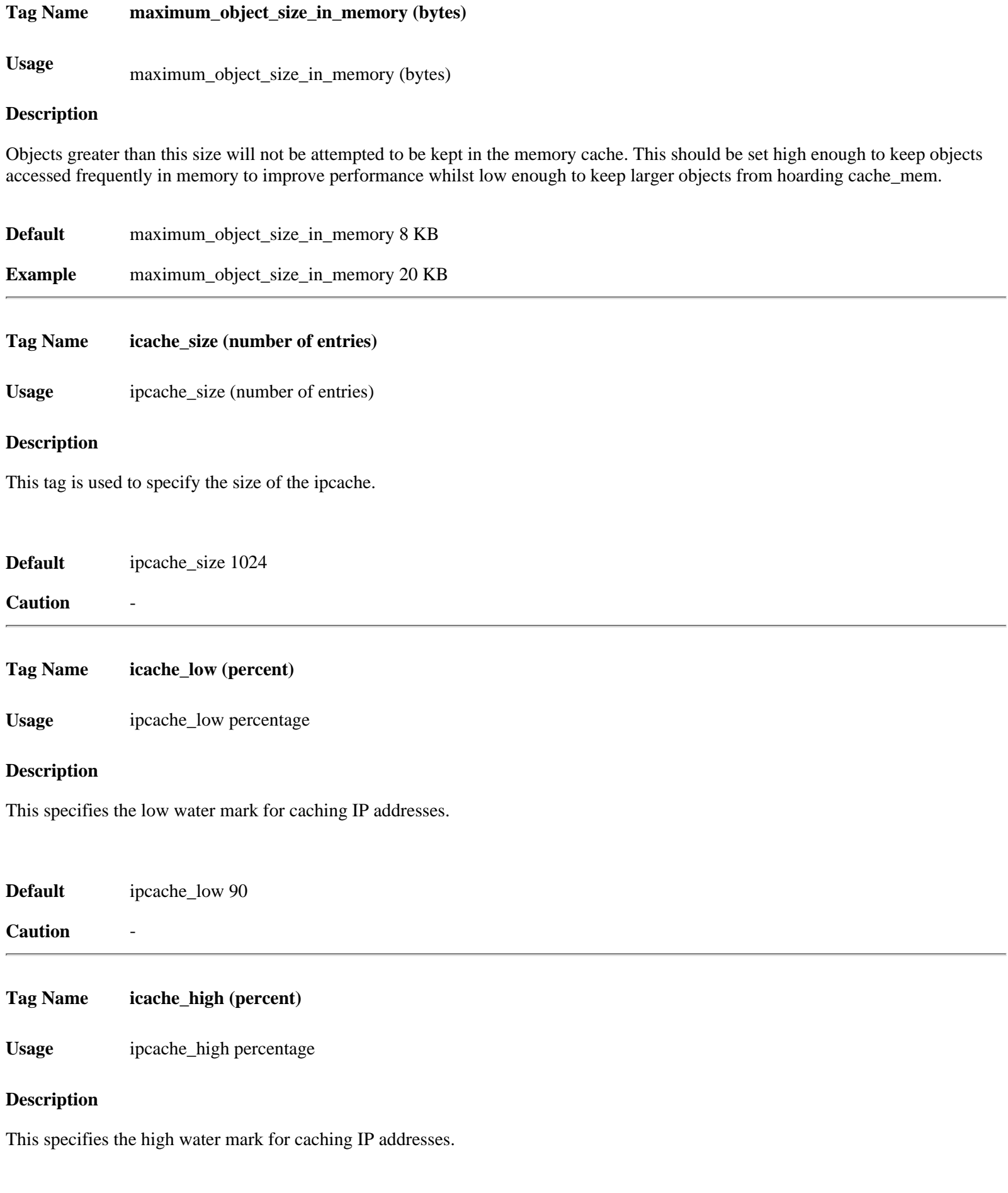

<span id="page-20-3"></span><span id="page-20-2"></span>**Default** ipcache\_high 95

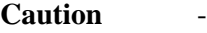

<span id="page-21-0"></span>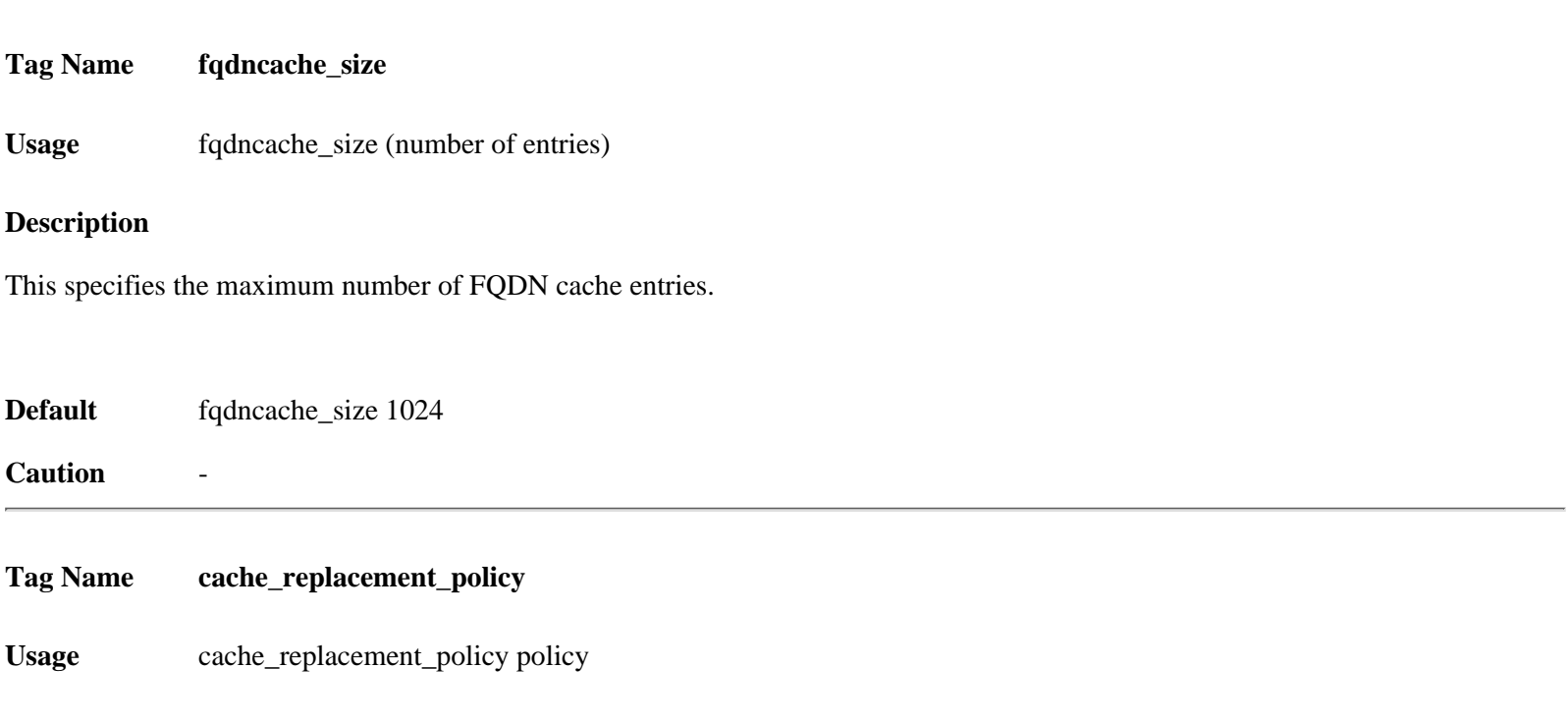

#### <span id="page-21-1"></span>**Description**

The cache replacement policy parameter determines which objects are evicted (replaced) when disk space is needed

- lru : Squid's original list based LRU policy
- heap GDSF : Greedy-Dual Size Frequency
- heap LFUDA : Least Frequently Used with Dynamic Aging
- heap LRU : LRU policy implemented using a heap

This applies to any cache\_dir lines listed below this.

The LRU policies keep recently referenced objects.

The heap GDSF policy optimizes object-hit rate by keeping smaller popular objects in cache so it has a better chance of getting a hit. It achieves a lower byte hit rate than LFUDA though since it evicts larger (possibly popular) objects.

The heap LFUDA policy keeps popular objects in cache regardless of their size and thus optimizes byte hit rate at the expense of hit rate since one large, popular object will prevent many smaller, slightly less popular objects from being cached.

Both policies utilize a dynamic aging mechanism that prevents cache pollution that can otherwise occur with frequency-based replacement policies.

For more information about the GDSF and LFUDA cache replacement policies see <http://www.hpl.hp.com/techreports/1999/HPL-1999-69.html> an[d http://fog.hpl.external.hp.com/techreports/98/HPL-98-173.html](http://fog.hpl.external.hp.com/techreports/98/HPL-98-173.html) .

#### **Default** cache\_replacement\_policy lru

#### **Example**

cache\_replacement\_policy heap LFUDA

To use this policy, Squid should be built with configure option --enable-removal-policy=heap or simply --enable-removal-policy.

#### **Caution**

If using the LFUDA replacement policy, the value of maximum\_object\_size should be incereased above its default of 4096 KB to maximize the potential byte hit rate improvement of LFUDA. If needed to use other policies than default, squid should be built with configure option --enable-removal-policies.

<span id="page-22-0"></span>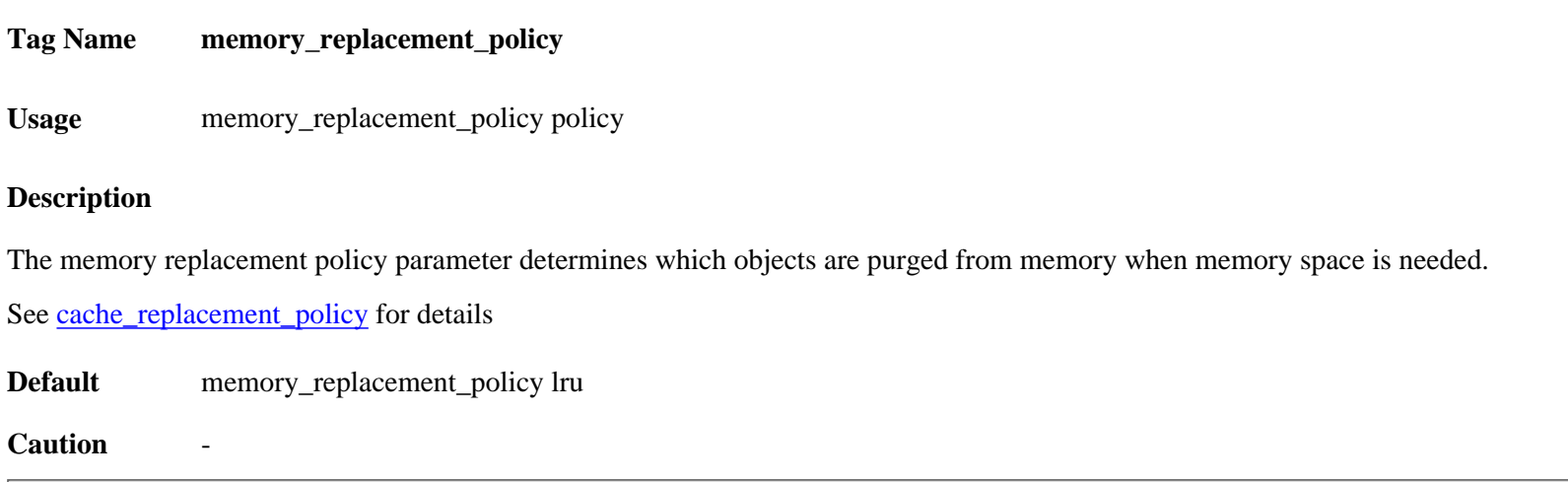

[www.visolve.com](http://www.visolve.com/) [YOUR TESTING AND SUPPORT PARTNER](http://www.visolve.com/)

**[Next](#page-23-0)**

# <span id="page-23-0"></span>**Squid 2.4 Stable1 Configuration Manual**

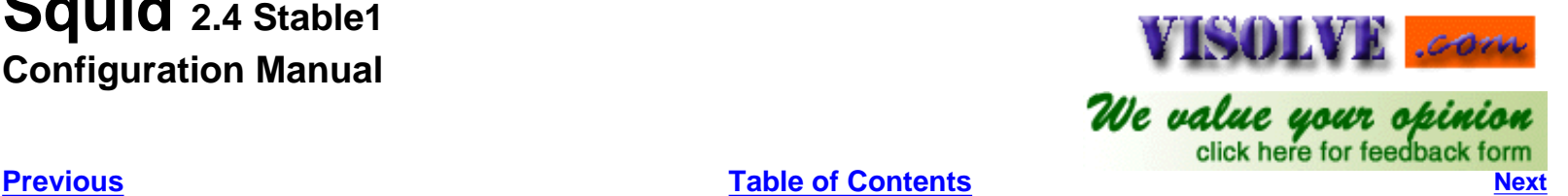

#### **LOG FILE PATH NAMES AND CACHE DIRECTORIES**

<span id="page-23-1"></span>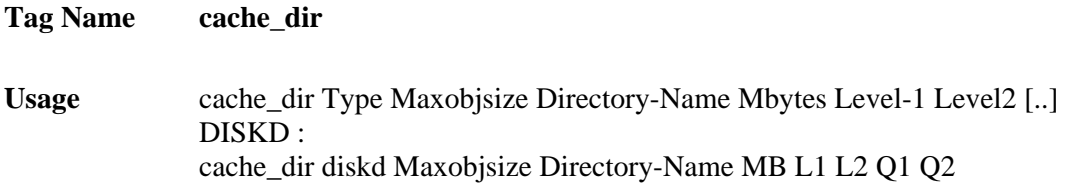

#### **Description**

'Type' specifies the kind of storage system to use. Most everyone will want to use "ufs" as the type. If you are using Async I/O (--enable async-io) on Linux or Solaris, then you may want to try "asyncufs" as the type. Async IO support may be buggy, however, so beware.

Maxobjsize refers to the max object size this storedir supports. It is used to initially choose the storedir to dump the object. -1 means 'any size'.

'Directory' is a top-level directory where cache swap files will be stored. If you want to use an entire disk for caching, then this can be the mount-point directory. The directory must exist and be writable by the Squid process. Squid will NOT create any directory.

'Mbytes' is the amount of disk space (MB) to use under this directory.

'Level-1' is the number of first-level subdirectories, which will be created under the 'Directory'.

'Level-2' is the number of second-level subdirectories, which willbe created under each first-level directory. To create swap directoryuse /usr/local/squid/bin/squid –z option.

**For the diskd type**, Q1 specifies the number of unacknowledged I/O requests when Squid stops opening new files. If this many messages are in the queues, Squid won't open new files. Q2 specifies the number of unacknowledged messages when Squid starts blocking. If this many messages are in the queues, Squid blocks until it receives some replies

**Default** cache\_dir ufs –1 /usr/local/squid/cache 100 16 256

#### **Example**

cache\_dir ufs /cache1 5000 16 256 cache\_dir ufs /cache2 7000 16 256

#### **Note**

Can specify multiple cache\_dir lines to spread thecache among different disk partitions.[Click Here](#page-90-3) to find more informations on filesystems and cache\_dir.

<span id="page-23-2"></span>**Tag Name cache\_access\_log**

#### **Description**

This tag is used to specify the path of the access.log file, which logs the client request activity. It contains an entry for every HTTP and ICP queries received. Log Details can be customized using [log\\_mime\\_hdrs,](#page-26-1) [log\\_fqdn,](#page-28-0) [client\\_netmask](#page-90-4) and [emulate\\_httpd\\_log.](#page-25-1) [See for Detailed information about this log file.](#page-93-0) See also [log\\_icp\\_queries.](#page-64-1)

**Default** cache\_access\_log /usr/local/squid/logs/access.log

**Example** cache\_access\_log /var/log/squid\_access.log

#### **Caution**

It is safe to set <u>log\_mime\_hdrs</u> off.

<span id="page-24-0"></span>**Tag Name cache\_log**

**Usage** cache\_log Directory-path/filename

#### **Description**

This tag is used to set the path of the Cache logging file. This is where general information about the cache's behavior goes.Amount of data logged to this file can be increased with the [debug\\_options](#page-27-2) tag below

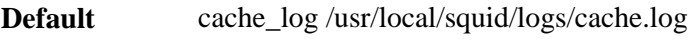

**Example** cache\_log /var/log/squid\_cache.log

#### **Caution**

Do not change the default value of [debug\\_options](#page-27-2) unless otherwise needed. Because if debug\_options value is high then logging information goes high. This leads to undesirable growth inlog file

<span id="page-24-1"></span>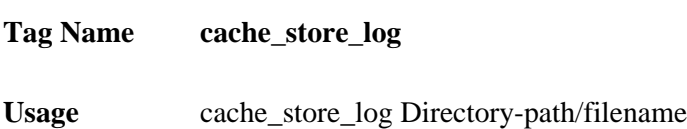

#### **Description**

This tag is used to specify the location of the store.log, the file that logs the activities of the storage manager. The fileshows which objects are ejected from the cache, and which objects aresaved and for how long

**Default** cache\_store\_log /usr/local/squid/logs/store.log

**Example** cache\_store\_log /var/log/squid\_store.log

#### **Caution**

There are no real utilities to analyze this data. So it is recommended to disable this tag

#### **Note**

To disable, enter "none" instead of the filename

<span id="page-25-0"></span>**Tag Name cache\_swap\_log**

Usage cache\_ swap \_log Directory-path/filename

#### **Description**

This tag specifies the location for the cache "swap.log." This log file holds the metadata of objects saved on disk. It isused to rebuild the cache during startup. Normally this file residesin the first 'cache\_dir' directory, but you may specify an alternate pathname here. Note you must give a full filename, not just a directory. Since this is the index for the whole object list you CANNOT periodically rotate it.

If you have more than one 'cache\_dir', these swap logs will havenames such as:

- cache swap log.00
- cache\_swap\_log.01
- cache\_swap\_log.02

The numbered extension (which is added automatically) corresponds to the order of the 'cache\_dir' lines in this configuration file.

**Default** cache\_ swap \_log /usr/local/squid/logs/ swap.log

**Example** cache\_swap log /var/log/squid\_swap.log

#### **Caution**

If you change the order of the 'cache\_dir' lines in this file, then these log files will NOT correspond to the correct 'cache\_dir' entry (unless you manually rename them). We recommend that you do NOT use this option. It is better to keep these log files in each 'cache\_dir' directory.

<span id="page-25-1"></span>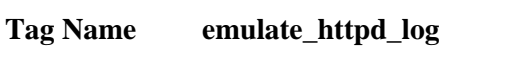

**Usage** emulate\_httpd\_log on|off

#### **Description**

The Cache can emulate the log file format, which many 'httpd' programs use. To disable/enable this emulation, set emulate httpd log to 'off' or 'on'.

#### **Default**

emulate httpd log off (By Default Squid Native Log format is used Since it includes useful information that Squid-specific log analyzers use.).

**Example** emulate\_httpd\_log on

#### **Caution**

Before setting this on make sure you have httpd\_log file analyzerswhich will analyze log files and give us useful information

<span id="page-25-2"></span>**Tag Name log\_ip\_on\_direct**

**Usage** log\_ip\_on\_direct on|off

#### **Description**

This tag is used to enable/disable logging of the destination IP address in the hierarchy log tag when the cache directs the request to the origin server.

<span id="page-26-0"></span>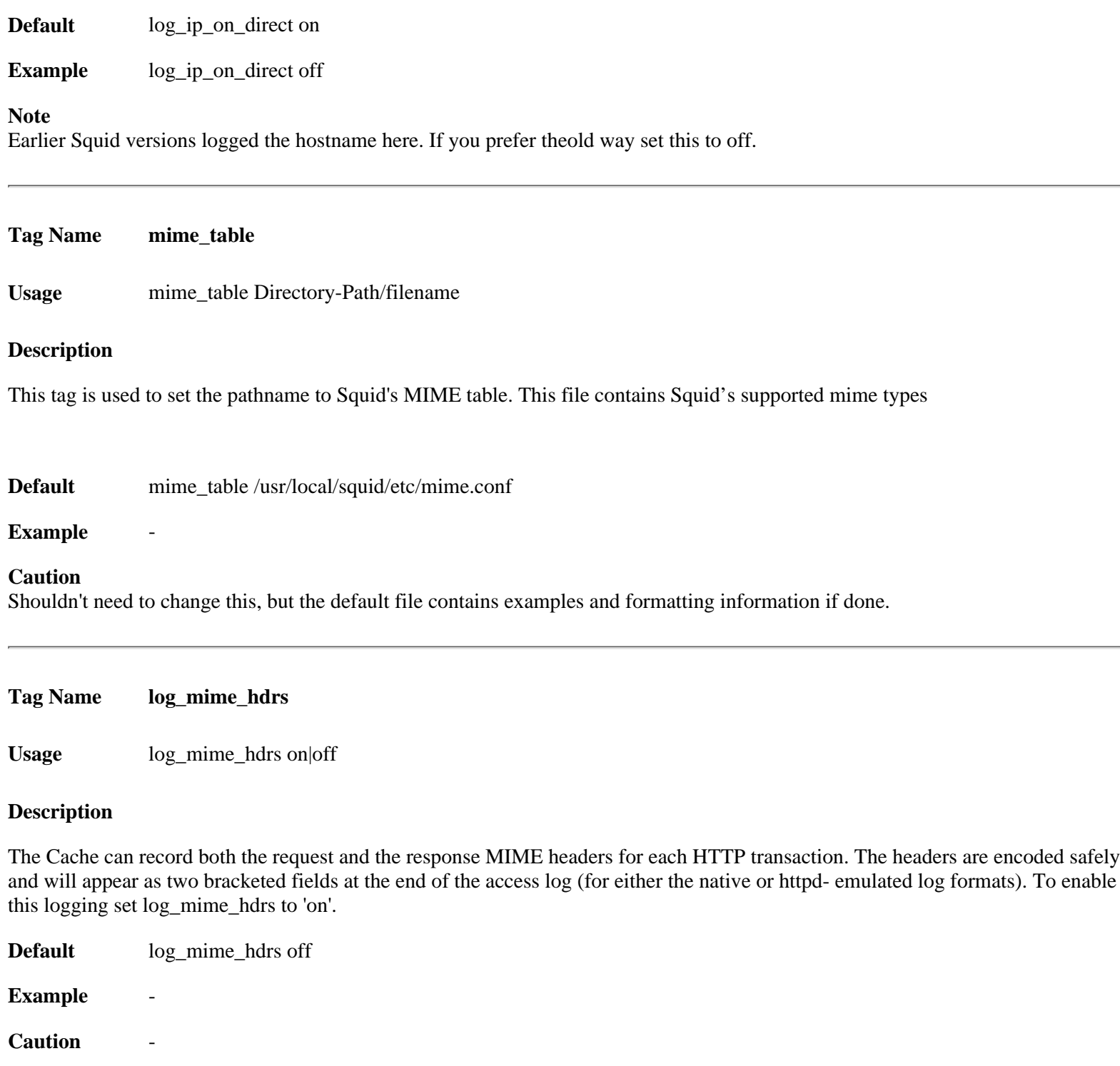

<span id="page-26-2"></span><span id="page-26-1"></span>**Tag Name useragent\_log**

**Usage** useragent\_log Directory-path/filename

**Description**

If configured with the "--enable-useragent\_log" configure option, Squid will write the User-Agent field from HTTP requests to the filename specified here.

<span id="page-27-0"></span>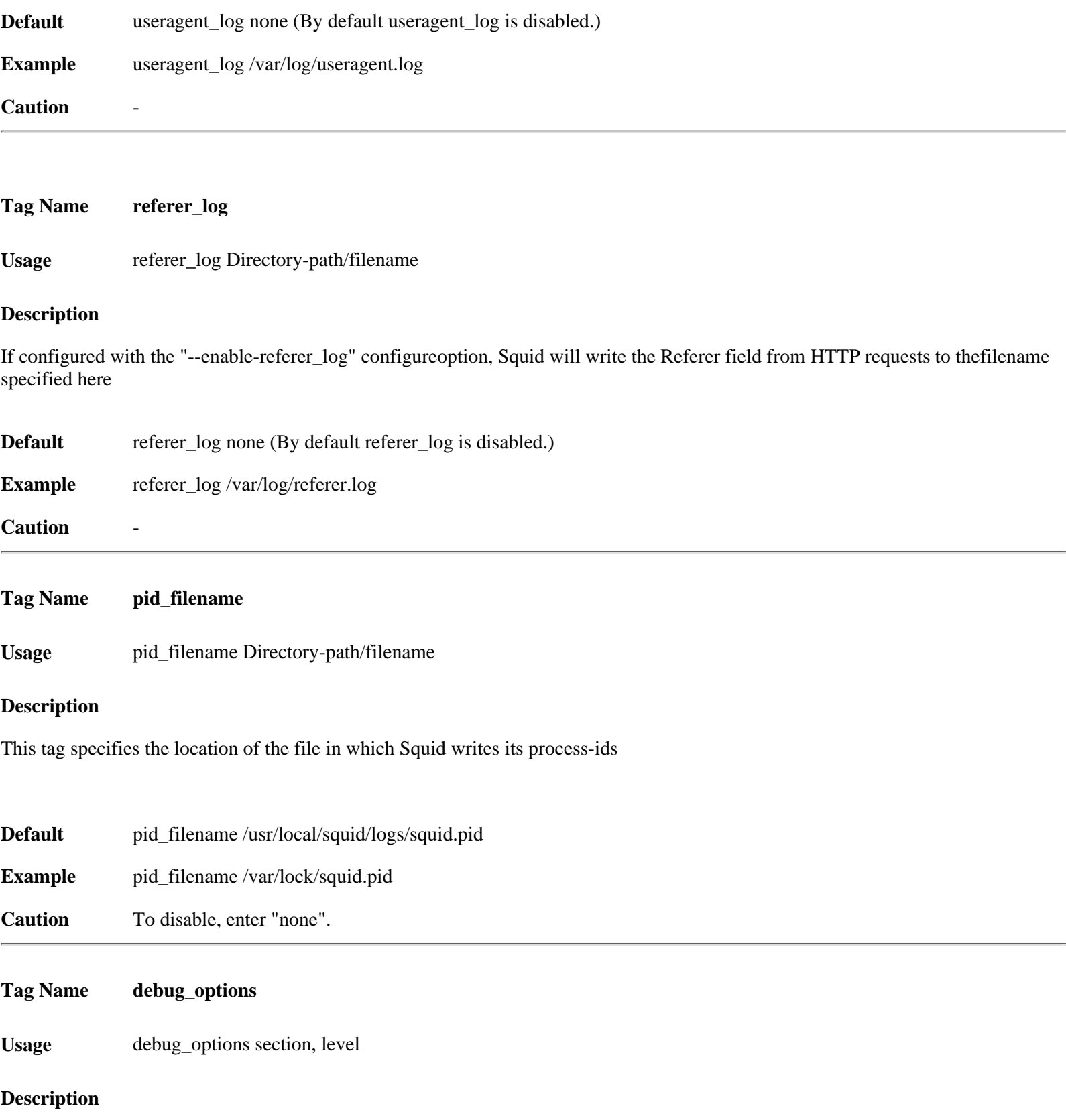

<span id="page-27-2"></span><span id="page-27-1"></span>Logging options are set as section, level where each source file is assigned a unique section. Lower levels result in less output. The magic word "ALL" sets debugging levels for all sections. We recommend normally running with "ALL, 1".

**Default** debug\_options ALL, 1

**Example** debug\_options ALL, 9

### **Caution**

Full debugging (level 9) can result in a very large log file, so be careful. Normally running with "ALL, 1" is recommended

<span id="page-28-1"></span><span id="page-28-0"></span>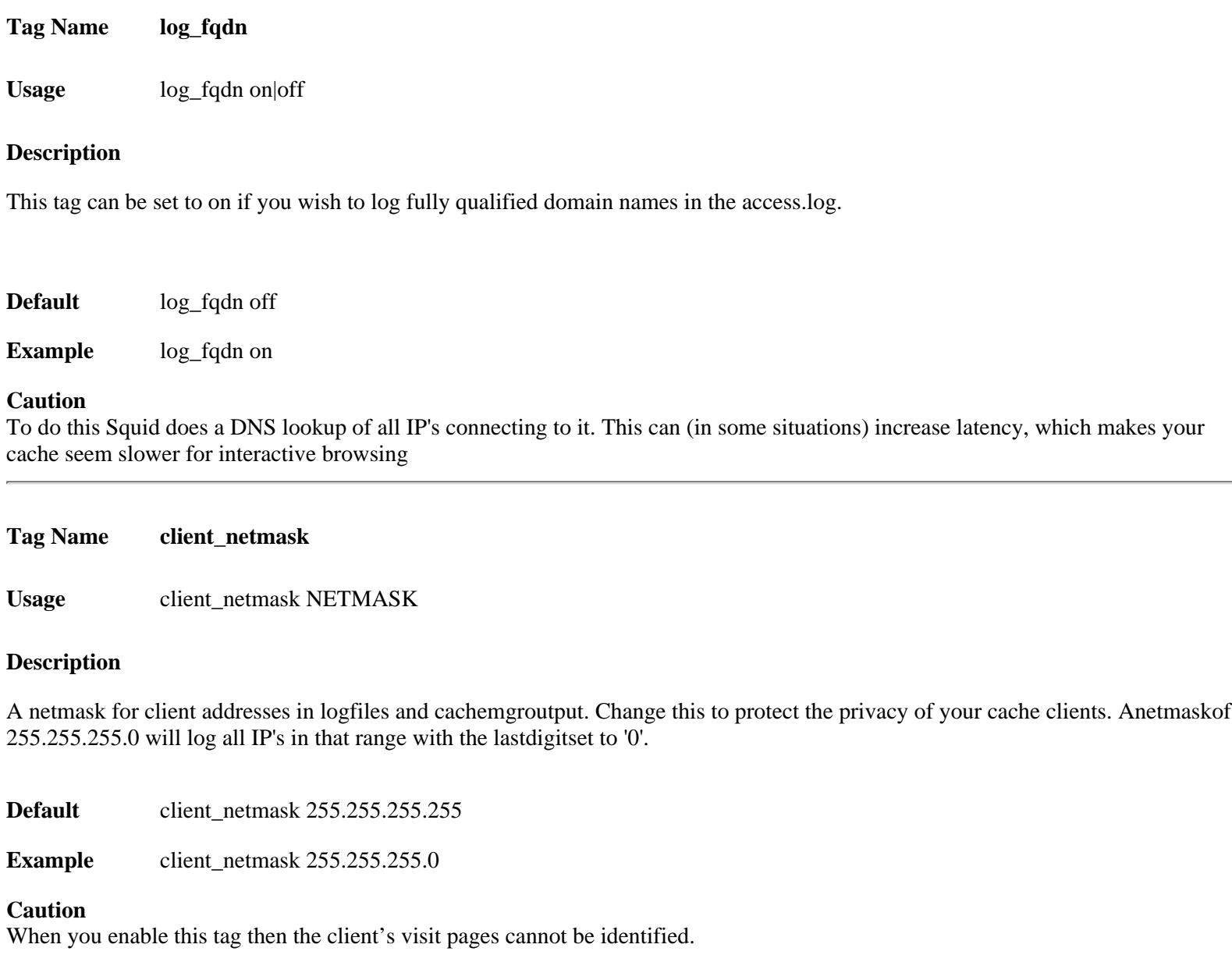

[www.visolve.com](http://www.visolve.com/) [YOUR TESTING AND SUPPORT PARTNER](http://www.visolve.com/)

**[Next](#page-29-0)**

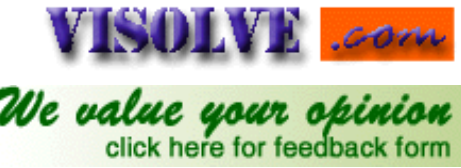

<span id="page-29-0"></span>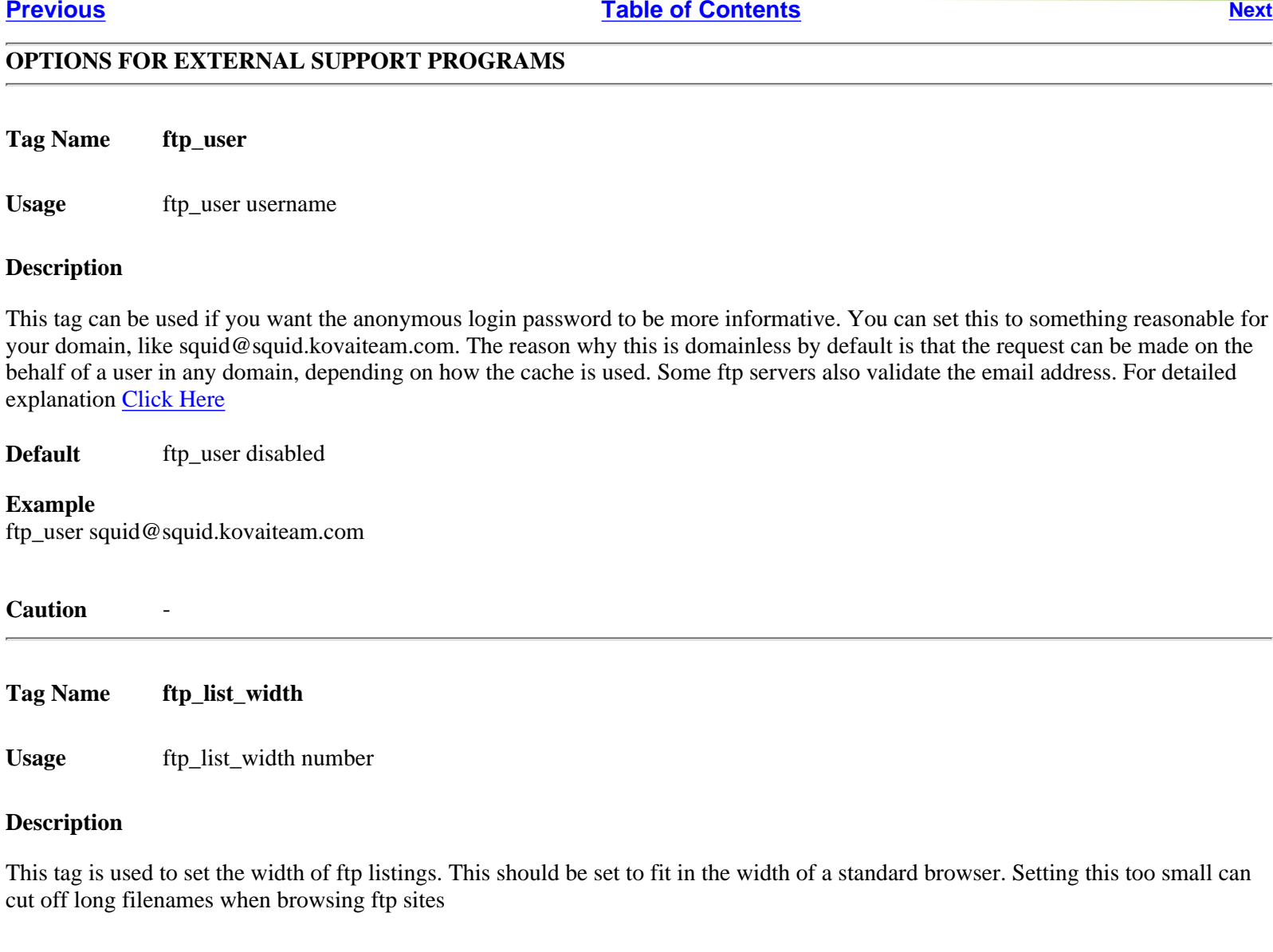

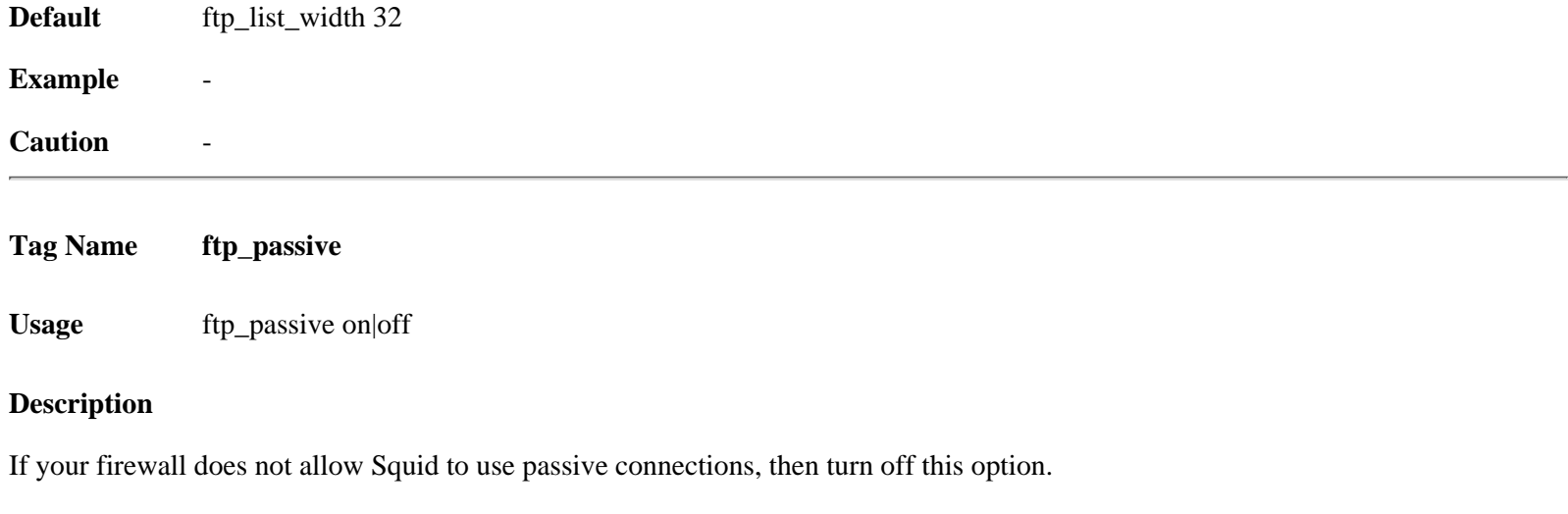

**Default** ftp\_passive on

 $\overline{\phantom{0}}$ 

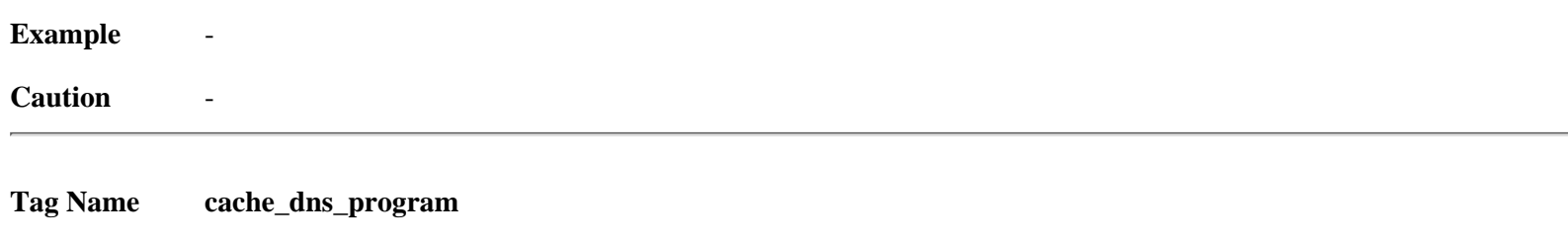

**Usage** cache\_dns\_program program

#### **Description**

This tag is used to specify the location of the executable for dnslookup process. This option is only available if Squid is rebuilt with the --disable-internal-dns option.

The external dns program uses the normal resolver libraries which is a much more mature DNS client. The internal DNS client still has some problems with special cases in the DNS protocol. However, things has gotten a lot better compared to the early version so any of theseissues are not likely to be noticed, and is heavily out weighted by the improved performance and reliability. But drawbacks of the external DNS helper are likely to be noticed when using external DNS. If DNS lookups are slow then the external DNS helper will hit the roof and no further DNS lookups can complete (some Squid versions even abort in such case).

Recommendation: Use the internal DNS client unless experience problems which forces to use the external one until a fix is provided.

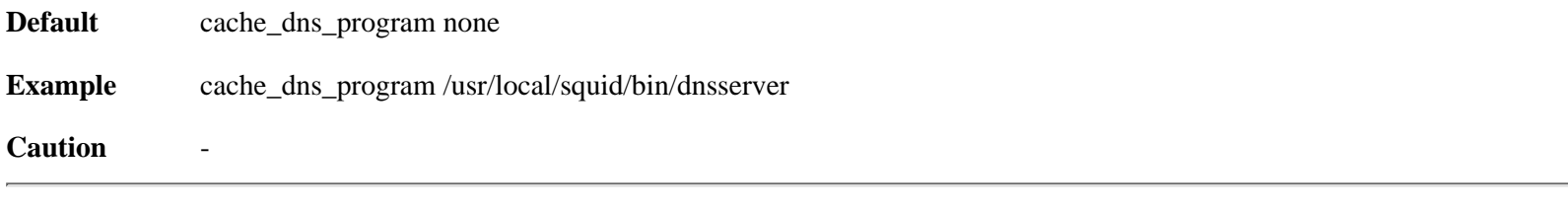

#### **Tag Name dns\_children**

Usage dns children number (1 to 32)

#### **Description**

The number of processes spawn to service DNS name lookups are specified here.For heavily loaded caches on large servers, There is probably need to increasethis value to at least 10. The maximum is 32. The default is 5. Thisoption is only available if Squid is rebuilt with the --disable-internal-dns option. The number of processes increases, the performance of DNS lookups also increases. It is recommended to use maximum child processes (32).

The limitation that the external dnsserver helper can only handle one DNS lookup at a time and cannot be aborted prior to the 2 minutes DNS lookup time-out. The internal DNS client DOES NOT have this limitation and can handle any number of concurrent lookups. See the description of cache\_dns\_program.

**Default** dns children 5

**Example** 

#### **Caution**

You must have at least one dnsserver process

**Tag Name dns\_retransmit\_interval**

Usage dns retransmit interval time-units

#### **Description**

This tag is used to set the initial retransmit interval for DNS queries. The interval is doubled each time all configured DNS servers have been tried

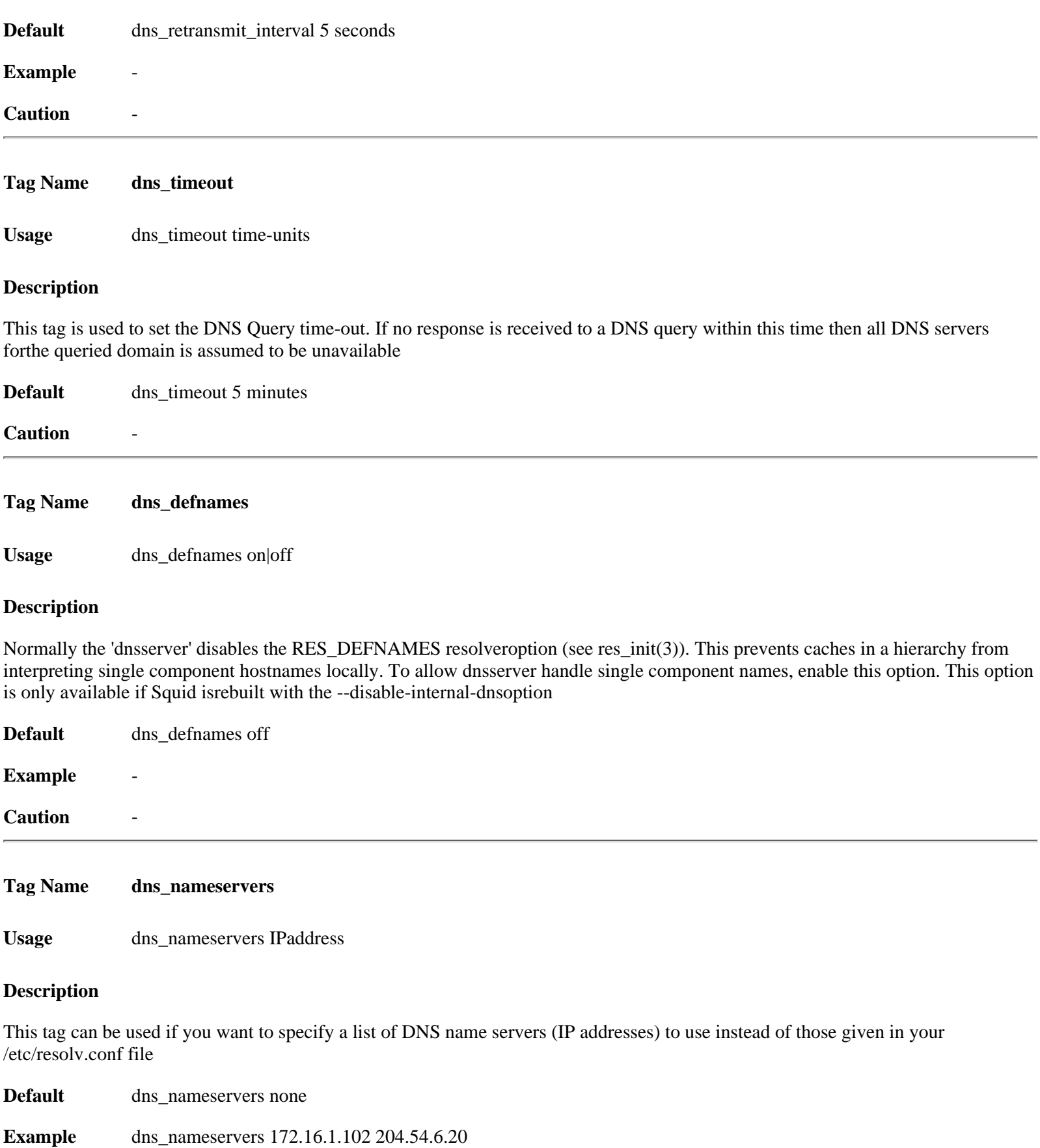

**Caution** -

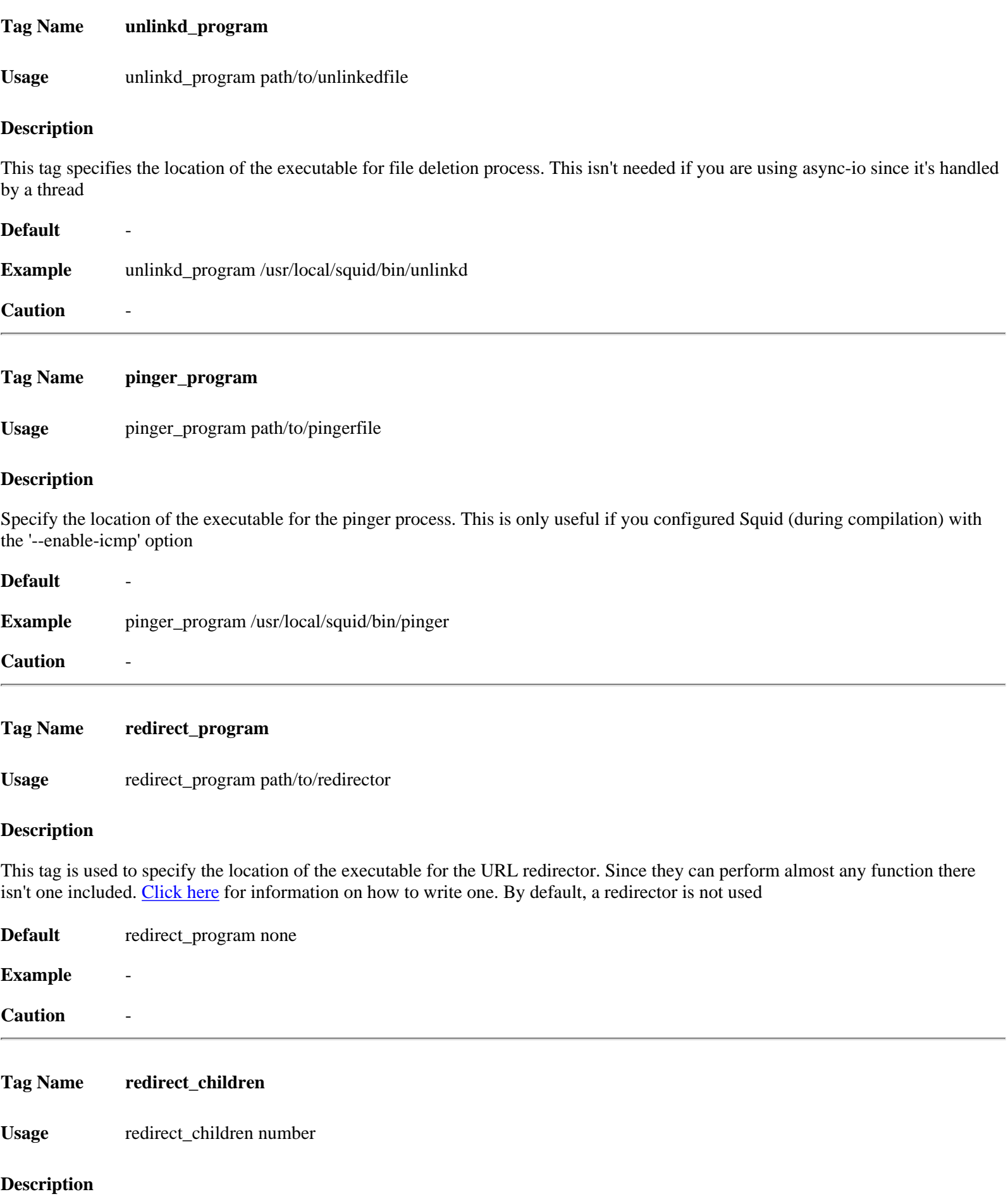

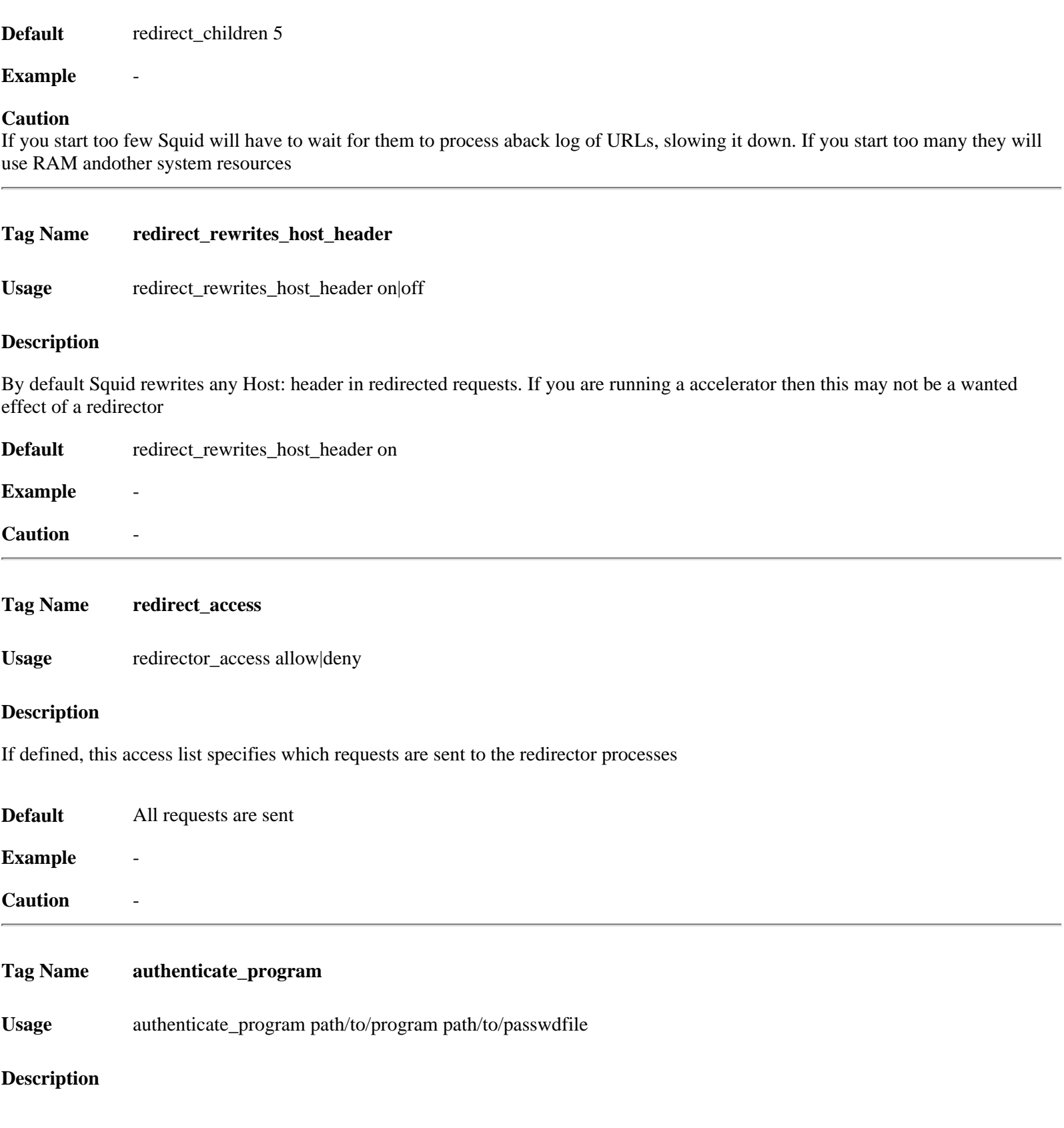

This tag is used to set the number of redirect processes to spawn

This tag is used to specify the command for the external authenticator. Such a program reads a line containing "username password" and replies "OK" or "ERR" in an endless loop. If you use an authenticator, make sure you have 1 acl of type [proxy\\_auth.](#page-47-0) If you want to use the traditional proxy authentication, jump over to the ../auth\_modules/NCSA directory and give

# make # make install

The source for this program is included in the source distribution, in the auth\_modules/NCSA directory. You should now have an ncsa\_authprogram in the same directory where your squid binary lives. You may need to create a password file. If you have been using proxy authentication before, you probably already have such a file. You can get apache's [htpasswd](#page-90-0) program from [here.](http://www.squid-cache.org/htpasswd/) Pick a pathname for your password file. We will assume youwill want to put it in the same directory as your Squid.conf.

#### **Default**

authenticate\_program none By default, the authenticator\_program is not used

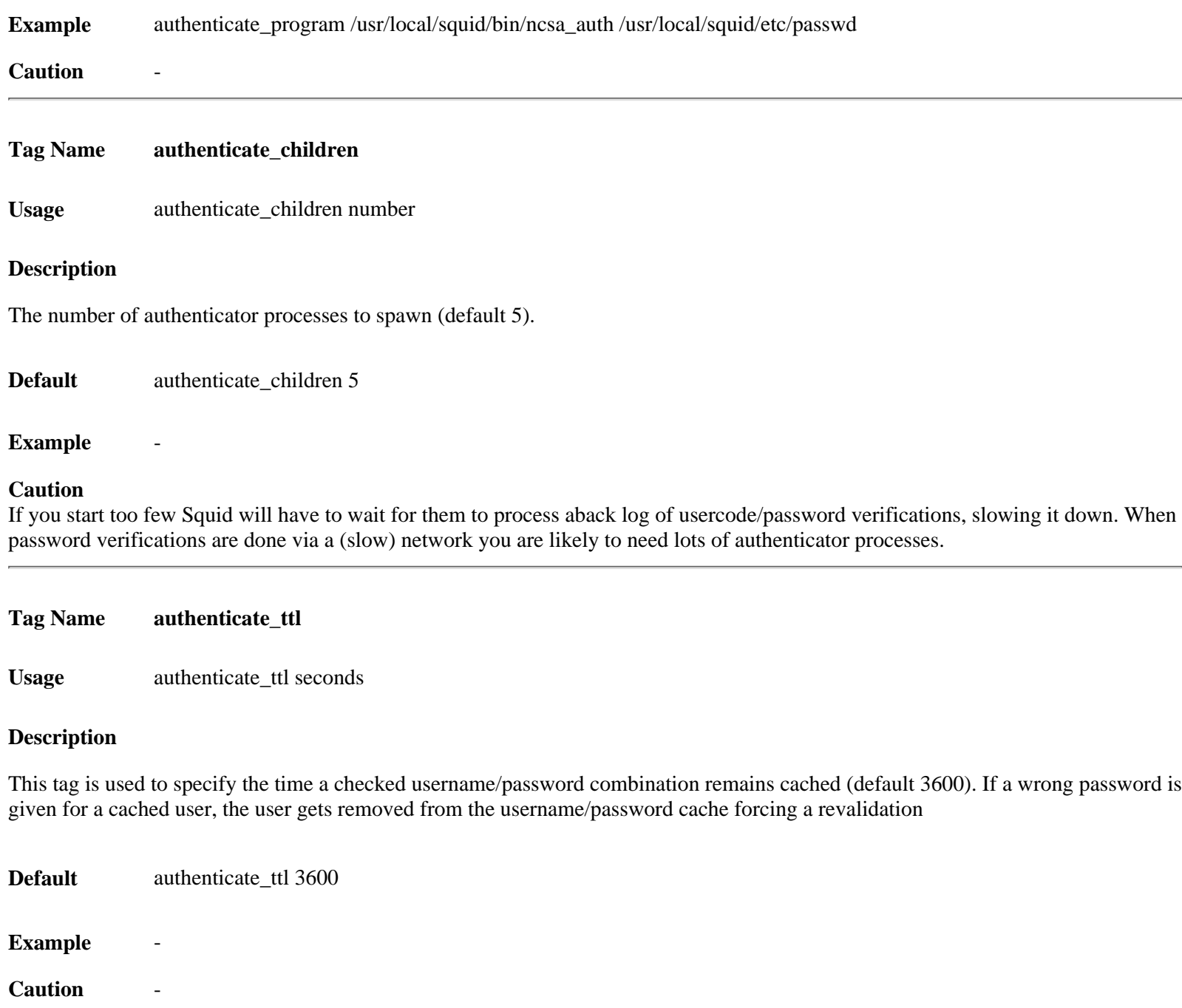

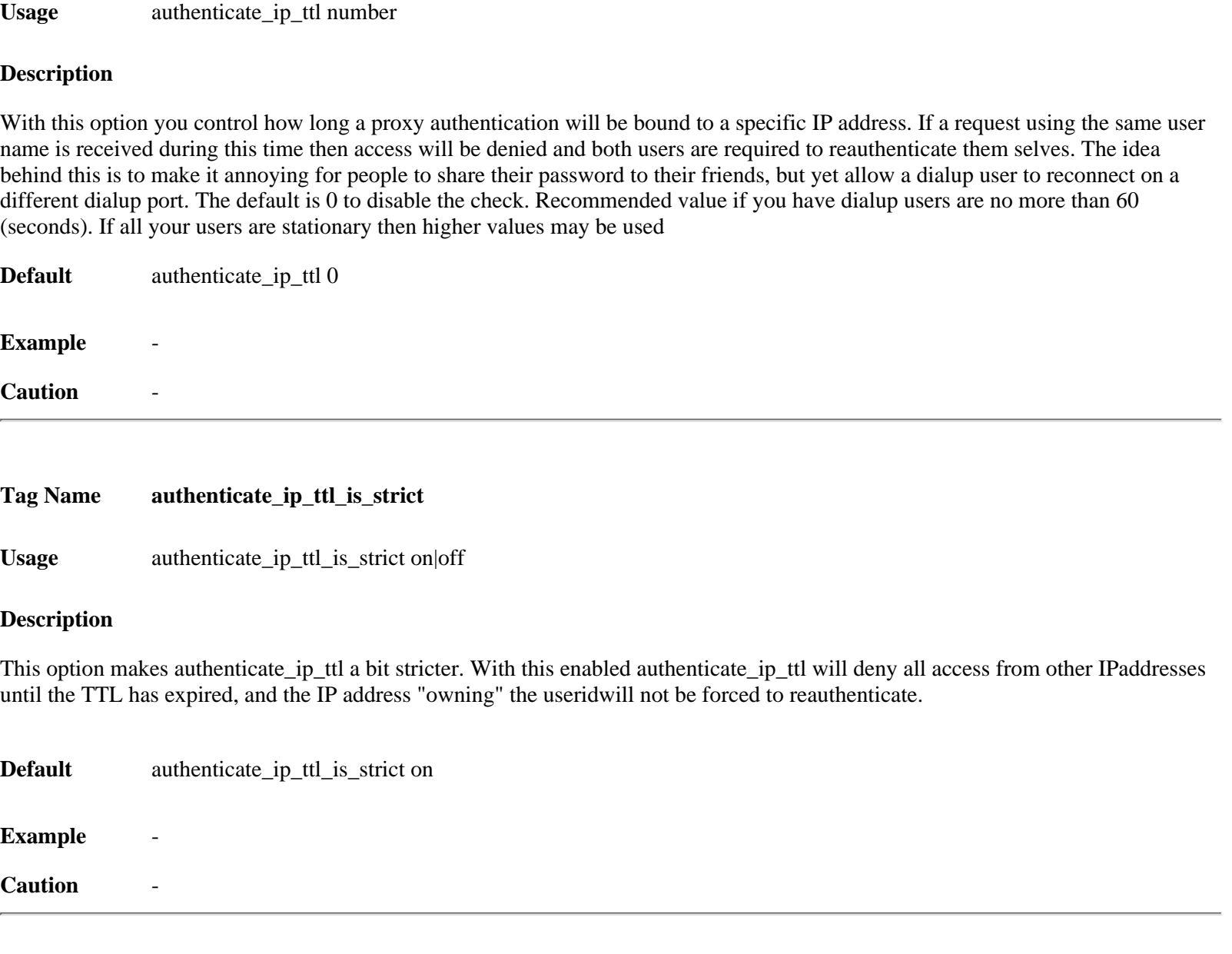

[www.visolve.com](http://www.visolve.com/) [YOUR TESTING AND SUPPORT PARTNER](http://www.visolve.com/)

**Tag Name authenticate\_ip\_ttl**

**[Next](#page-36-0)**
# <span id="page-36-0"></span>**Squid 2.4 Stable1 Configuration Manual**

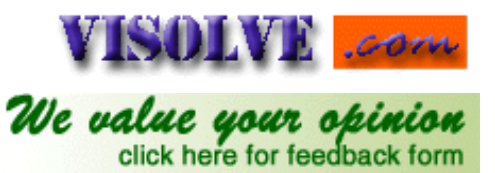

#### **[Previous](#page-29-0) [Table of Contents](#page-0-0) [Next](#page-41-0)**

#### **OPTIONS FOR TUNING THE CACHE**

**Tag Name wais\_relay\_host wais\_relay\_port** Usage wais relay host wais\_relay\_port **Description** Relay WAIS request to host (1st arg) at port (2 arg). wais\_relay\_host localhost wais\_relay\_port 8000 Default **Example Caution Tag Name request\_header\_max\_size** Usage request\_header\_max\_size (KB) **Description** This specifies the maximum size for HTTP headers in a request. Request headers are usually relatively small (about 512 bytes). Placing a limit on the request header size will catch certain bugs (for example with persistent connections) and possibly buffer-overflow or denial-of-service attacks

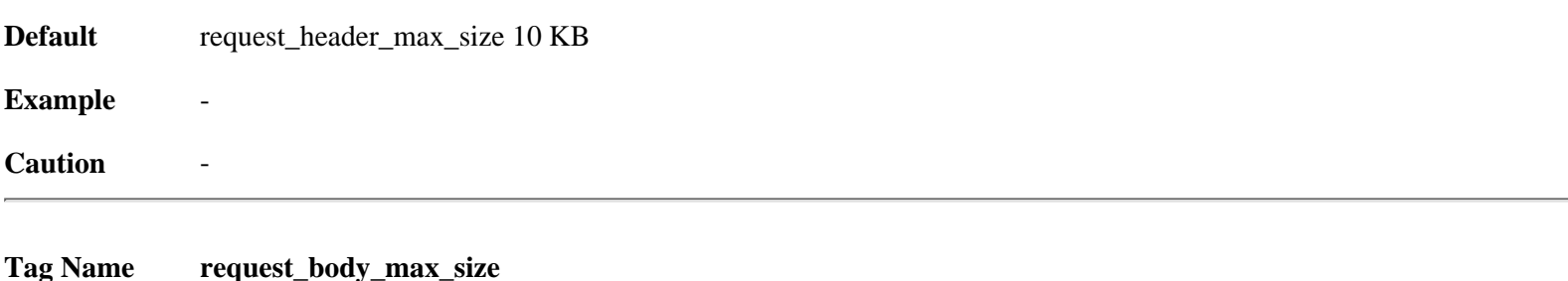

Usage request\_body\_max\_size (KB)

#### **Description**

This specifies the maximum size for an HTTP request body. In other words, the maximum size of a PUT/POST request. A user who attempts to send a request with a body larger than this limit receives an "Invalid Request" error message. If you set this parameter to a zero, there will be no limit imposed

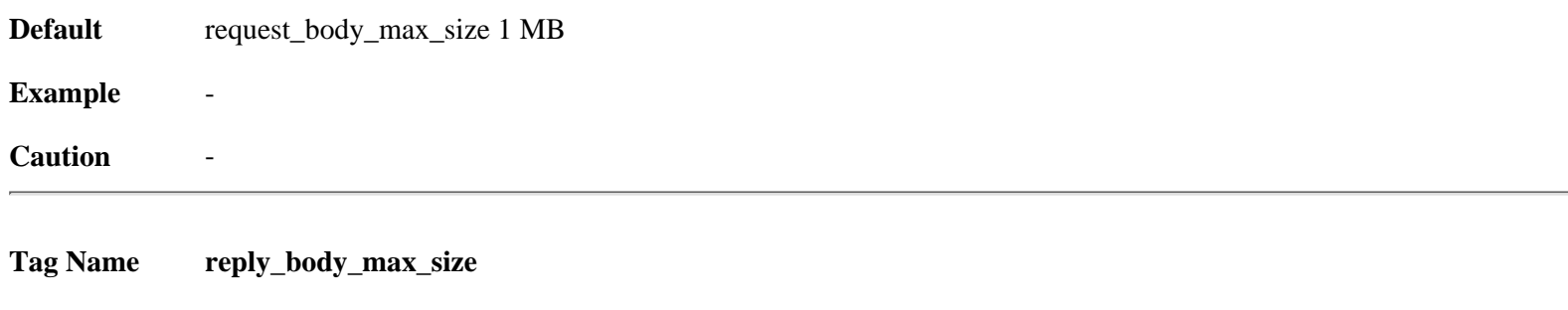

Usage reply\_body\_max\_size (KB)

#### **Description**

This option specifies the maximum size of a reply body. It can be used to prevent users from downloading very large files, such as MP3's and movies. The reply size is checked twice. First when we get the reply headers, we check the content-length value. If the content length value exists and is larger than this parameter, the request is denied and the user receives an error message that says "the request or reply is too large." If there is no content-length, and the reply size exceeds this limit, the client's connection is just closed and they will receive a partial reply.

**Default** If this parameter is set to zero (the default), there will be no limit imposed. reply body max size 0

#### **Example** -

#### **Caution**

Downstream caches probably cannot detect a partial reply if there is no content-length header, so they will cache partial responses and give them out as hits. You should NOT use this option if you have downstream caches

**Tag Name refresh\_pattern**

Usage refresh\_pattern [-i] regex min percent max [options]

#### **Description**

'Min' is the time (in minutes) an object without an explicit expiry time should be considered fresh. The recommended value is 0; any higher values may cause dynamic applications to be erroneously cached unless the application designer has taken the appropriate actions.

'Percent' is a percentage of the objects age (time since last modification age) an object without explicit expiry time will be considered fresh.

'Max' is an upper limit on how long objects without an explicit expiry time will be considered fresh. Options:

override-expire override-lastmod reload-into-ims ignore-reload

override-expire enforces min age even if the server sent a Expires: header. Doing this VIOLATES the HTTP standard. Enabling this feature could make you liable for problems, which it causes.

override-lastmod enforces min age even on objects that was modified recently.

reload-into-ims changes client no-cache or ``reload'' to If-Modified-Since requests. Doing this VIOLATES the HTTP standard. Enabling this feature could make you liable for problems, which it causes.

ignore-reload ignores a client no-cache or ``reload'' header. Doing this VIOLATES the HTTP standard. Enabling this feature could make you liable for problems, which it causes.

Basically a cached object is: (the order is changed from 1.1.X)

FRESH if expires < now, else STALE STALE if age  $>$  max FRESH if lm-factor < percent, else STALE FRESH if age < min else STALE

The refresh\_pattern lines are checked in the order listed here. The first entry which matches is used. If none of the entries match, then the default will be used

**Default** refresh\_pattern ^ftp: 1440 20% 10080 refresh\_pattern ^gopher: 1440 0% 1440 refresh\_pattern . 0 20% 4320

**Example** 

Caution

**Tag Name reference\_age**

**Usage** reference\_age time-units

#### **Description**

As a part of normal operation, Squid performs Least Recently Used removal of cached objects. The LRU age for removal is computed dynamically, based on the amount of disk space in use. The dynamic value can be seen in the Cache Manager 'info' output.

The 'reference\_age' parameter defines the maximum LRU age

**Default** reference\_age 1 year

#### **Example**

For example, setting reference\_age to '1 week' will cause objects to be removed if they have not been accessed for a week or more. The default value is one year.

Specify a number here, followed by units of time. For example:

1 week 3.5 days 4 months 2.2 hours **Tag Name quick\_abort\_min quick\_abort\_max quick\_abort\_pct**

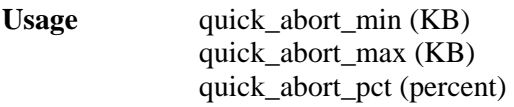

### **Description**

The cache can be configured to continue downloading aborted requests. This may be undesirable on slow (e.g. SLIP) links and/or very busy caches. Impatient users may tie up file descriptors and bandwidth by repeatedly requesting and immediately aborting downloads.

When the user aborts a request, Squid will check the quick abort values to the amount of data transferred until then.

If the transfer has less than 'quick\_abort\_min' KB remaining, it will finish the retrieval. Setting 'quick\_abort\_min' to –1 will disable the quick\_abort feature.

If the transfer has more than 'quick\_abort\_max' KB remaining, it will abort the retrieval.

If more than 'quick\_abort\_pct' of the transfer has completed, it will finish the retrieval

#### **Default**

quick\_abort\_min 16 KB quick\_abort\_max 16 KB quick\_abort\_pct 95

#### **Caution**

This may be undesirable on slow (e.g. SLIP) links and/or very busy caches

**Tag Name negative\_ttl**

**Usage** negative\_ttl time-units

### **Description**

Time-to-Live (TTL) for failed requests. Certain types of failures (such as "connection refused" and "404 Not Found") are negatively-cached for a configurable amount of time. Note that this is different from negative caching of DNS lookups

#### **Default**

The default is 5 minutes. negative\_ttl 5 minutes

### **Caution**

**Tag Name positive\_dns\_ttl**

**Usage** positive\_dns\_ttl time-units

#### **Description**

Time-to-Live (TTL) for positive caching of successful DNS lookups. If you want to minimize the use of Squid's ipcache, set this to 1, not 0

#### **Default**

Default is 6 hours (360 minutes). positive\_dns\_ttl 6 hours

#### **Caution** -

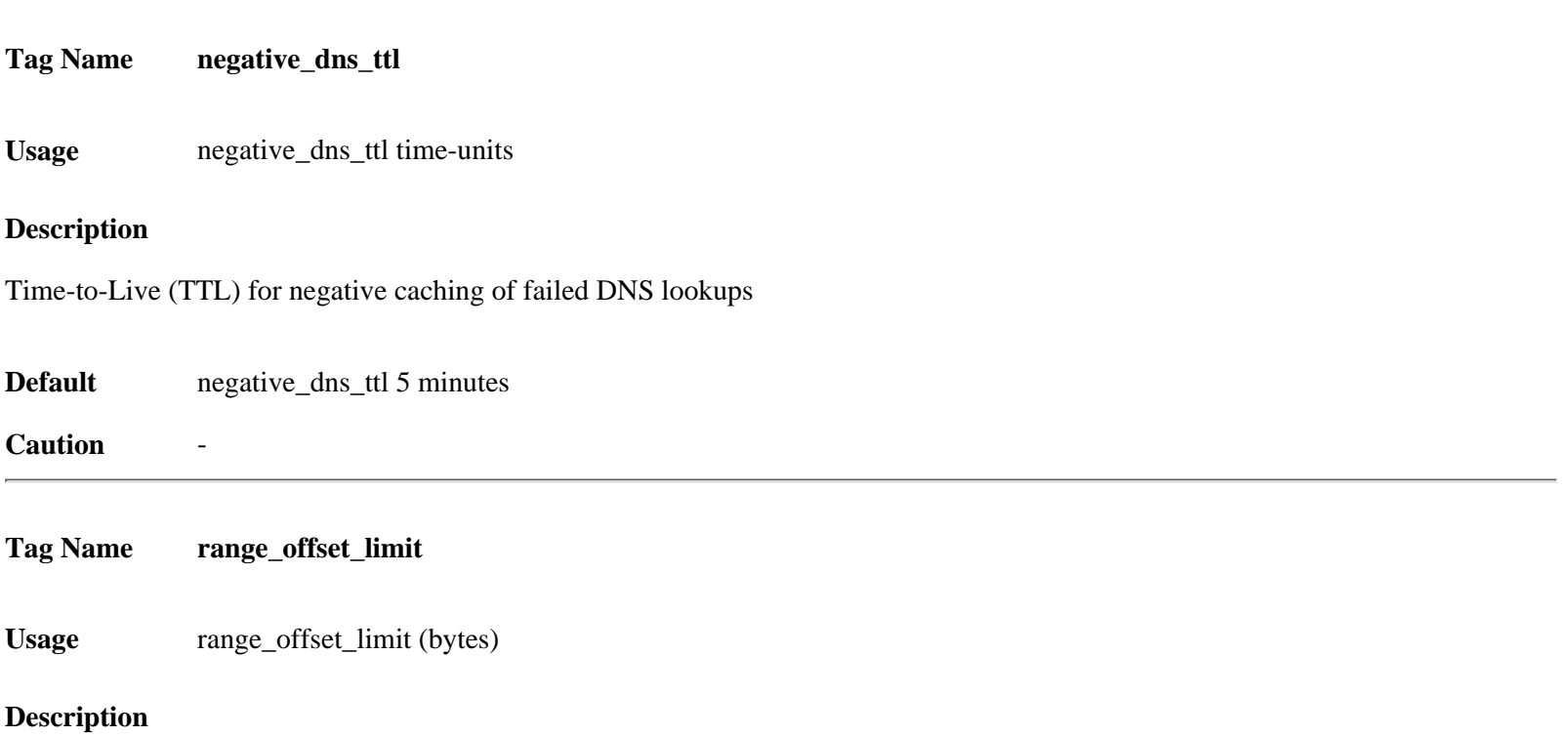

Sets an upper limit on how far into the file a Range request may be to cause Squid to prefetch the whole file. If beyond this limit then Squid forwards the Range request as it is and the result is NOT cached.

This is to stop a far ahead range request (lets say start at 17MB) from making Squid fetch the whole object up to that point before sending anything to the client.

A value of -1 causes Squid to always fetch the object from the beginning so that it may cache the result. (2.0 style)

A value of 0 causes Squid to never fetch more than the client client requested. (default)

**Default** range\_offset\_limit 0 KB

**Caution** -

[www.visolve.com](http://www.visolve.com/) [YOUR TESTING AND SUPPORT PARTNER](http://www.visolve.com/)

**[Next](#page-41-0)**

# <span id="page-41-0"></span>**Squid 2.4 Stable1 Configuration Manual**

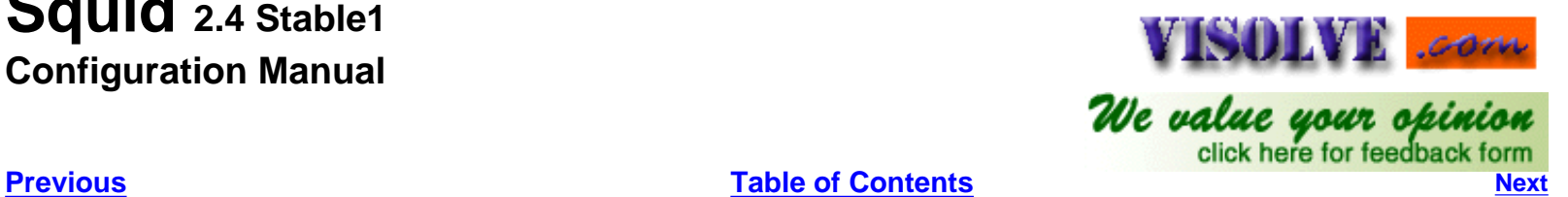

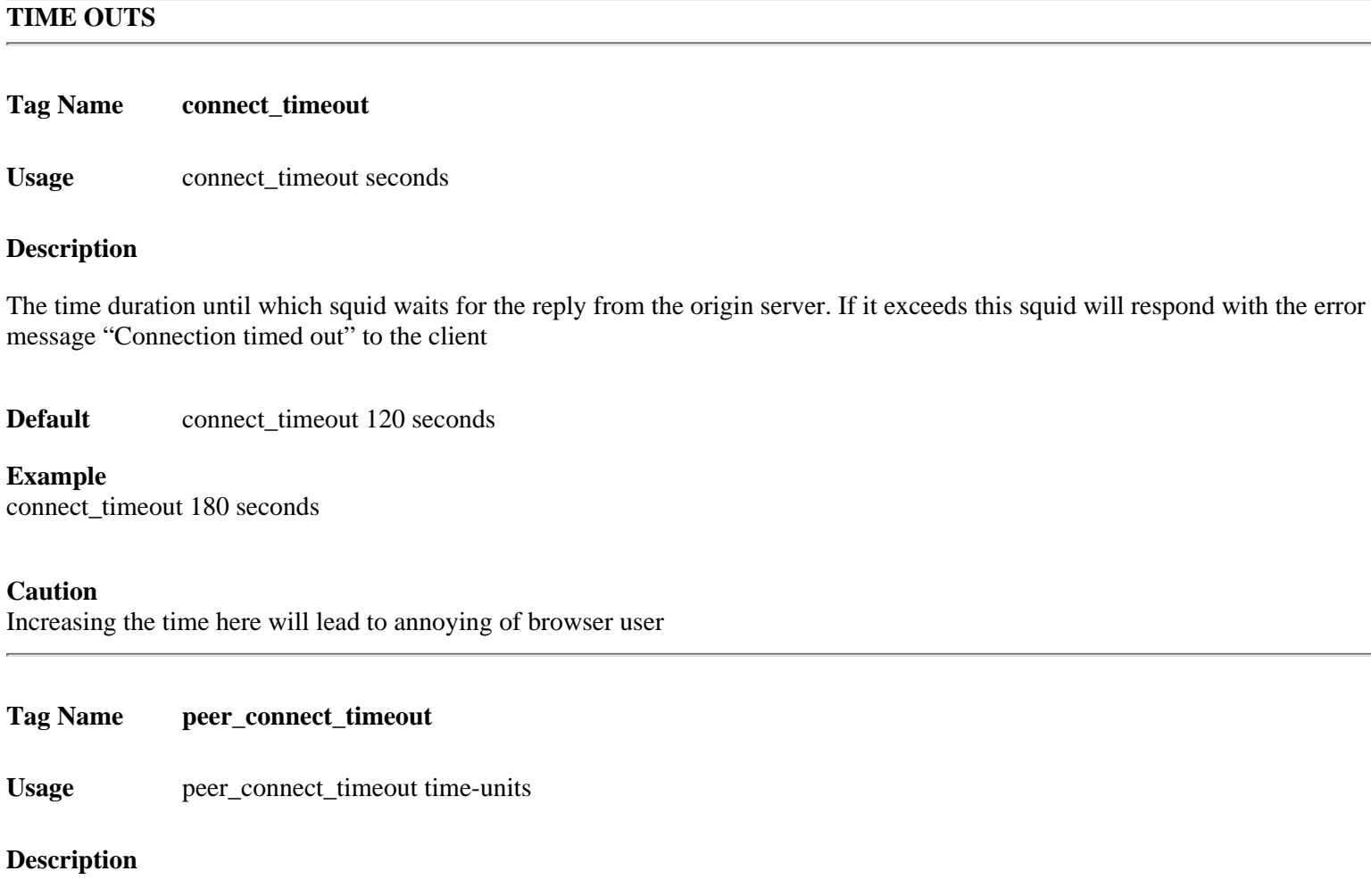

This parameter specifies how long to wait for a pending TCP connection to a peer cache. The default is 30 seconds. You may also set different timeout values for individual neighbors with the 'connect-timeout' option on a '[cache\\_peer](#page-12-0)' line

**Default** peer\_connect\_timeout 30 seconds

#### **Example**

peer\_connect\_timeout 45 seconds

#### **Caution**

Setting of peer\_connect\_timeout to more than 30 seconds will be a performance issue.

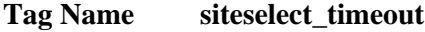

**Usage** siteselect\_timeout time-units

#### **Description**

<span id="page-42-0"></span>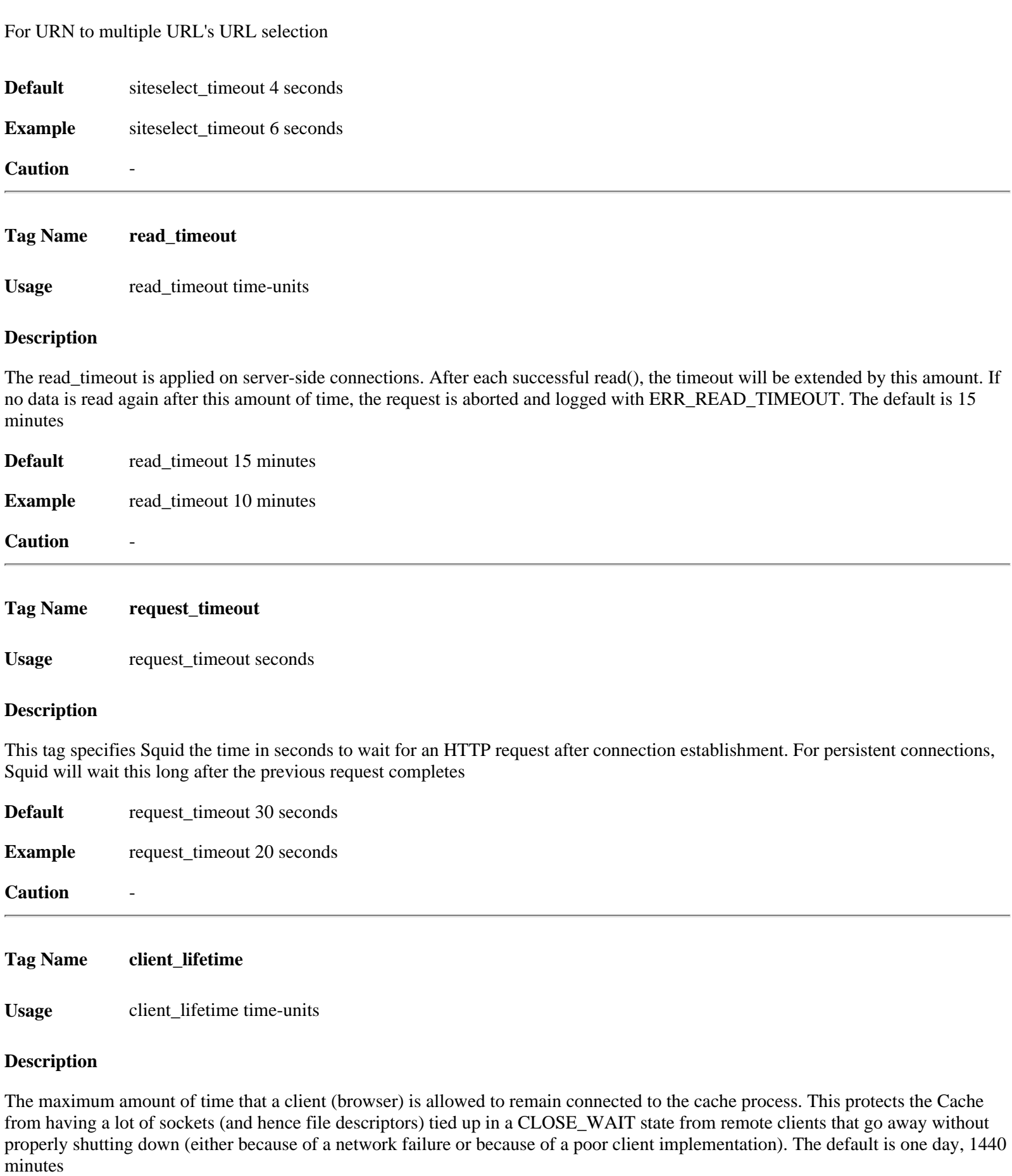

<span id="page-42-1"></span>**Default** client\_lifetime 1 day

**Example** client\_lifetime 1000 minutes

#### **Caution**

The default value is intended to be much larger than any client would ever need to be connected to your cache. You should probably change client\_lifetime only as a last resort. If you seem to have many client connections tying up filedescriptors, we recommend first tuning the [read\\_timeout](#page-42-0), [request\\_timeout,](#page-42-1) [pconn\\_timeout](#page-43-0) and quick\_abort values. If the more filedescriptors are in use then the memory in use will also increase, which is also a performance issue

<span id="page-43-0"></span>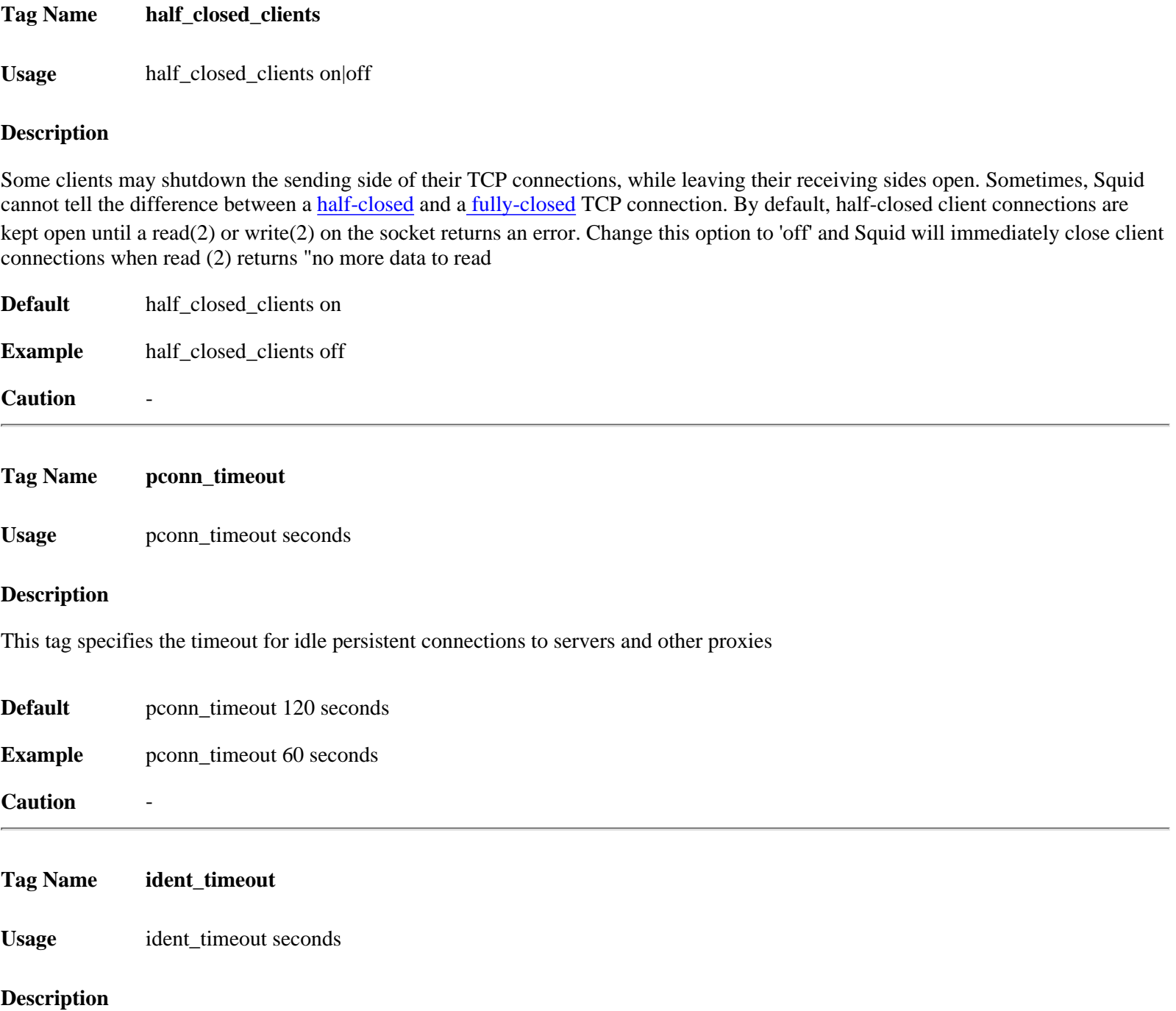

Maximum time to wait for IDENT requests. If this is too high, and you enabled 'ident\_lookup', then you might be susceptible to denial-of-service by having many ident requests going at once. Only [src](#page-45-1) type ACL checks are fully supported. An [src\\_domain](#page-45-1) [ACL](#page-45-2) might work at times, but it will not always provide the correct result. This option may be disabled by using --disable-ident with the configure script

**Default** ident\_timeout 10 seconds

**Example** ident\_timeout 5 seconds

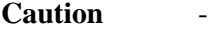

#### **Tag Name shutdown\_lifetime**

**Usage** shutdown\_lifetime time-units

#### **Description**

When **SIGTERM** or **[SIGHUP](#page-90-0)** is received, the cache is put into "shutdown pending" mode until all active sockets are closed. This value is the lifetime to set for all open descriptors during shutdown mode. Any active clients after this many seconds will receive a 'timeout' message

**Default** shutdown\_lifetime 30 seconds

**Example** shutdown\_lifetime 45 seconds

#### **Caution**

If this timeis set to be too low then some file descriptors may remain open which will be an performance issue in memory usage

[www.visolve.com](http://www.visolve.com/) [YOUR TESTING AND SUPPORT PARTNER](http://www.visolve.com/)

**[Next](#page-45-0)**

# <span id="page-45-0"></span>**Squid 2.4 Stable1 Configuration Manual**

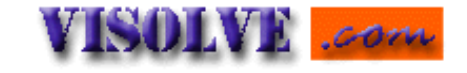

We value your opinion

**[Previous](#page-41-0) [Table of Contents](#page-0-0) [Next](#page-53-0)**

#### **ACCESS CONTROLS**

<span id="page-45-2"></span>**Tag Name acl** Usage acl aclname acltype string1 ... | "file"

#### **Description**

This tag is used for defining an Access List. When using "file", the file should contain one item per line By default, regular expressions are CASE-SENSITIVE. To make them case-insensitive, use the -i option.

## <span id="page-45-1"></span>**Acl types: src** This will look client IPAddress. Usage acl aclname src ip-address/netmask. **Example** 1. This refers to the whole Network with address 172.16.1.0 acl aclname src 172.16.1.0/24 2. This refers specific single IPAddress acl aclname src 172.16.1.25/32 OR 3. This refers range of IPAddress from 172.16.1.25 to 172.16.1.35 acl aclname src 72.16.1.25/255.255.255.255-172.16.1.35/255.255.255.255 **Note** While giving [Netmask](#page-90-0) caution must be exerted in what value is given **dst** This is same as src with only difference refers ServerIPaddress. First Squid will dns-lookup for IPAddress from the domain-name, which is in request header. Then this acl is interpreted. **srcdomain** Since squid needs to reverse dns lookup (from client ip-address to client domain-name) before this acl is interpreted, it can cause processing delays. This lookup adds some delay to the request. **Usage** acl aclname srcdomain domain-name **Example** acl aclname srcdomain. kovaiteam.com **Note** Here "." is more important. **dstdomain** This is the effective method to control specific domain Usage acl aclname dstdomain domain-name<br> **Example** acl aclname srcdomain. kovaiteam.co **Example** acl aclname srcdomain. kovaiteam.com Hence this look for \*.kovaiteam.com from URL **Note** Here "." is more important. **srcdom\_regex** Since squid needs to reverse dns lookup (from client ip-address to client domain-name) before this acl is interpreted, it can cause processing delays. This lookup adds some delay to the request **Usage** acl aclname srcdom\_regex pattern **Example** acl aclname srcdom\_regex kovai Hence this look for the word "kovai" from the client domain name

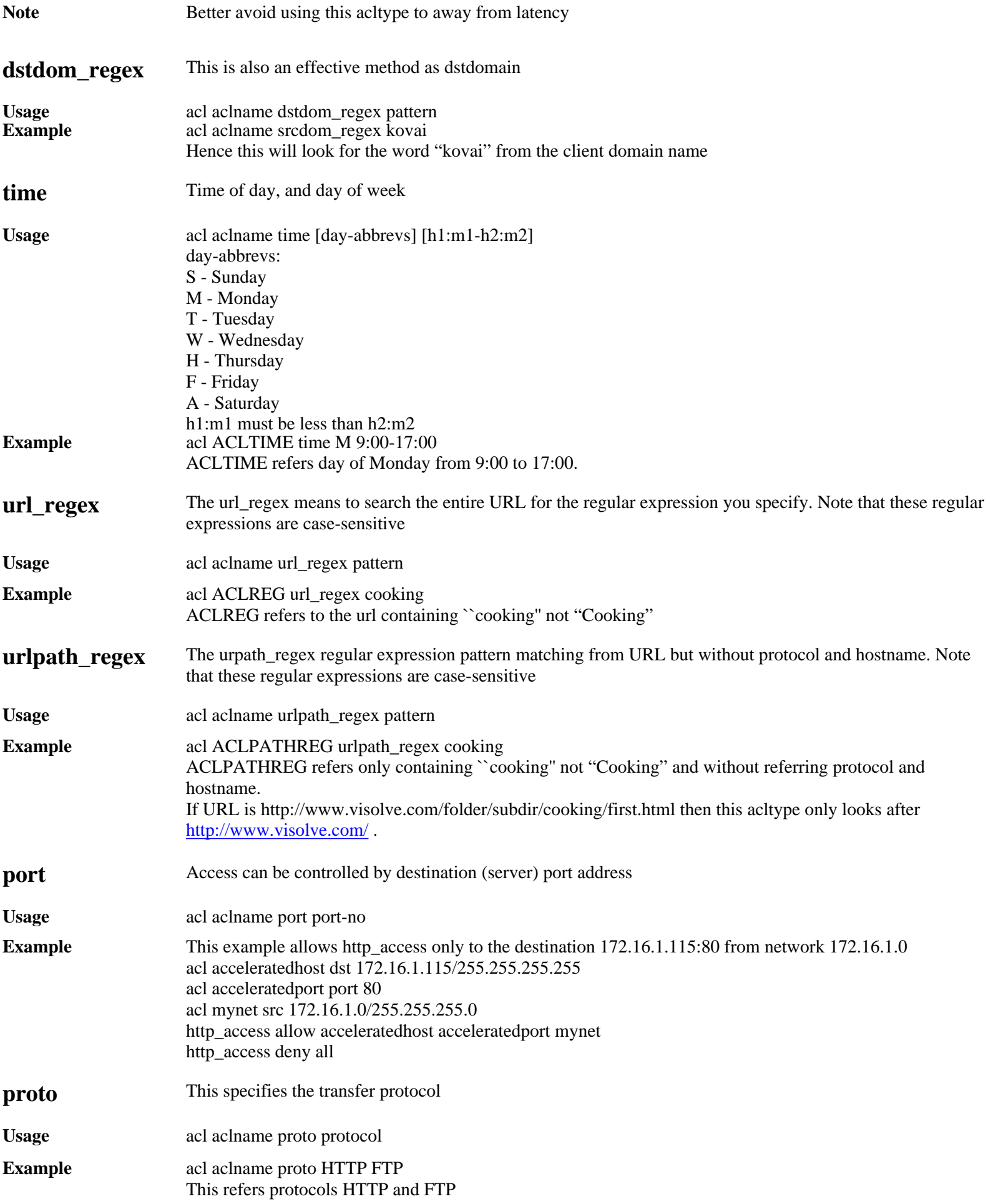

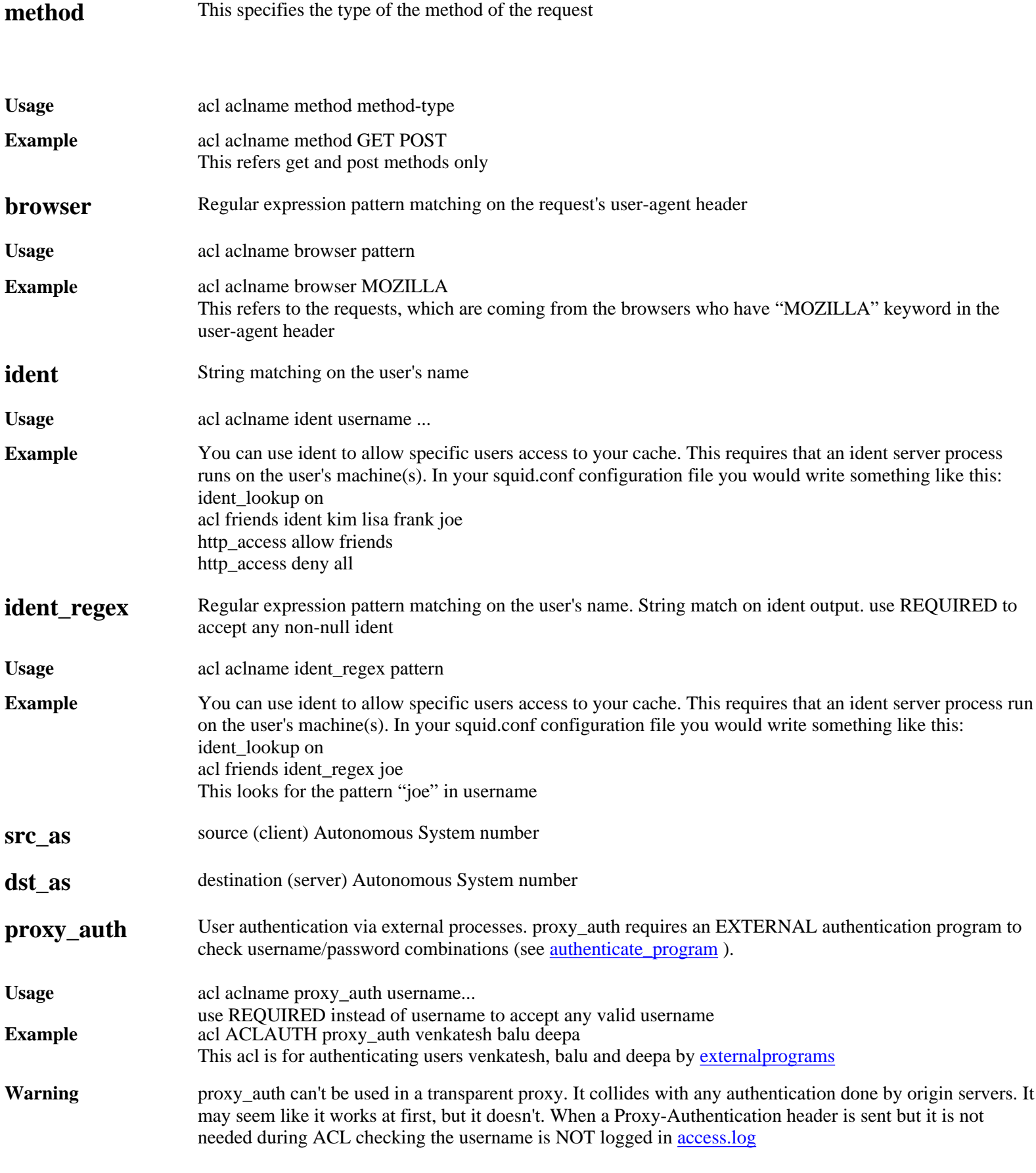

**proxy\_auth\_regex**This is same as **proxy\_auth** with a difference. That is it matches the pattern with usernames, which are given in **authenticate\_program** 

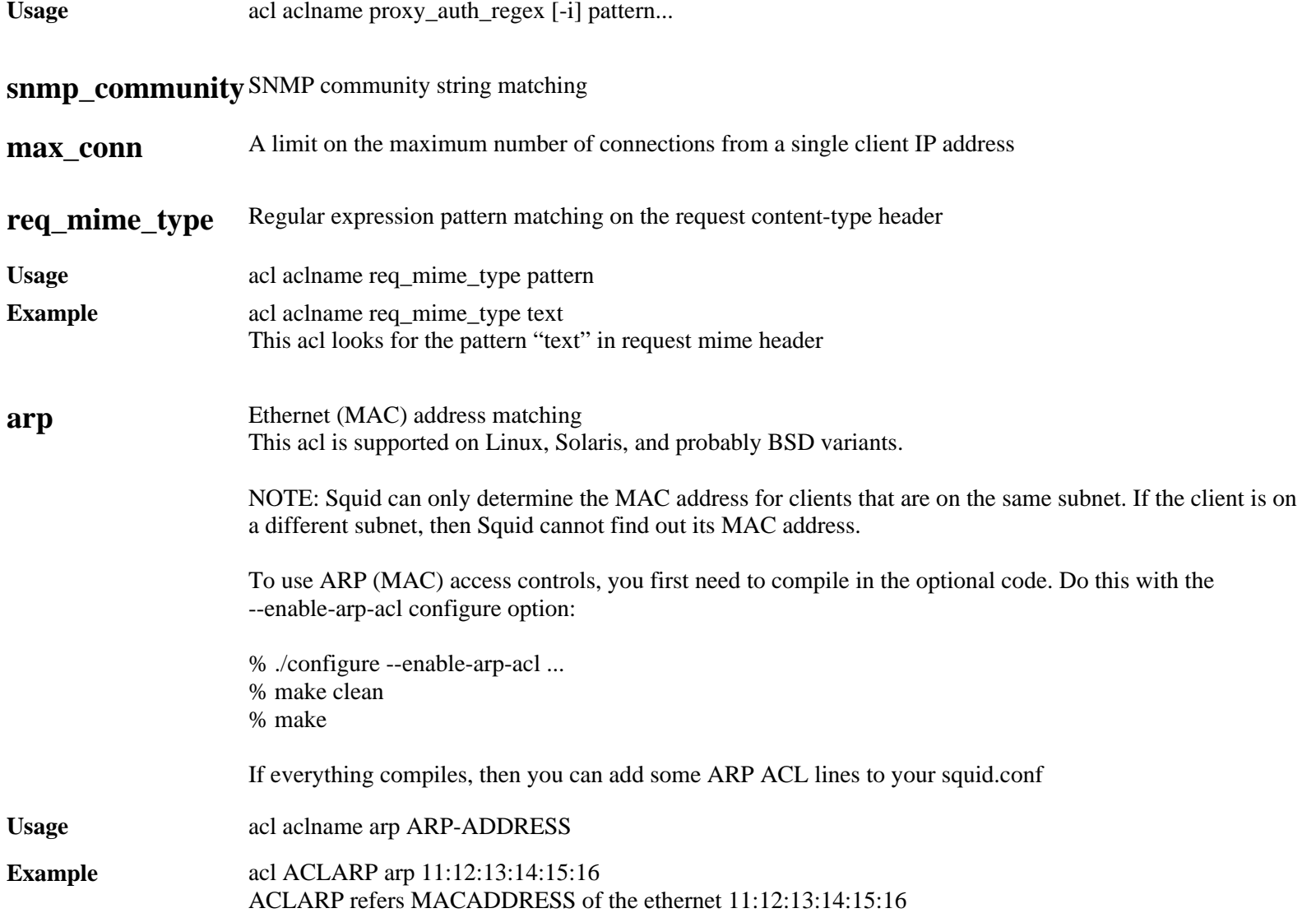

#### **Default**

acl all src 0.0.0.0/0.0.0.0 acl manager proto cache\_object acl localhost src 127.0.0.1/255.255.255.255 acl SSL\_ports port 443 563 acl Safe\_ports port 80 21 443 563 70 210 1025-65535 acl Safe\_ports port 280 # http-mgmt acl Safe\_ports port 488 # gss-http acl Safe\_ports port 591 # filemaker acl Safe\_ports port 777 # multiling http acl CONNECT method CONNECT

### **Example**

See the examples given in access list

<span id="page-48-0"></span>**Tag Name http\_access**

Usage http\_access allow|deny [!]aclname ...

#### **Description**

Allowing or denying http access based on defined access lists

If none of the "access" lines cause a match, the default is the opposite of the last line in the list. If the last line was deny, then the default is allow. Conversely, if the last line is allow, the default will be deny. For these reasons, it is a good idea to have a "deny all" or "allow all" entry at the end of your access lists to avoid potential confusion

#### **Default**

http access allow manager localhost http\_access deny manager http\_access deny !Safe\_ports http\_access deny CONNECT !SSL\_ports http\_access deny all If there are no "access" lines present, the default is to allow the request

#### **Example**

- 1. [To allow http\\_access for only one machine with MAC Address 00:08:c7:9f:34:41](#page-51-0)
- 2. [To restrict access to work hours \(9am 5pm, Monday to Friday\) from IP 192.168.2/24](#page-51-1)
- 3. [Can i use multitime access control list for different users for different timing](#page-51-2)
- 4. [Rules are read from top to bottom](#page-52-0)

#### **Caution**

The deny all line is very important. After all the http\_access rules, if access isn't denied, it's ALLOWED !! So, specifying a LOT of http\_access allow rules, and forget the deny all after them, is the same of NOTHING. If access isn't allowed by one of your rules, the default action ( ALLOW ) will be triggered. So, don't forget the deny all rule AFTER all the rules.

And, finally, don't forget rules are read from top to bottom. The first rule matched will be used. Other rules won't be applied. Click here to **[See examples](#page-51-3)**.

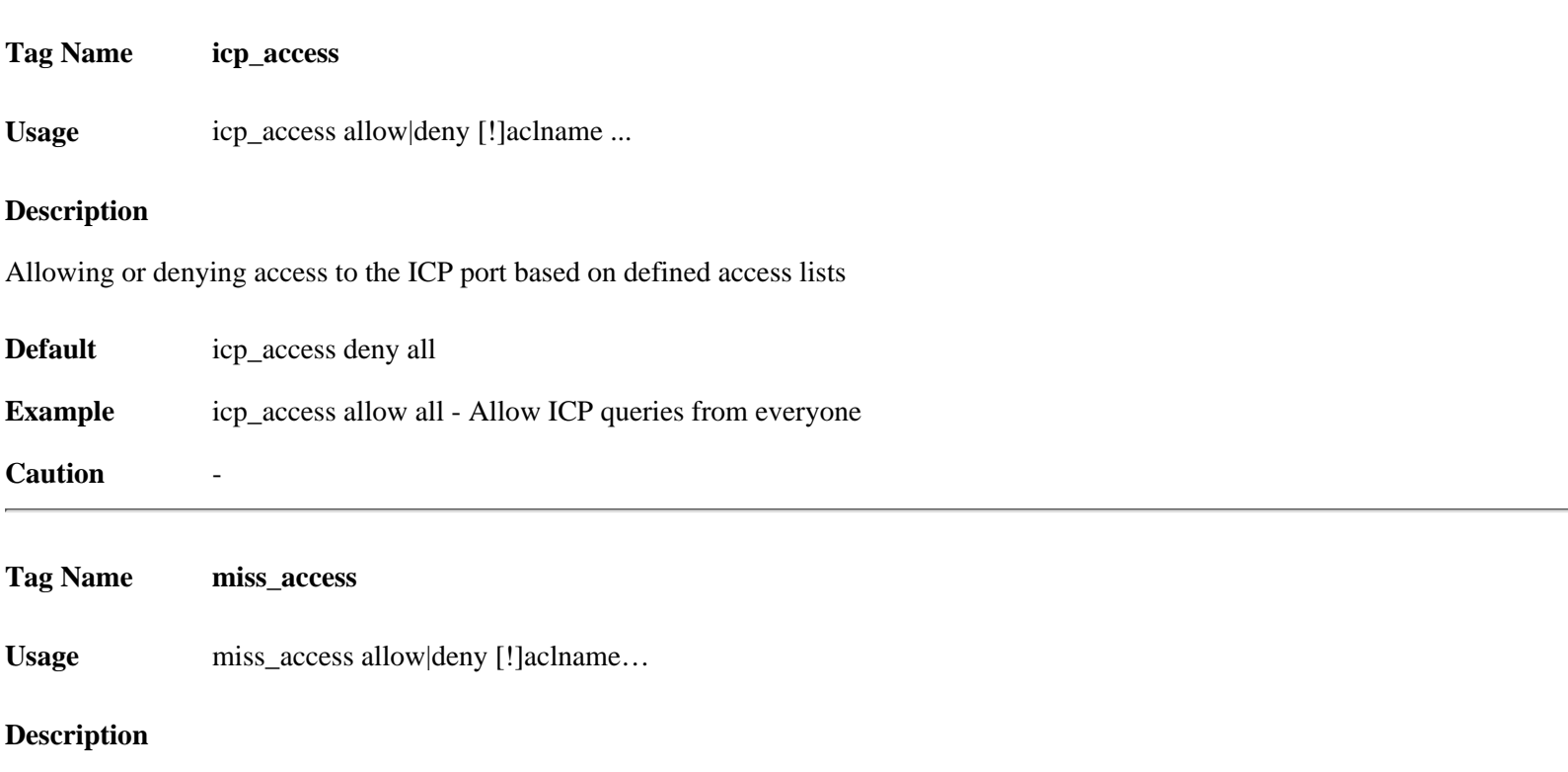

Use to force your neighbors to use you as a sibling instead of a parent. For example:

acl localclients src 172.16.0.0/16 miss\_access allow localclients miss\_access deny! localclients This means that only your local clients are allowed to fetch MISSES and all other clients can only fetch HITS.

#### **Default**

By default, allow all clients who passed the http\_access rules to fetch MISSES from us. miss\_access allow all

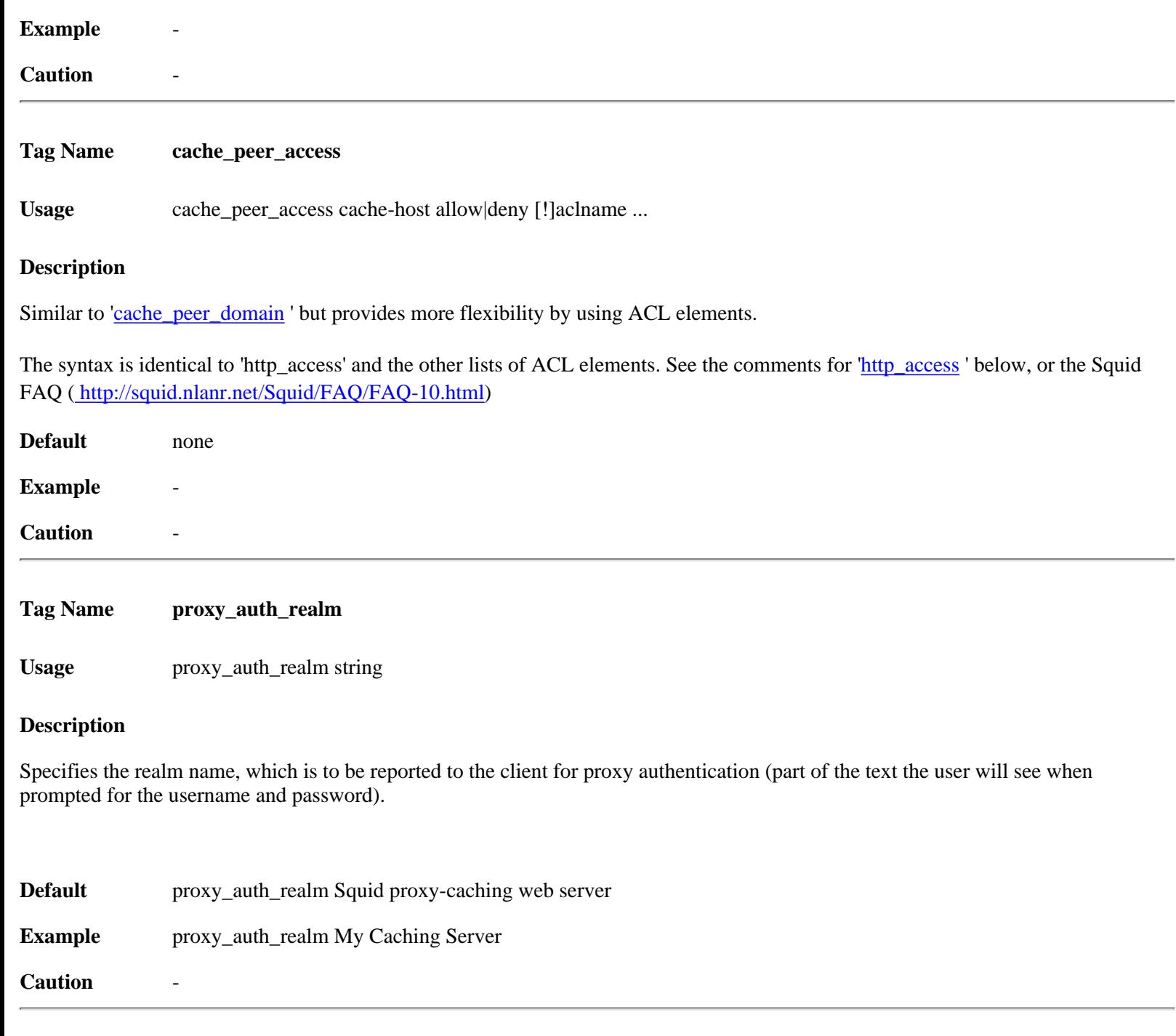

**Tag Name ident\_lookup\_access**

Usage ident\_lookup\_access allow|deny aclname...

#### **Description**

A list of ACL elements, which, if matched, cause an ident (RFC 931) lookup to be performed for this request. For example, you might choose to always perform ident lookups for your main multi-user Unix boxes, but not for your Macs and PCs

#### **Default**

By default, ident lookups are not performed for any requests

#### **Example**

.To enable ident lookups for specific client addresses, you can follow this example: acl ident aware hosts src 198.168.1.0/255.255.255.0 ident\_lookup\_access allow ident\_aware\_hosts ident\_lookup\_access deny all

#### **Caution**

This option may be disabled by using --disable-ident with the configure script

#### <span id="page-51-3"></span>**Examples**

#### <span id="page-51-0"></span>**(1) To allow http\_access for only one machine with MAC Address 00:08:c7:9f:34:41**

To use MAC address in ACL rules. Configure with option -enable-arp-acl.

acl all src 0.0.0.0 acl pl800\_arp arp 00:08:c7:9f:34:41 http\_access allow pl800\_arp http\_access deny all

#### <span id="page-51-1"></span>**(2) To restrict access to work hours (9am - 5pm, Monday to Friday) from IP 192.168.2/24**

acl ip\_acl src 192.168.2/24 acl time\_acl time M T W H F 9:00-17:00 http\_access allow ip\_acl time\_acl http\_access deny all

#### <span id="page-51-2"></span>**(3) Can i use multitime access control list for different users for different timing. Like**

AclDefnitions

acl abc src 172.161.163.85 acl xyz src 172.161.163.86 acl asd src 172.161.163.87 acl morning time 06:00-11:00 acl lunch time 14:00-14:30 acl evening time 16:25-23:59

#### Access Controls

http access allow abc morning http\_access allow xyz morning lunch http\_access allow asd lunch

This is wrong. See the Description below. Here access line "http\_access allow xyz morning lunch" will not work. So ACLs are interpreted like this ...

http\_access RULE statement1 AND statement2 AND statement3 OR http\_access ACTION statement1 AND statement2 AND statement3 OR So, the ACL "http\_access allow xyz morning lunch" will never work, as pointed by me, because at any given time, morning AND lunch will ALWAYS be false, because both morning and lunch will NEVER be true at the same time. As one of them is false, and acl uses AND logical statement, 0/1 AND 0 will always be 0 (false).

That's because this line is in two. It now read:

http\_access allow xyz AND morning OR http\_access allow xyz lunch

If request comes from xyz, and we're in one of the allowed time, one of the rules will match TRUE. The other will obviously match FALSE. TRUE OR FALSE will be TRUE, and access will be permitted.

Finally Access Control looks…

........

http\_access allow abc morning http access allow xyz morning http\_access allow xyz lunch http\_access allow asd lunch http\_access deny all

#### <span id="page-52-0"></span>**(4) Rules are read from top to bottom. The first rule matched will be used. Other rules won't be applied.**

Example:

http\_access allow xyz morning http\_access deny xyz http\_access allow xyz lunch

If xyz tries to access something in the morning, access will be granted. But if he tries to access something at lunchtime, access will be denied. It will be denied by the deny xyz rule, that was matched BEFORE the 'xyz lunch' rule.

> [www.visolve.com](http://www.visolve.com/) [YOUR TESTING AND SUPPORT PARTNER](http://www.visolve.com/)

**[Next](#page-53-0)**

# <span id="page-53-0"></span>**Squid 2.4 Stable1 Configuration Manual**

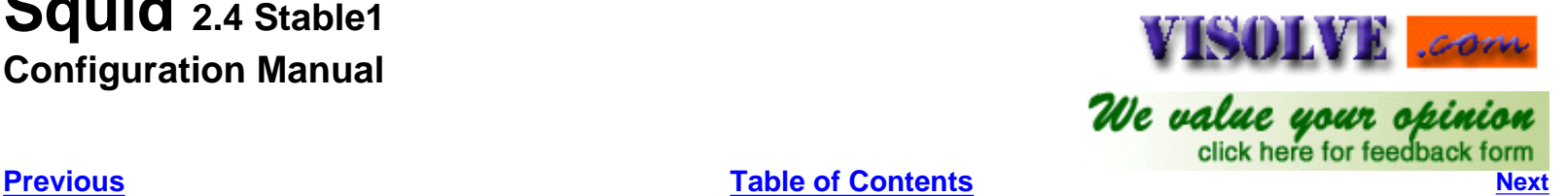

#### **ADMINISTRATIVE PARAMETERS**

<span id="page-53-1"></span>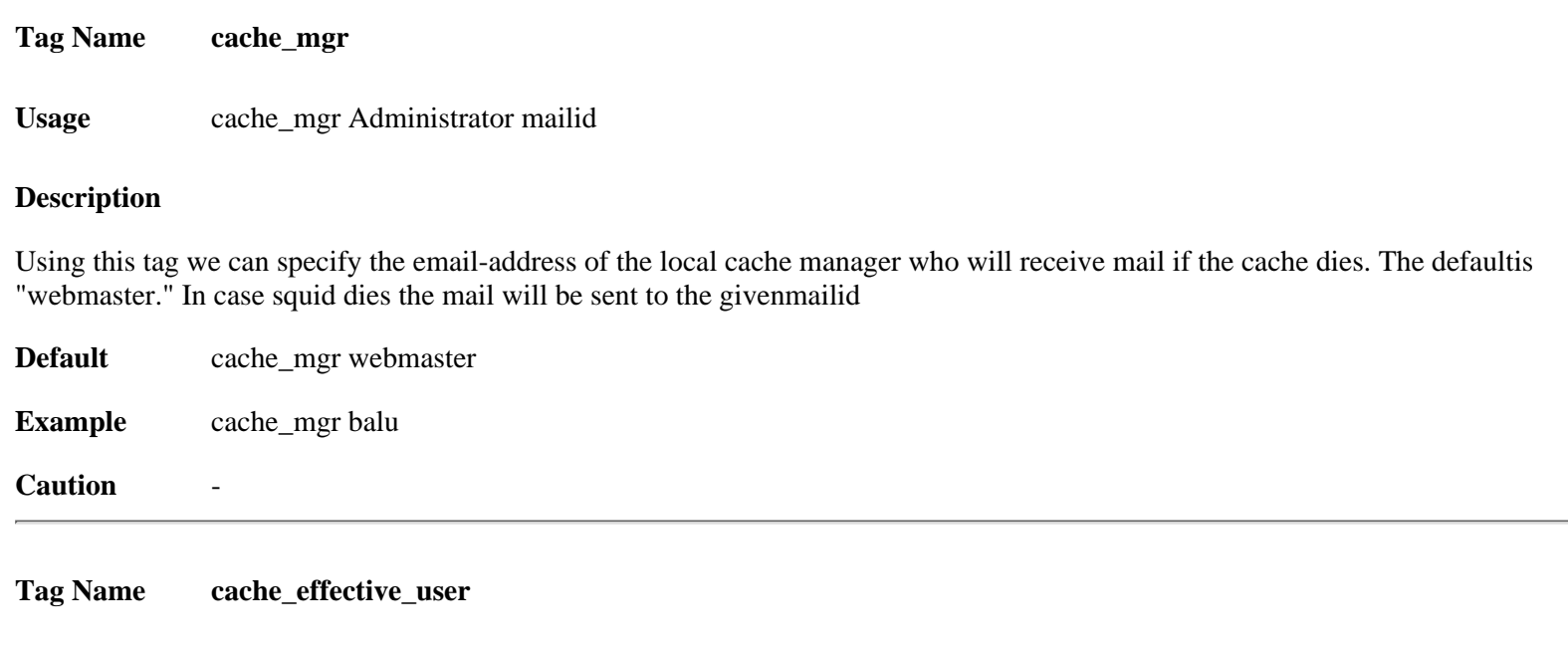

### **Description**

If the cache is run as root, it will change its effective/real UID to the UID specified below. The default is to change the UID to nobody. If Squid is not started as root, the default is to keep the current UID. Note that if Squid is not started as root then you cannot set http\_port to a value lower than 1024.

If Squid is started with the userid squid, then the cache\_effective\_user will be given as squid. If it is started as root then the default value will be taken

**Default** cache effective user nobody

**Usage** cache\_effective\_user userid

**Example** cache\_effective\_user squid

#### **Caution**

If the above directive is not configured properly then Squid will have problems in starting

**Tag Name cache\_effective\_group**

**Usage** cache\_effective\_group groupid

#### **Description**

If the cache is run as root, it will change its effective/real GID to the GID specified below. The default is to change the GID to nogroup. If Squid is not started as root, the default is to keep the current GID. Note that if Squid is not started as root then you cannot set http\_port to a value lower than 1024.

If the squid started with the groupid squid then the cache\_effective\_group will be given as squid. If it is started as root then the default value will be taken. For further info on the above two tags see [Effective user and group](#page-96-0)

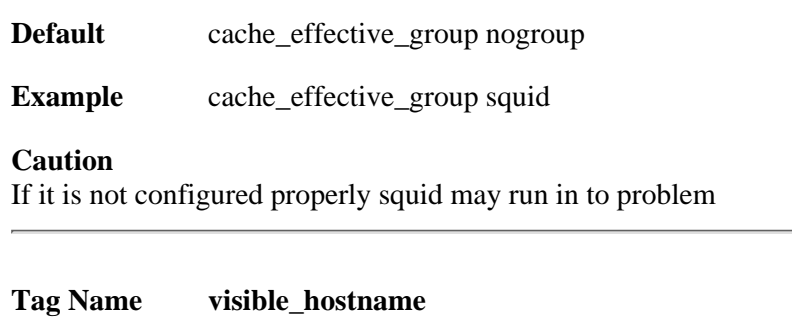

**Usage** visible\_hostname anyhostname

#### **Description**

If you want to present a special hostname in error messages, etc then define this. Otherwise, the return value of gethostname () will be used. If you have multiple caches in a cluster and get errors about IP-forwarding you must set them to have individual names with this setting. When the error message appears in the browser it will show as it is generated from the visible\_hostname

**Default** none

#### **Example**

visible\_hostname www.visolve.com

**Tag Name unique\_hostname**

**Usage** unique\_hostname hostmane

#### **Description**

If you want to have multiple machines with the same 'visible\_hostname' then you must give each machine a different unique\_hostname' so thatforwarding loops can be detected. In brief, Just set visible\_hostname to the address the clients connects to, and unique\_hostname to the externally visible address of each proxy. (address == registered domain name)

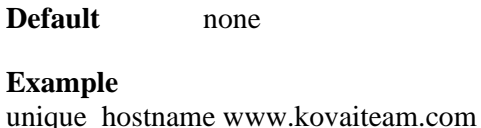

**Tag Name hostname\_aliases**

**Usage** hostname\_aliases

#### **Description**

A list of other DNS names that your cache has

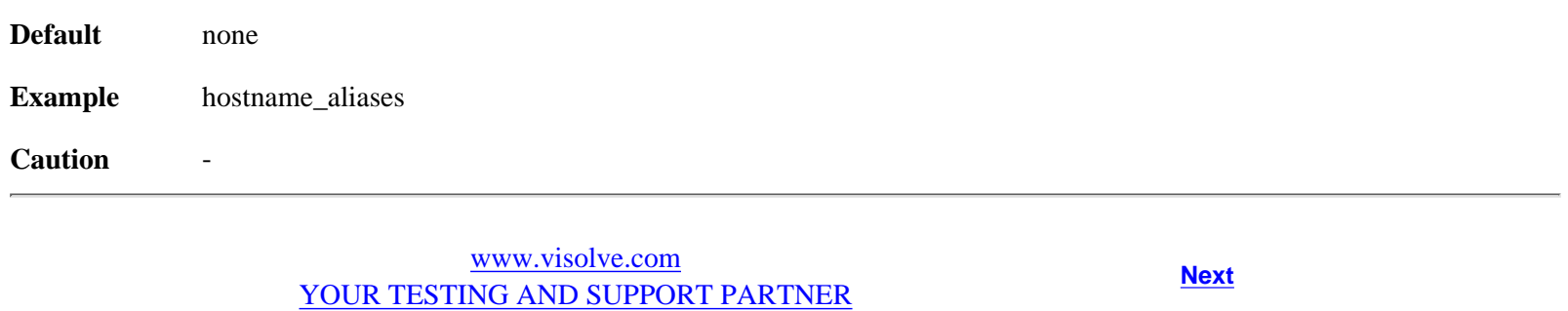

# <span id="page-56-0"></span>ISOINE .com **[Previous](#page-53-0)**<br>**Previous**<br>**Previous**<br>**Previous**<br>**Previous**

### **OPTIONS FOR THE CACHE REGISTRATION SERVICE**

This section contains parameters for the (optional) cache announcement service. This service is provided to help cache administrators locate one another in order to join or create cache hierarchies.

An 'announcement' message is sent (via UDP) to the registration service by Squid. By default, the announcement message is NOT SENT unless you enable it with 'announce\_period' below.

The announcement message includes your hostname, plus the following information from this configuration file:

http\_port icp\_port [cache\\_mgr](#page-53-1)

All current information is processed regularly and made available on the Web at <http://ircache.nlanr.net/Cache/Tracker/>

**Tag Name announce\_period**

**Usage** announce\_period time units

#### **Description**

This is how frequently to send cache announcements. To enable announcing your cache, enable this tag

#### **Default**

The default is `0' which disables sending the announcement messages. announce\_period 0

#### **Example**

To send cache announcements every day use this line announce\_period 1 day

#### **Caution** -

**Tag Name announce\_host announce\_port Usage** announce\_host hostname announce\_port port

#### **Description**

announce\_host and announce\_port set the hostname and port number where the registration message will be sent

#### **Default**

Hostname will default to 'tracker.ircache.net' and port will default to 3131. announce\_host tracker.ircache.net announce\_port 3131

**Example**

announce\_host cache.kovaiteam.com announce\_port 3131

#### **Caution** -

**Tag Name announce\_file**

**Usage** announce\_file filename

### **Description**

If the 'filename' argument is given, the contents of that file will be included in the announce message. See also announce\_host and announce\_port

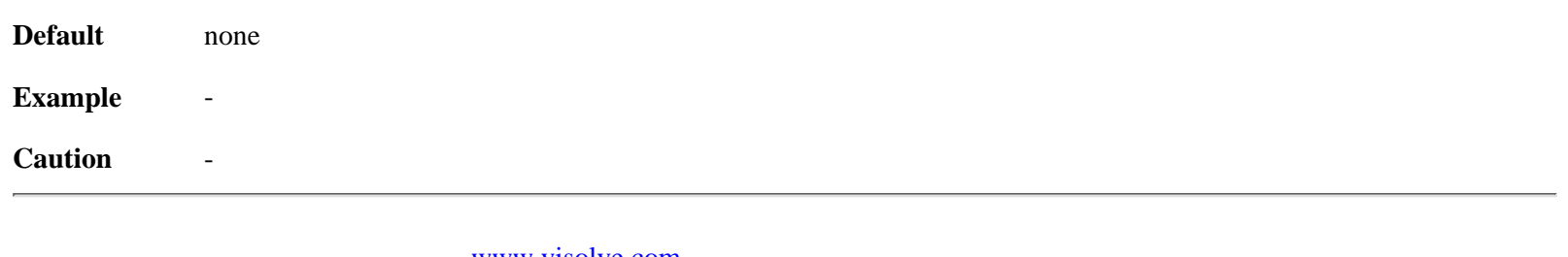

[www.visolve.com](http://www.visolve.com/) [YOUR TESTING AND SUPPORT PARTNER](http://www.visolve.com/)

**[Next](#page-58-0)**

# <span id="page-58-0"></span>**Squid 2.4 Stable1 Configuration Manual**

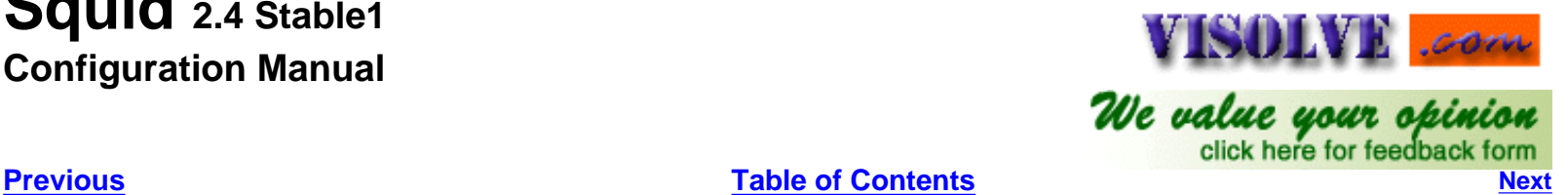

#### **HTTPD-ACCELERATOR OPTIONS**

<span id="page-58-1"></span>**Tag Name httpd\_accel\_host**

Usage httpd accel host hostname(IP)|virtual

#### **Description**

This tag is used to set the hostname of the accelerated server. It's possible to have only one destination server, so you can have only one occurrence of this line. If you are going accelerate more than one server, or **transparently cache** traffic, you will have to use the word *virtual* instead of a hostname here

**Default** none

#### **Example**

httpd\_accel\_host 172.16.1.115 httpd\_accel\_host virtual httpd\_accel\_host CACHE

#### **Caution**

Enabling httpd\_accel\_host disables proxy-caching and ICP. If you want these features enabled also, then set the ' [httpd\\_accel\\_with\\_proxy](#page-59-0)' option.

**Tag Name httpd\_accel\_port**

**Usage** httpd\_accel\_port port

#### **Description**

Accelerated requests can only be forwarded to one port: there is no table that associates accelerated hosts and a destination port. Squid will connect to the port that you set the **httpd\_accel\_port** value to. When acting as a front-end for a web server on the local machine, you will set up the web server to listen for connections on a different port (8000, for example), and set this squid.conf option to match the same value. If, on the other hand, you are forwarding requests to a set of slow backend servers, they will almost certainly be listening to port 80 (the default web-server port), and this option will need to be set to 80. If you want *virtual port* support then specify the port as "0"

**Default** none

#### **Example**

httpd\_accel\_port 80 httpd\_accel\_port 8000

#### **Caution**

**Tag Name httpd\_accel\_single\_host**

#### **Usage** httpd\_accel\_single\_host on|off

#### **Description**

If you are running Squid as an accelerator and have a single backend server then set this to on. This causes Squid to forward the request to this server regardless of what any redirectors or Host headers says.

Leave this at off if you have multiple backend servers, and use a redirector (or host table or private DNS) to map the requests to the appropriate backend servers.

See also redirect rewrites host header

**Default** httpd\_accel\_single\_host off

#### **Example**

#### **Caution**

Note that the mapping needs to be a 1-1 mapping between requested and backend (from redirector) domain names or caching will fail, as caching is performed using the URL returned from the redirector

<span id="page-59-0"></span>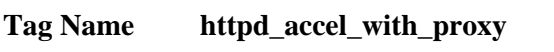

Usage httpd\_accel\_with\_proxy on|off

#### **Description**

If you use the [httpd\\_accel\\_host](#page-58-1) option, Squid will stop recognizing cache requests. So that your cache can function both as an accelerator and as a web cache, you will need to set the httpd\_accel\_with\_proxy option to on.

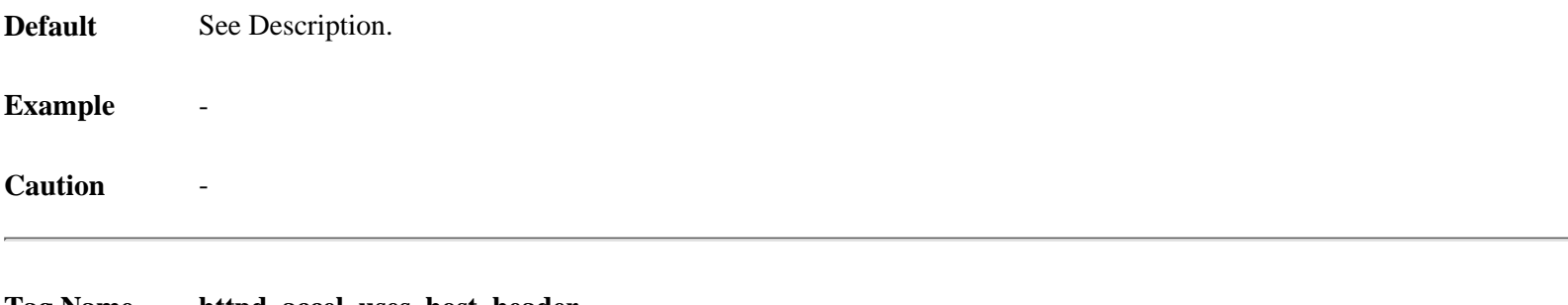

### **Tag Name httpd\_accel\_uses\_host\_header**

**Usage** httpd\_accel\_uses\_host\_header on|off

#### **Description**

HTTP/1.1 requests include a Host: header, which is basically the hostname from the URL. Squid can be an accelerator for different HTTP servers by looking at this header. However, Squid does NOT check the value of the Host header, so it opens a big security hole. It is recommended that this option remain disabled unless having good understanding..

However, It is needed to enable this option if Squid run as a transparent proxy. Otherwise, virtual servers, which require the Host: header will not be properly cached. For detailed information, [Click here](#page-92-0)

**Default** httpd\_accel\_uses\_host\_header off

**Example** 

[www.visolve.com](http://www.visolve.com/) [YOUR TESTING AND SUPPORT PARTNER](http://www.visolve.com/)

**[Next](#page-61-0)**

# <span id="page-61-0"></span>**Squid 2.4 Stable1 Configuration Manual**

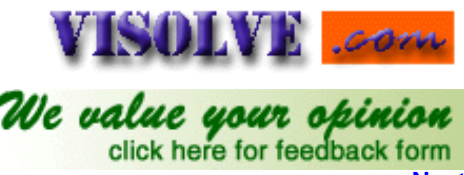

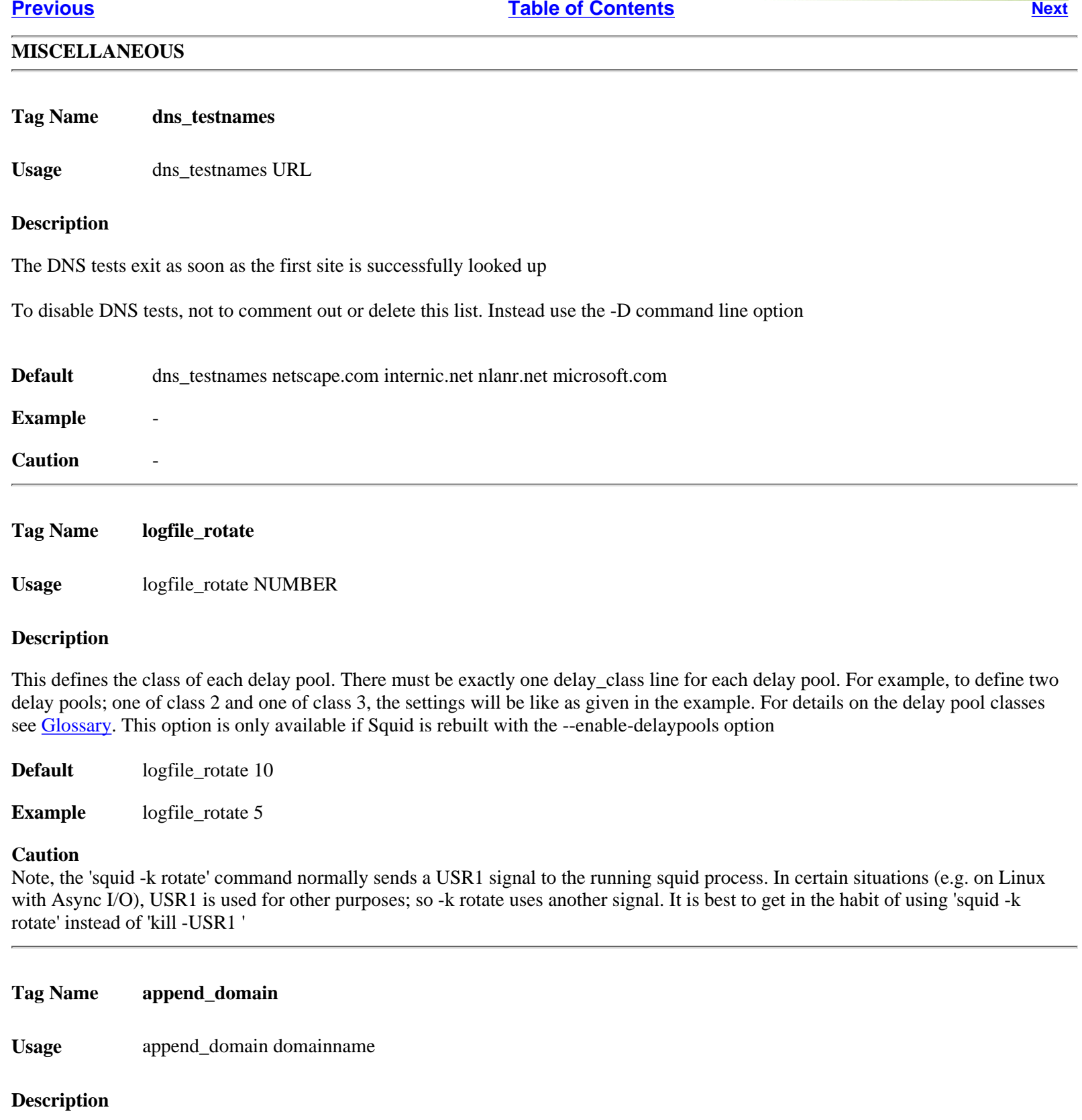

Appends local domain name to hostnames without any dotsin them. append\_domain must begin with a period.

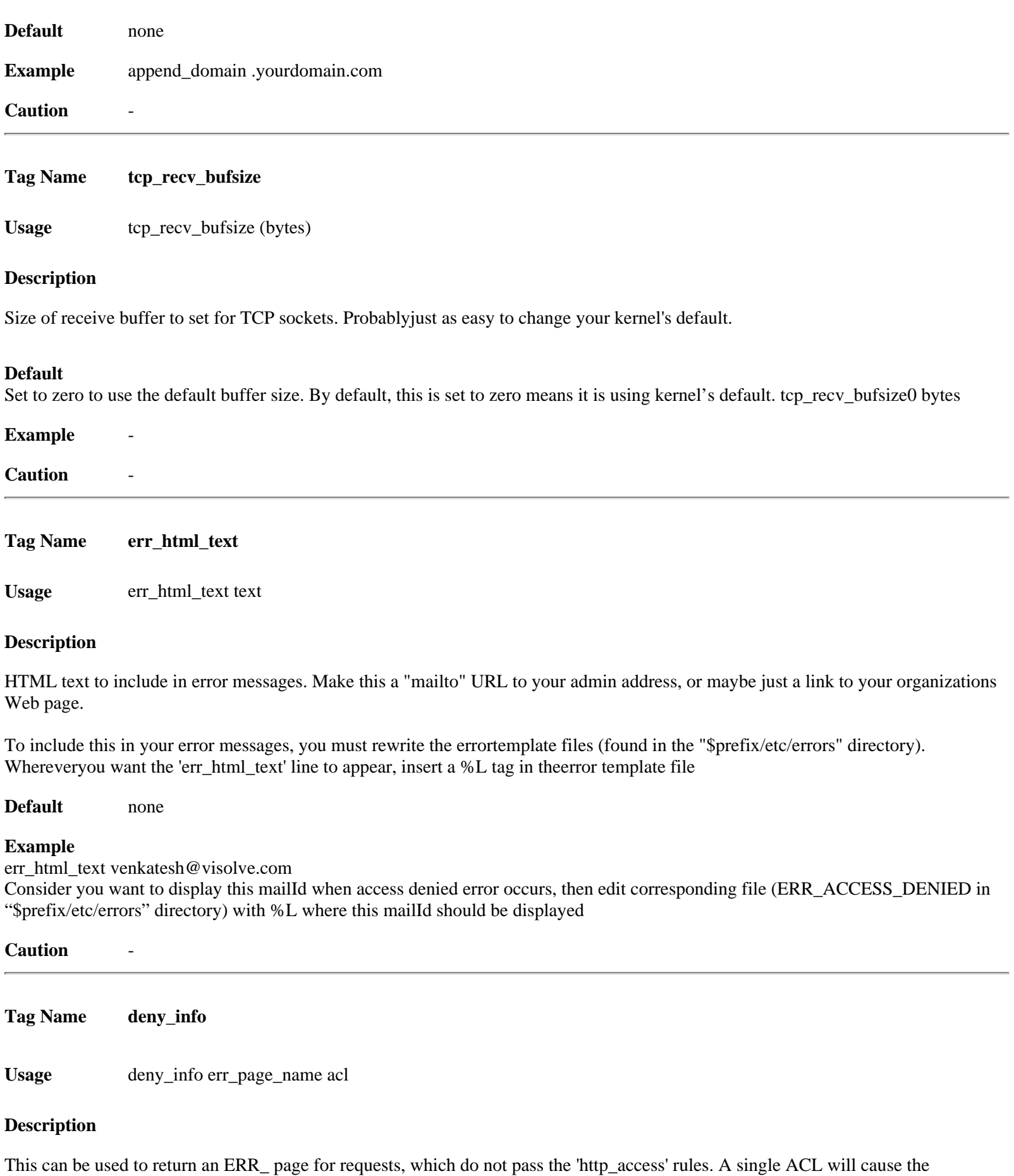

You may use ERR\_ pages that come with Squid or create your own pages and put them into the configured errors/ directory

http\_access check to fail. If a 'deny\_info' line exists for that ACL then Squid returns a corresponding error page.

#### **Default** none

#### **Example**

If you want to deny domain "deny.com" and want to display access denied message specifically, add these lines in conf. And add the file called ERR\_CUSTOM\_ACCESS\_DENIED in \$prefix/etc/errors/ directory with your own format.

acl DSTDOMAIN dstdomain .deny.com http\_access deny DSTDOMAIN http\_access allow all deny\_info ERR\_CUSTOM\_ACCESS\_DENIED DSTDOMAIN

So now if users try to browse "deny.com", they will get your defined error message

<span id="page-63-0"></span>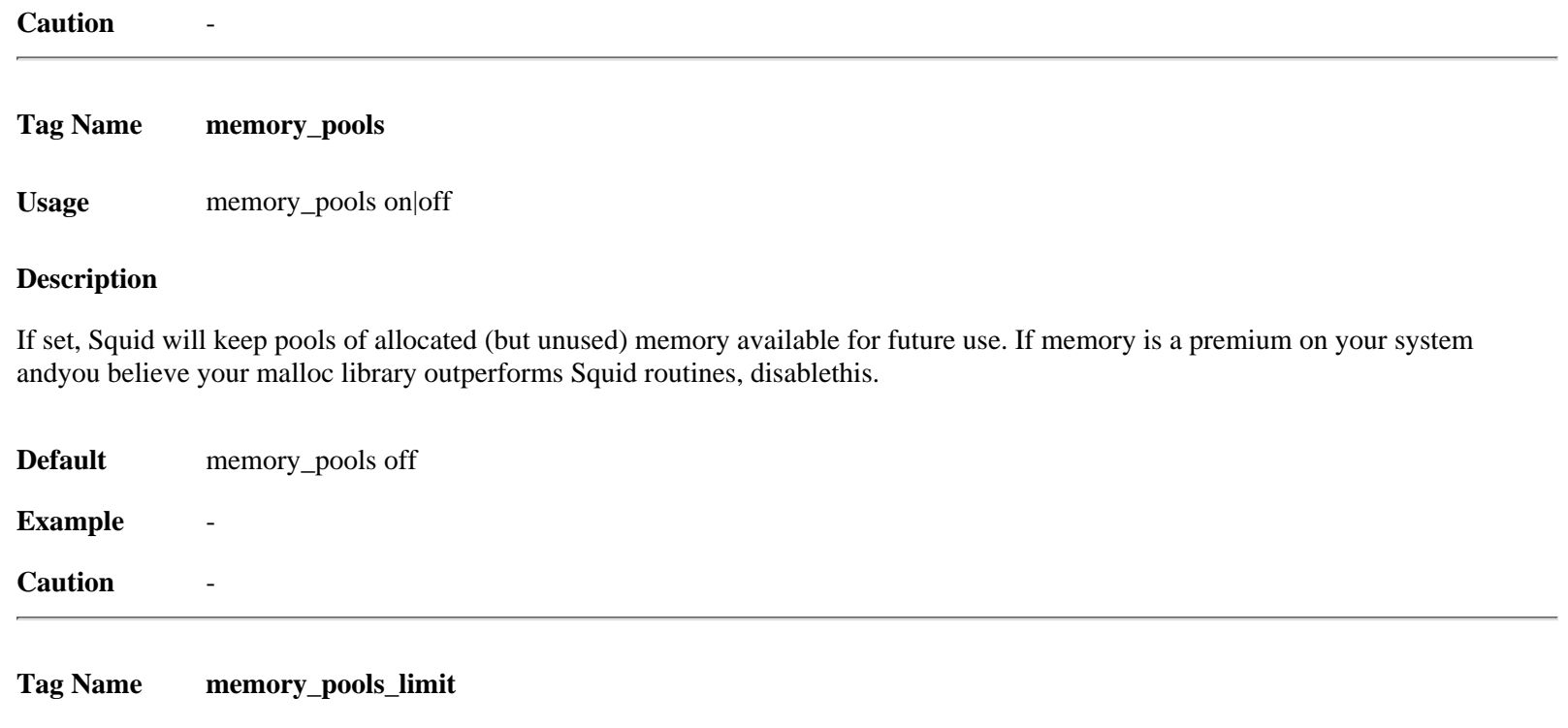

**Usage** memory\_pools\_limit (bytes)

#### **Description**

If set to a non-zero value, Squid will keep at most the specified limit of allocated (but unused) memory in memory pools. Allfree() requests that exceed this limit will be handled by your malloclibrary. Squiddoes not pre-allocate any memory, just safe-keeps objectsthat otherwisewould be free()d. Thus,it is safe to set memory\_pools\_limitto a reasonablyhigh value even if yourconfiguration will use lessmemory.

If not set (default) or set to zero, Squid will keep all memory it can. That is, there will be no limit on the total amount of memory used forsafe-keeping.

**Default** none By default, memory\_pools is not set. So there is no default value for memory\_pools\_limit

**Example** 

#### **Caution**

Used only with [memory\\_pools](#page-63-0) on:

To disable memory allocation optimization, do not set memory\_pools\_limit to 0. Set memory\_pools to "off" instead. An overhead for maintaining memory pools is not taken into account when the limit is checked. This overhead is close to four bytes per object kept. However, pools may actually \_save\_ memory because of reduced memory thrashing in yourmalloc library

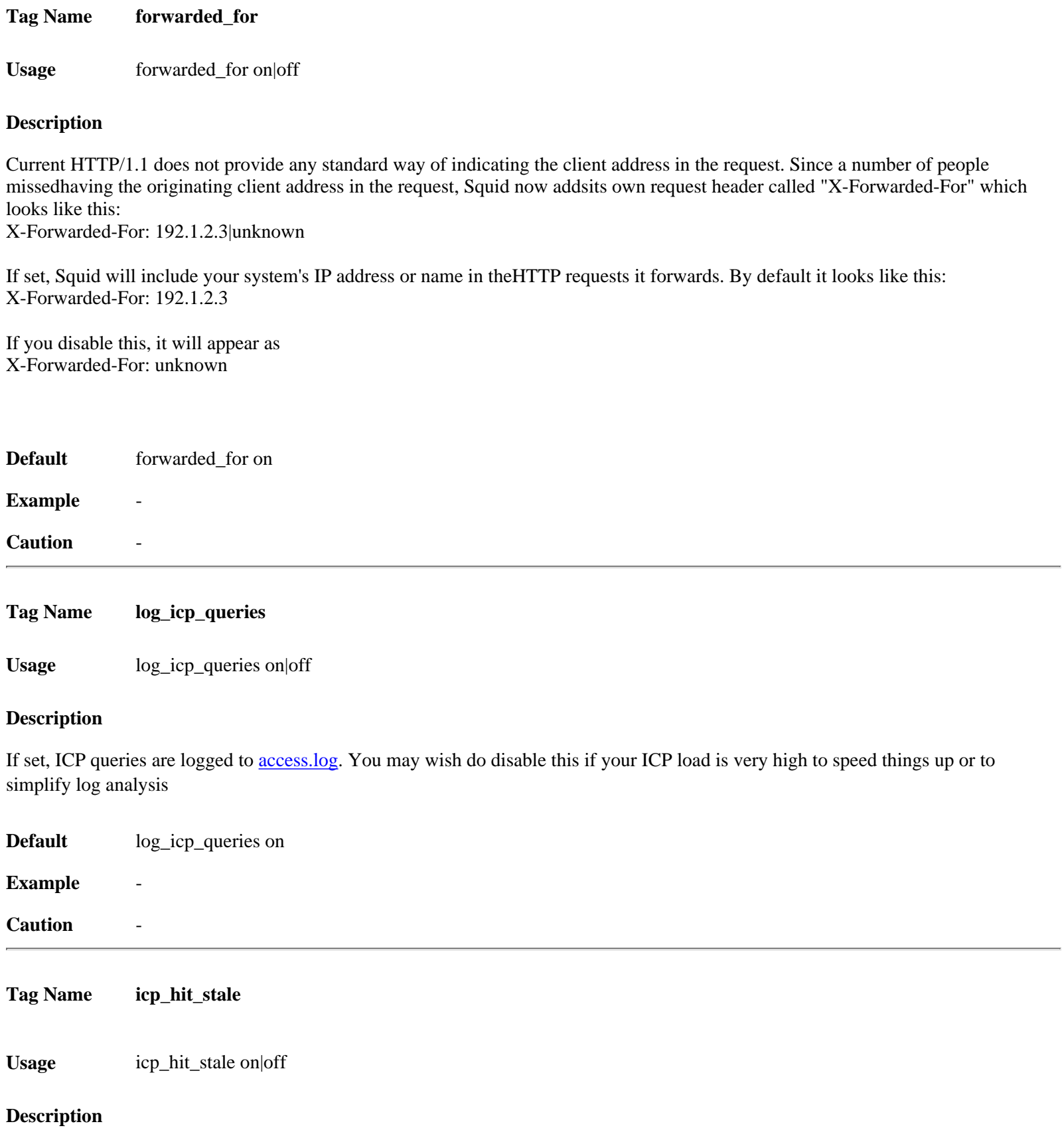

If you want to return ICP\_HIT for stale cache objects, set this option to 'on'. If you have sibling relationships with cachesin other administrative domains, this should be 'off'. If you onlyhave sibling relationships with caches under your control, then itis probably okay to set this to 'on'

**Default** icp\_hit\_stale off

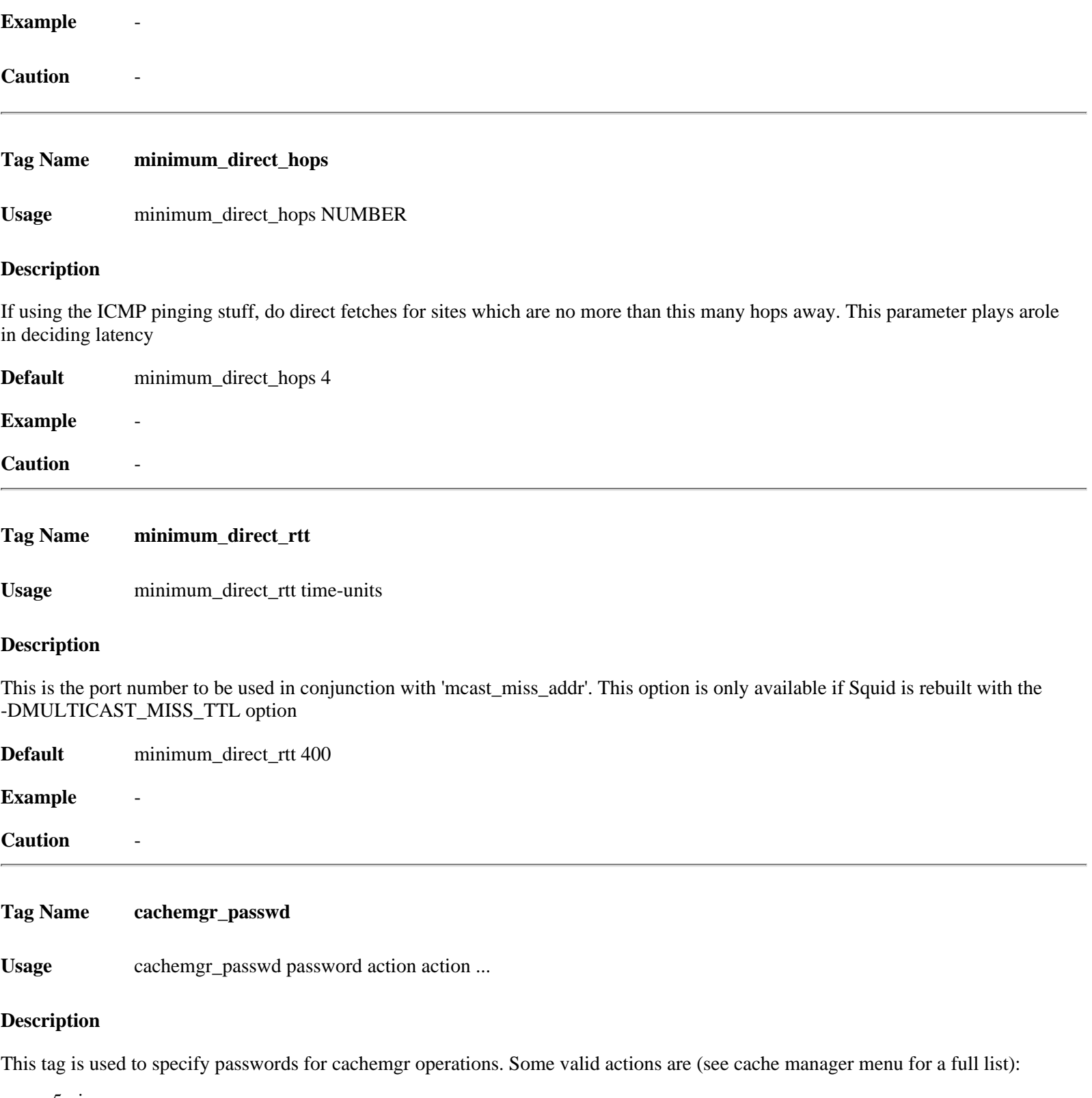

5min 60min asndb authenticator cbdata client\_list comm\_incoming config \* counters delay digest\_stats

dns events filedescriptors fqdncache histograms http\_headers info io ipcache mem menu netdb non\_peers objects pconn peer\_select redirector refresh server\_list shutdown \* store\_digest storedir utilization via\_headers vm\_objects

\* Indicates actions which will not be performed without a valid password, others can be performed if not listed here.

To disable an action, set the password to "disable".

To allow performing an action without a password, set the password to "none".

Use the keyword "all" to set the same password for all actions.

cachemgr\_passwd secret shutdown cachemgr\_passwd lesssssssecret info stats/objects cachemgr\_passwd disable all

**Default** none **Example** - **Caution** -

**Tag Name store\_avg\_object\_size**

Usage store\_avg\_object\_size (kbytes)

#### **Description**

Average object size, used to estimate number of objectsyour cache can hold. To Estimate the number of objects your cache can hold: NUM\_OBJ = cache\_swap / store\_avg\_object\_size Cache\_swap is size of the cache

**Default** The default is 13 KB. store\_avg\_object\_size 13 KB

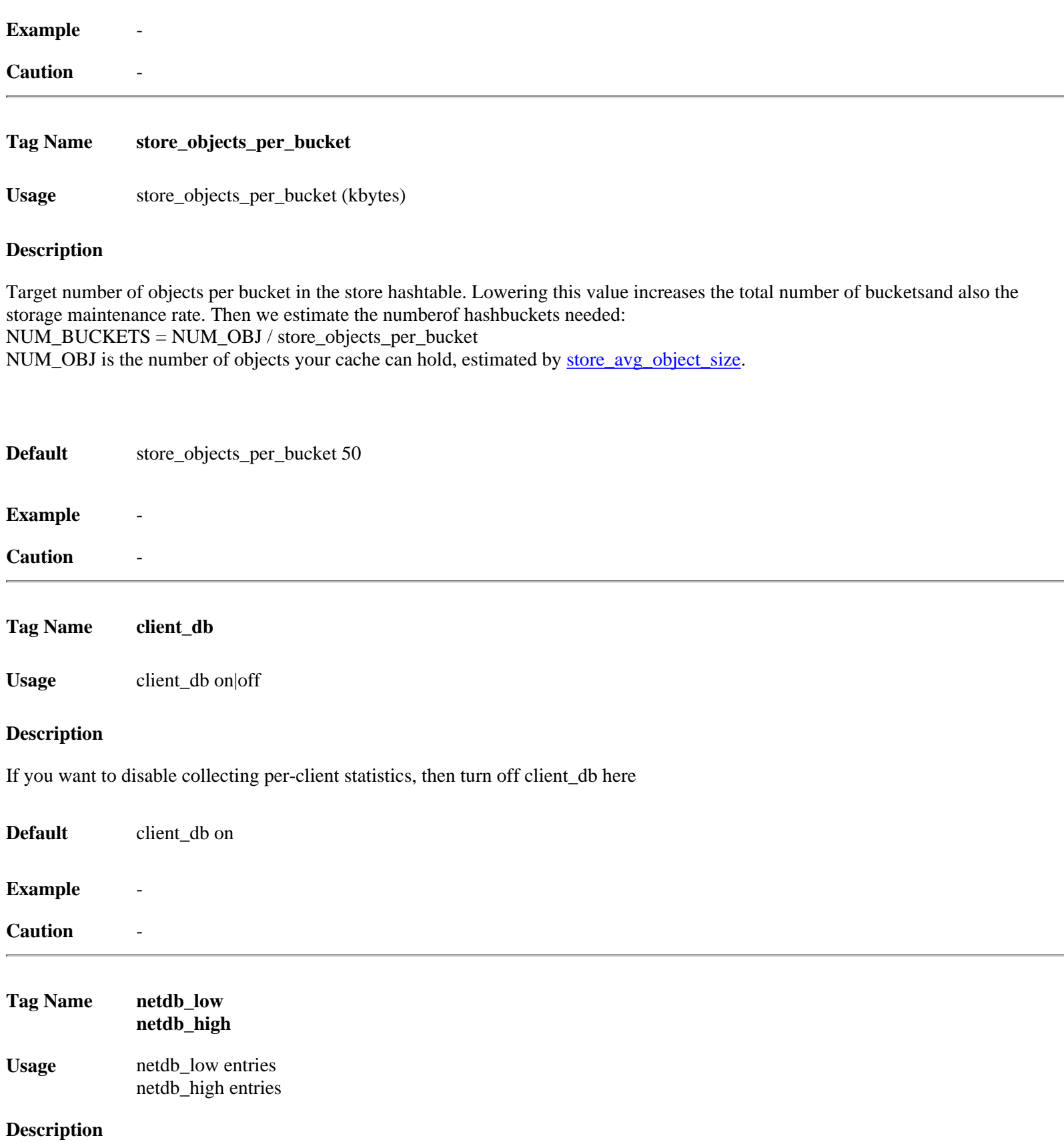

The low and high water marks for the ICMP measurementdatabase. These are counts, not percents. The defaults are 900 and1000. When the high water mark is reached, database entries will be deleted until the low mark is reached

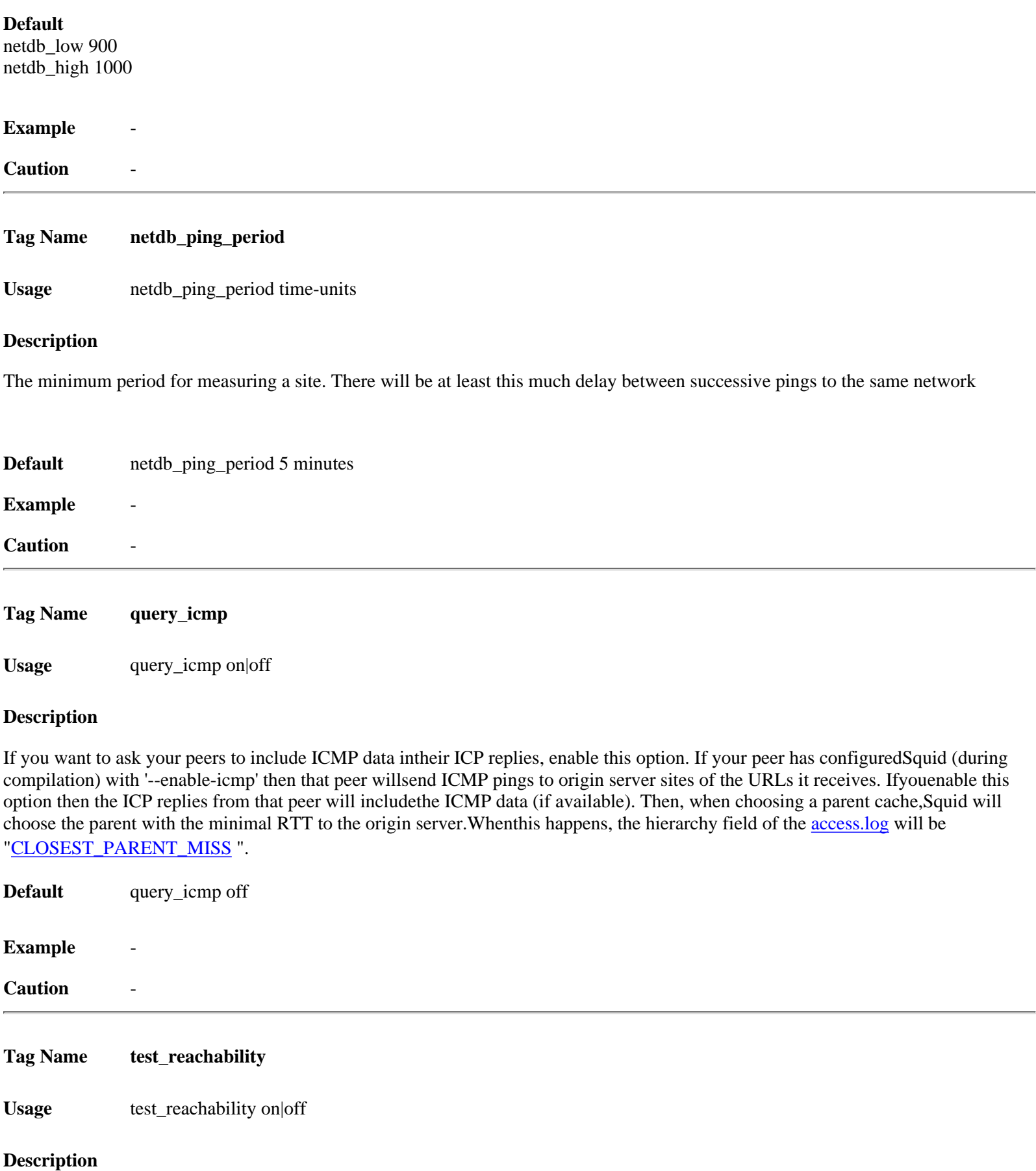

When this is 'on', ICP MISS replies will be ICP\_MISS\_NOFETCH instead of ICP\_MISS if the target host is NOT in the ICMP database, or has a zero RTT

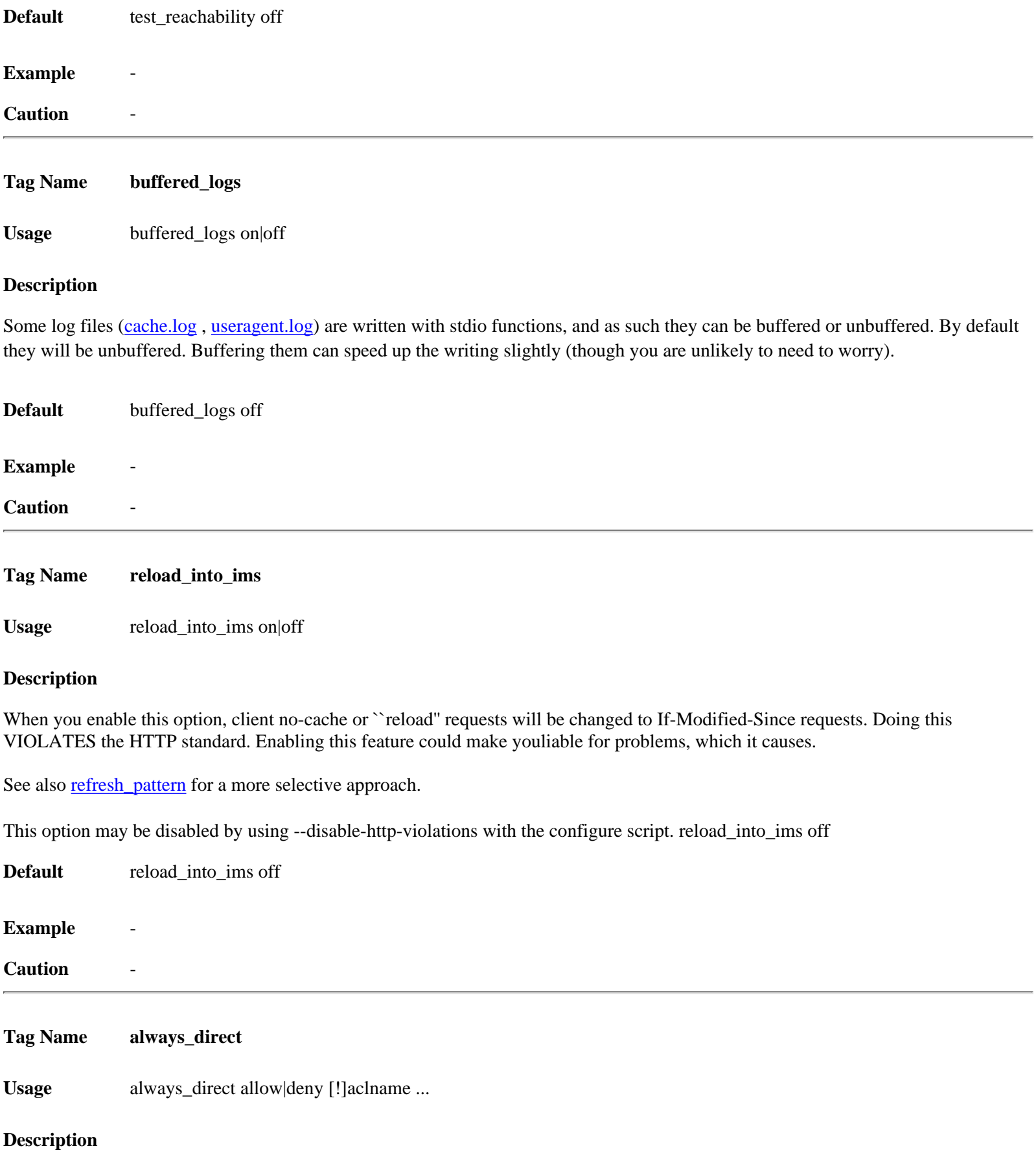

<span id="page-69-0"></span>Here you can use ACL elements to specify requests, which should ALWAYS be forwarded directly to origin servers. This is mostly used while using [cache\\_peer](#page-12-0). See also never\_direct.

**Default** always\_direct is by default deny.

#### **Example**

For example, to always directly forward requests for local serversuse something like: acl local-servers dstdomain .my.domain.net always\_direct allow local-servers

To always forward FTP requests directly, use acl FTP proto FTP always\_direct allow FTP

Example for denying specific domain acl local-external dstdomain .external.foo.net acl local-servers dstdomain .foo.net always\_direct deny local-external always\_direct allow local-servers

#### **Caution**

There is a similar, but opposite option named 'never\_direct'. You need to be aware that "always\_direct deny foo" is NOT the same thing as "never directallow foo". You may need to use a deny rule to exclude a more-specificcase of some other rule

<span id="page-70-0"></span>**Tag Name never\_direct**

Usage never\_direct allow|deny [!]aclname ...

#### **Description**

never\_direct is the opposite of always\_direct. Pleaseread the description for [always\\_direct](#page-69-0) if you have not already.

With 'never direct' you can use ACL elements to specify requests, whichshould NEVER be forwarded directly to origin servers

When always direct and never direct are deny (By default), Squid selectsbased on the request type and a number of other factors if a parent shouldbe used or not, and if a parent could not be reached it will always fallback on direct.

If always\_direct is allow then Squid will always go direct to the sourcewithout concidering any peers.

If never\_direct is allow then Squid will never attempt to go direct to the source. Instead it tries very hard to find a parent to send the request to. If no parent can be found then an error is returned

**Default** never direct is by default deny.

#### **Example**

For example, to force the use of a proxy for all requests, except those in your local domain use something like:

acl local-servers dstdomain foo.net acl all src 0.0.0.0/0.0.0.0 never\_direct deny local-servers never\_direct allow all

or if squid is inside a firewall and there is local intranet servers inside the firewall then use something like:

acl local-intranet dstdomain .foo.net acl local-external dstdomain .external.foo.net always\_direct deny local-external always\_direct allow local-intranet

never\_direct allow all

#### **Caution**

It will be better to understand **always** direct before enabling this tag

#### <span id="page-71-0"></span>**Tag Name anonymize\_headers**

Usage anonymize\_headers allow|deny header\_name ...

#### **Description**

This option replaces the old 'http\_anonymizer' optionwith something that is much more configurable. You may now specifyexactly which headers are to be allowed, or which are to be removed from outgoing requests.

There are two methods of using this option. You may either allowspecific headers (thus denying all others), or you may deny specificheaders (thus allowing all others).

For example, to achieve the same behavior as the old 'http\_anonymizer standard' option, you should use:

anonymize\_headers deny From Referer Server anonymize\_headers deny User-Agent WWW-Authenticate Link

Or, to reproduce the old 'http\_anonymizer paranoid' feature you should use:

anonymize\_headers allow Allow Authorization Cache-Control anonymize\_headers allow Content-Encoding Content-Length anonymize\_headers allow Content-Type Date Expires Host anonymize\_headers allow If-Modified-Since Last-Modified anonymize\_headers allow Location Pragma Accept anonymize\_headers allow Accept-Encoding Accept-Language anonymize\_headers allow Content-Language Mime-Version anonymize\_headers allow Retry-After Title Connection anonymize\_headers allow Proxy-Connection

#### **Default**

By default, all headers are allowed (no anonymizing is performed).

#### **Example**

#### **Caution**

You cannot mix "allow" and "deny". All 'anonymize\_headers' lines must have the same second argument

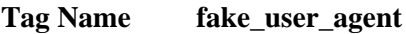

**Usage** fake\_user\_agent String

#### **Description**

If you filter the User-Agent header with 'anonymize\_headers' it may cause some Web servers to refuse your request. Use this to fake one up.

**Default** fake\_user\_agent none

**Example** fake\_user\_agent Nutscrape/1.0 (CP/M; 8-bit)
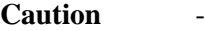

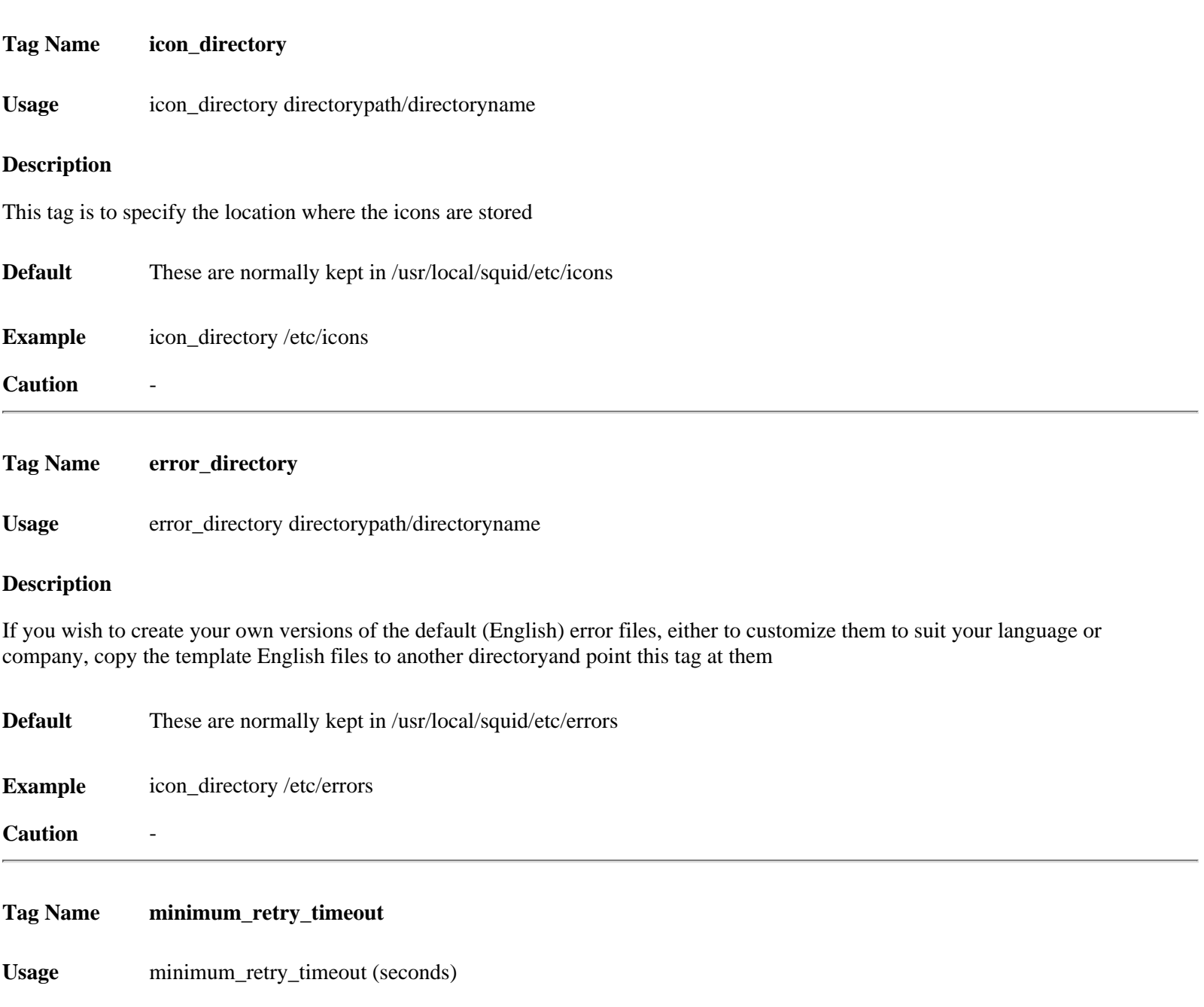

# **Description**

This specifies the minimum connect timeout, when the connect timeout is reduced to compensate for the availability of multiple IP addresses. When a connection to a host is initiated, and thathost has several IP addresses, the default connection timeout isreduced by dividing it by the number of addresses. So, a site with15 addresses would then have a timeout of 8 seconds for each addressattempted. To avoid having the timeout reduced to the point whereeven a working host would not have a chance to respond, this settingis provided

#### **Default**

The default, and the minimum value, is five seconds, and the maximum value is sixty seconds, or half of connect\_timeout, whichever is greater and lessthan connect\_timeout. minimum\_retry\_timeout 5 seconds

#### **Example**

#### **Caution** -

#### **Tag Name maximum\_single\_addr\_tries**

**Usage** maximum\_single\_addr\_tries NUMBER

#### **Description**

This sets the maximum number of connection attempts for a host that only has one address (for multiple-address hosts, each address is tried once)

#### **Default**

The default value is three tries, the (not recommended) maximum is 255 tries. maximum\_single\_addr\_tries 3

#### **Example**

#### **Caution**

A warning message will be generated if it is set to a value greater than ten

**Tag Name snmp\_port**

**Usage** snmp\_port port

#### **Description**

Squid can now serve statistics and status informationvia SNMP. If you don't wish to use SNMP, set this to "0".

#### **Default**

By default it listens to port 3401 on the machine. snmp\_port 3401

#### **Example**

**Caution** SNMP support requires use of the --enable-snmp configure command line option

**Tag Name snmp\_access**

Usage snmp\_access allow|deny [!]aclname ...

#### **Description**

Allowing or denying access to the SNMP port. This option is only available if Squid is rebuilt with the --enable-snmp option

**Default** All access to the agent is denied by default.

#### **Example**

snmp\_access allow snmppublic localhost snmp\_access deny all

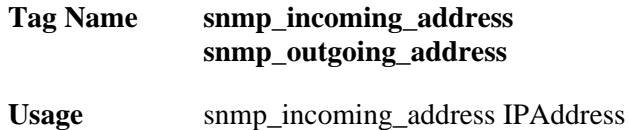

snmp\_outgoing\_address IPAddress

#### **Description**

Just like 'udp\_incoming\_address' above, but for the SNMP port. This option is only available if Squid is rebuilt with the--enable-snmp option

snmp\_incoming\_address is used for the SNMP socket receiving messages from SNMP agents. snmp\_outgoing\_address is used for SNMP packets returned to SNMP agents. See also snmp\_port

#### **Default**

The default behavior is to not bind to any specific address. snmp\_incoming\_address 0.0.0.0 snmp\_outgoing\_address 255.255.255.255

#### **Example**

snmp\_incoming\_address 172.16.1.115 snmp\_outgoing\_address 172.16.1.114

#### **Caution**

snmp\_incoming\_address and snmp\_outgoing\_address cannot have the same value since they both use port 3130.

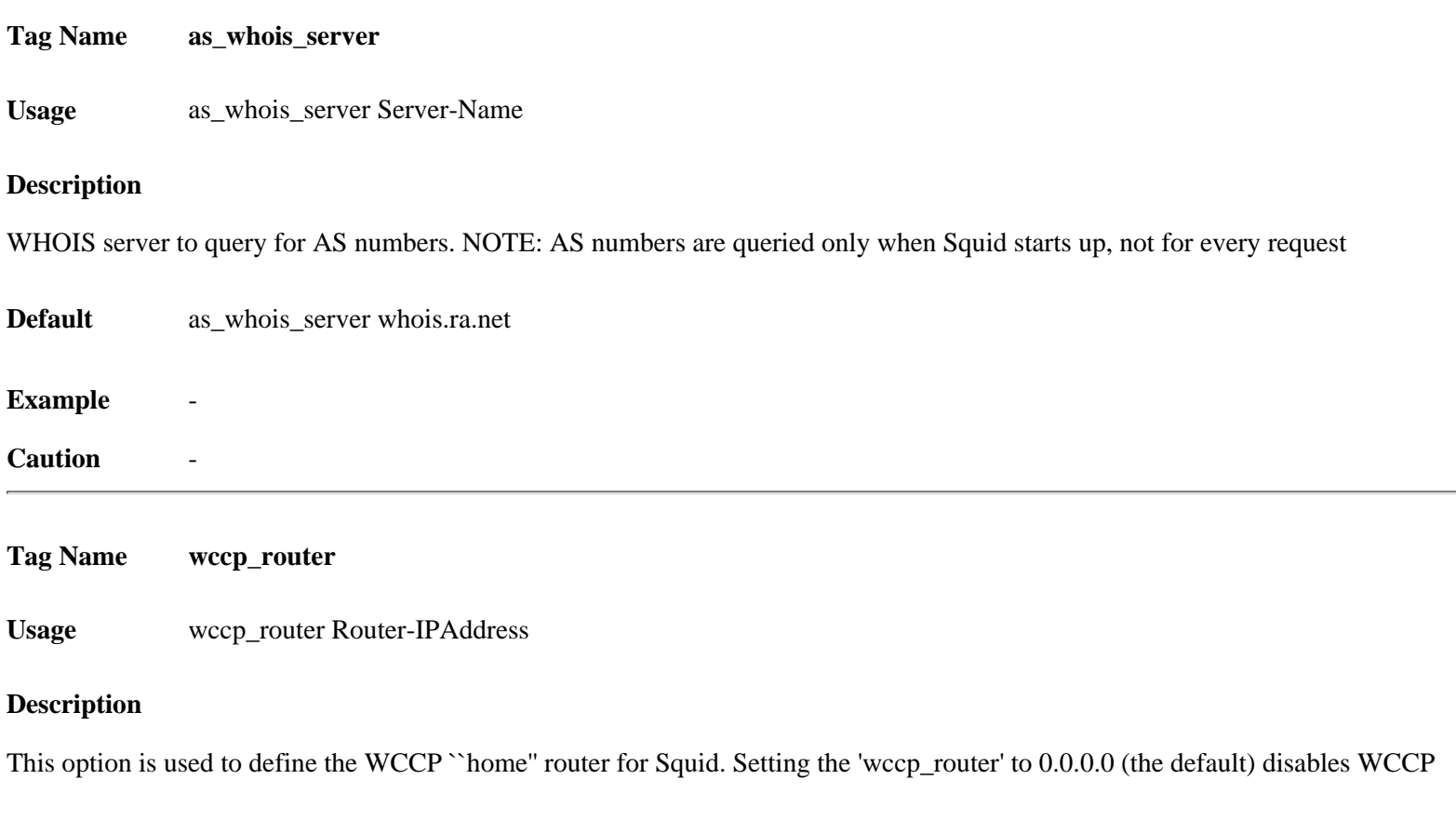

**Default** wccp\_router  $0.0.0.0$ 

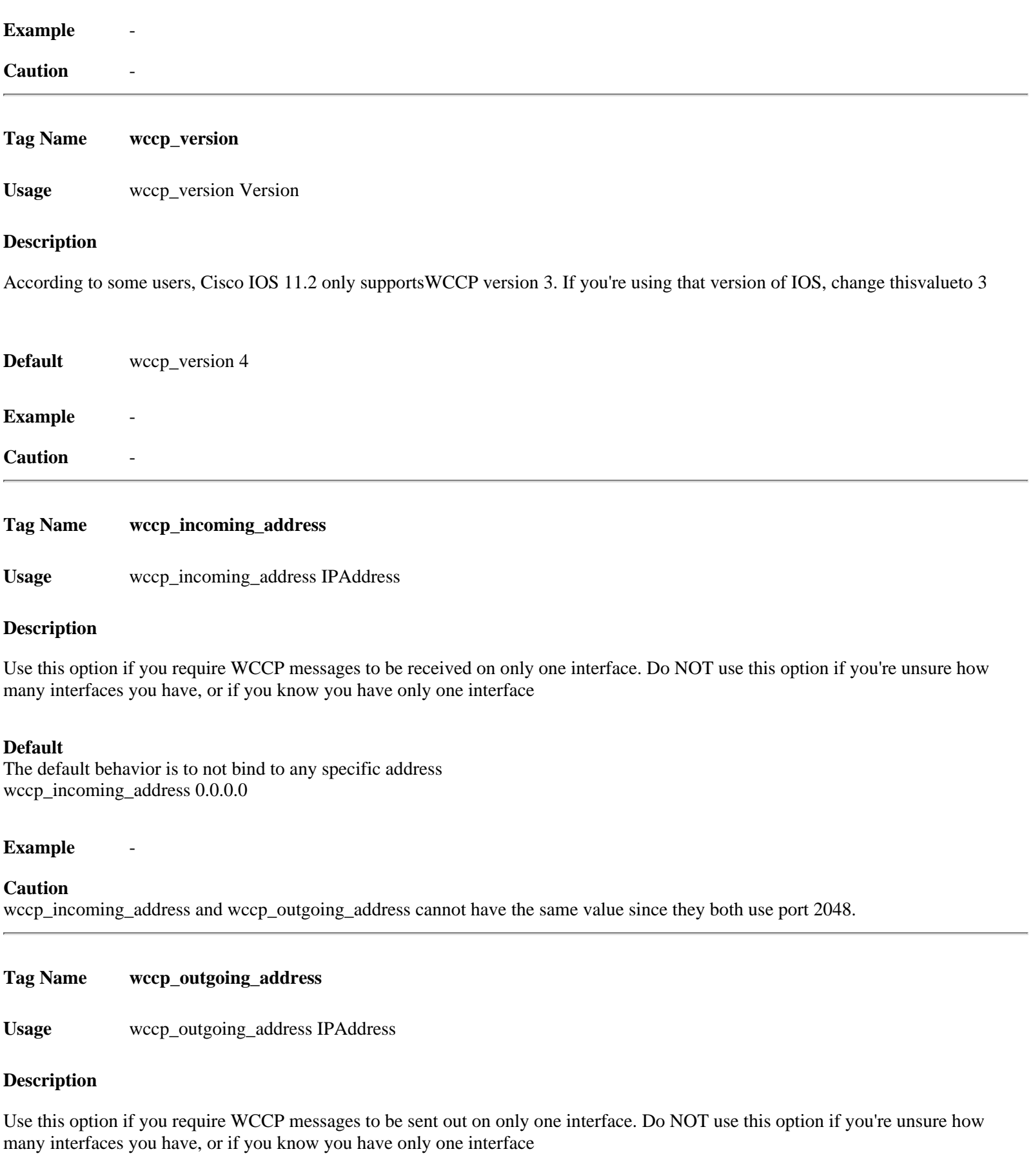

#### **Default**

The default behavior is to not bind to any specific address wccp\_outgoing\_address 255.255.255.255

# **Example** -

# **Caution**

wccp\_incoming\_address and wccp\_outgoing\_address cannot have the same value since they both use port 2048.

[www.visolve.com](http://www.visolve.com/) [YOUR TESTING AND SUPPORT PARTNER](http://www.visolve.com/)

**[Next](#page-77-0)**

# <span id="page-77-0"></span>**Squid 2.4 Stable1 Configuration Manual**

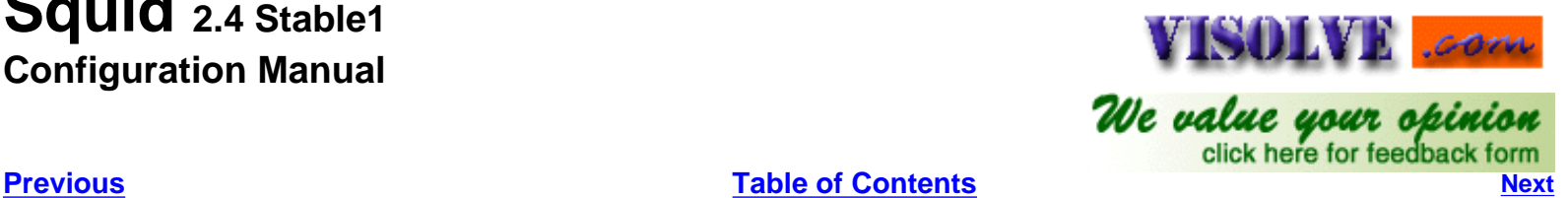

example, to define two.

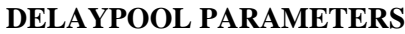

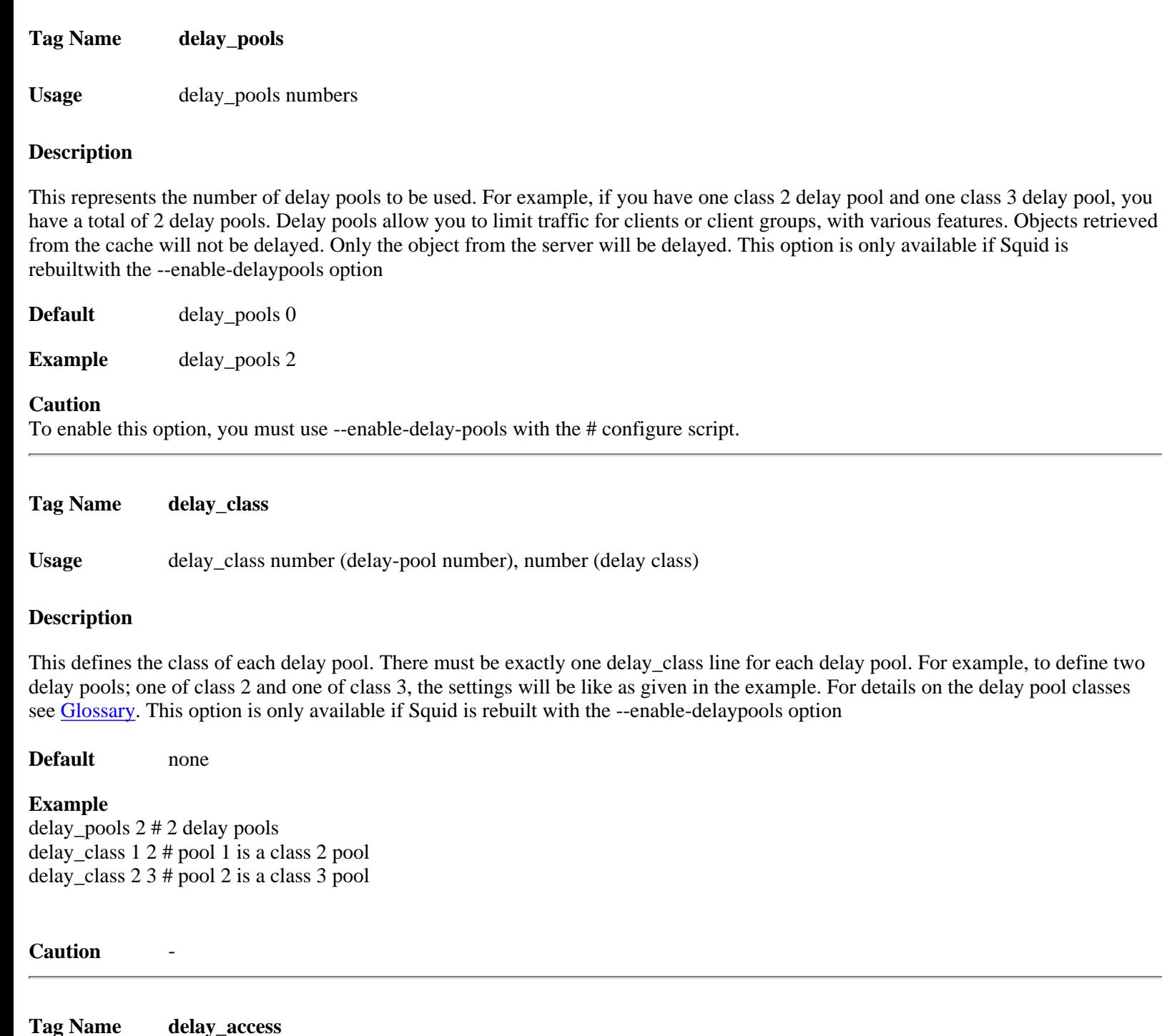

Usage delay\_access allow acl name|deny acl name

#### **Description**

This is used to determine which delay pool a request falls into. The first matched delay pool is always used, i.e., if a request falls into delay pool number one, no more delay are checked, otherwise the rest are checked in order of their delay pool number until they have all been checked. For example, if you want some\_big\_clients in delay pool 1 and lotsa\_little\_clients in delay pool 2 then look atthe example below. This option is only available if Squid is rebuiltwith the --enable-delaypools option

#### **Default** none

#### **Example**

delay\_access 1 allow some\_big\_clients delay\_access 1 deny all delay access 2 allow lotsa little clients delay\_access 2 deny all

#### Caution

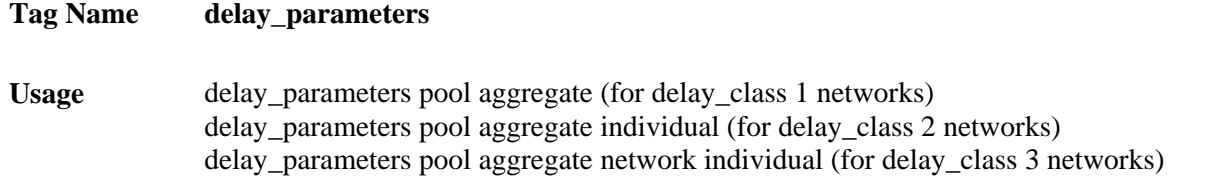

#### **Description**

This defines the parameters for a delay pool. Each delay pool has number of "buckets" associated with it, as explained in the description of delay class. For a class 1,2 and 3 delay pool, the syntax is given in the usage. For Glossary of term related to delay pool see [Glossary](#page-90-0) . This option is only available if Squid is rebuilt with the --enable-delaypools option

**Default** none

#### **Example1**

acl tech src 192.168.0.1/32-192.168.0.20/32 acl no\_hotmail url\_regex -i hotmail acl all 0.0.0.0/0

delay\_pools 1 #Number of delay\_pool 1 delay class  $1$  1 #pool 1 is a delay class 1 delay parameters 1 100/100 delay\_access 1 allow no\_hotmail !tech

In the above example hotmail users are limited to the speed of specified in the delay\_class. IP's in the ACL tech are allowed in the normal bandwidth. You can see the usage of bandwidth through cachemgr.cgi.

#### **Example2**

acl all src 0.0.0.0/0.0.0.0 # might already be defined

```
delay_pools 1
delay_class 1 1
delay_access 1 allow all
delay_parameters 1\frac{64000}{64000} # 512 kbits == 64 kbytes per second
```
The above example tells that the squid is limited to the bandwidth of 512k. For ACL you can go Here.

# Caution

#### **Description**

The initial bucket percentage is used to determine how much is put in each bucket when squid starts, is reconfigured, or firstnotices a host accessing it (in class 2 and class 3, individual hostsand networks only have buckets associated with them once they havebeen "seen" by squid). This option is only available if Squid is rebuiltwith the --enable-delaypools option.

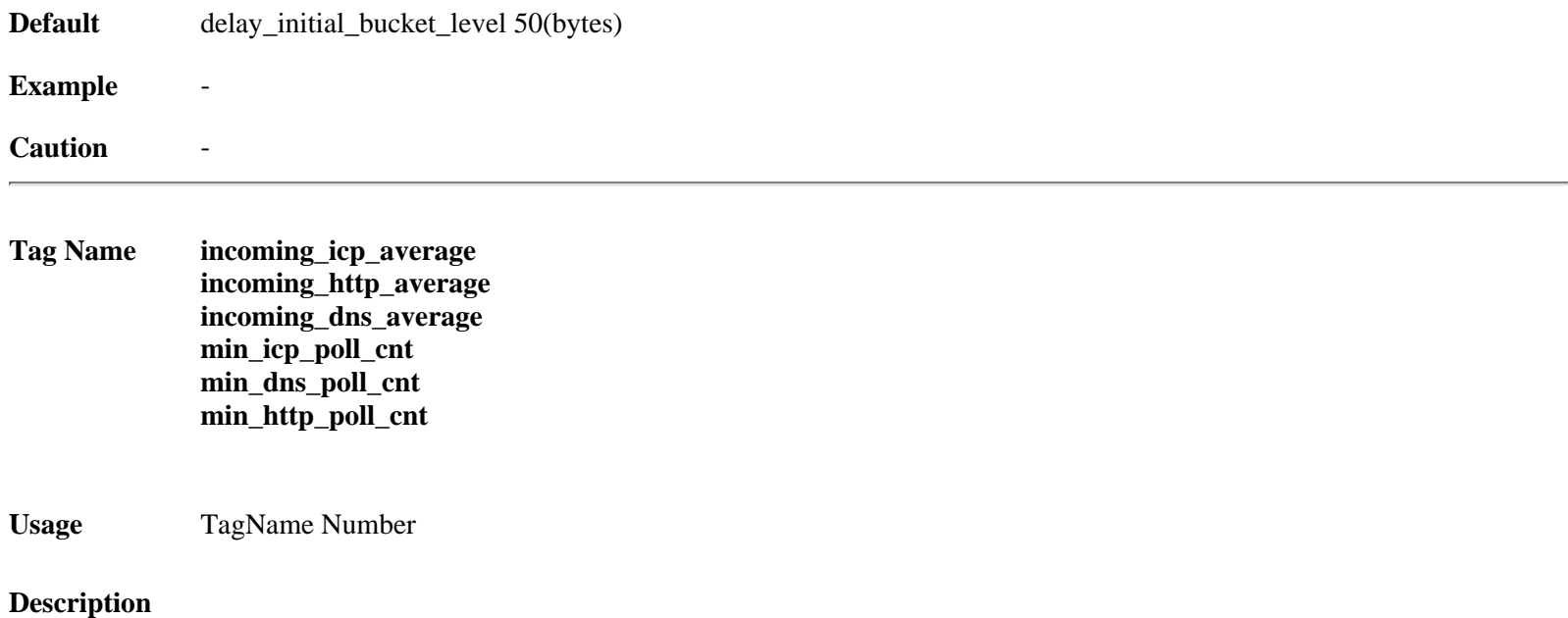

This describes the algorithms used for the above tags.

INCOMING sockets are the ICP and HTTP ports. We need to check these fairly regularly, but how often? When the load increases, we want to check the incoming sockets more often. If we have a lot of incoming ICP, then we need to check these sockets more than if we just haveHTTP. The variables 'incoming\_icp\_interval' and 'incoming\_http\_interval'determine how many normal I/O events to process before checking incomingsockets again. Note we store the incoming\_interval multiplied by afactor of (2^INCOMING\_FACTOR) to have some pseudo-floating point precision.

The variable 'icp\_io\_events' and 'http\_io\_events' counts how many normal I/O events have been processed since the last check on the incoming sockets. When io\_events > incoming\_interval, its time to check incoming sockets.

Every time we check incoming sockets, we count how many new messages or connections were processed. This is used to adjust the incoming\_interval for the next iteration. The new incoming\_interval is calculated asthe current incoming\_interval plus what we would like to see as anaverage number of events minus the number of events just processed.

incoming\_interval = incoming\_interval + target\_average - number\_of\_events\_processed

There are separate incoming\_interval counters for both HTTP and ICP events. You can see the current values of the incoming\_interval, as well as a histogram of 'incoming\_events' by asking the cache manager for 'comm\_incoming', e.g.:

% ./client mgr:comm\_incoming

#### **Default**

incoming\_icp\_average 6 incoming http average 4 incoming\_dns\_average 4 min\_icp\_poll\_cnt 8 min\_dns\_poll\_cnt 8 min\_http\_poll\_cnt 8

#### **Example**

### **Caution**

-We have MAX\_INCOMING\_INTEGER as a magic upper limit on incoming\_interval for both types of sockets. At the largest value the cache will effectively be idling.

-The higher the INCOMING\_FACTOR, the slower the algorithm will respond to load spikes/increases/decreases in demand. A value between 3 and 8 is recommended

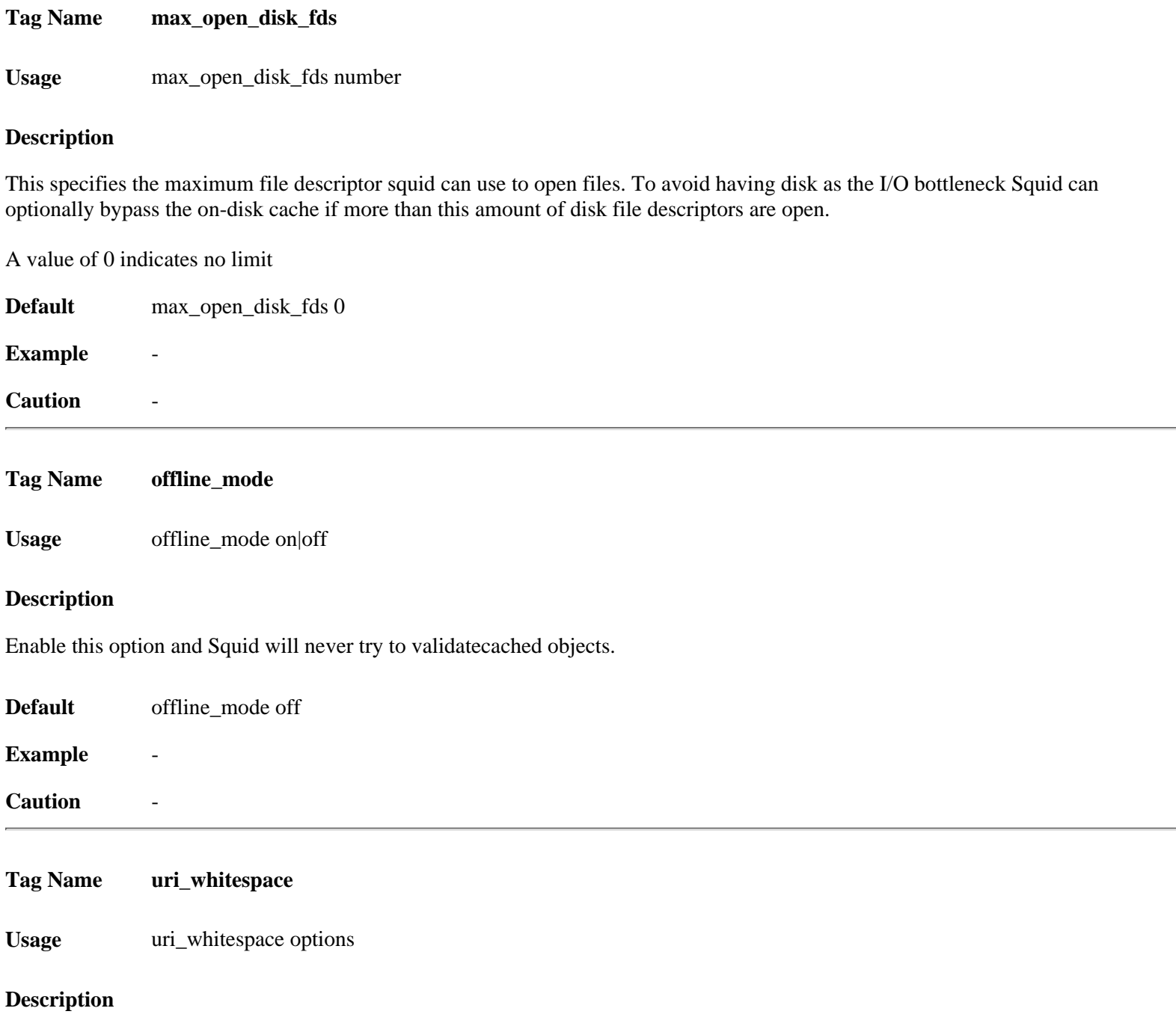

The action to be done on the requests that have whitespace characters in the URI is decided with this tag. Available options:

#### **strip:**

The whitespace characters are stripped out of the URL. This is thebehavior recommended by RFC2616.

#### **deny:**

The request is denied. The user receives an "Invalid Request" message.

**allow:** The request is allowed and the URI is not changed. The whitespace characters remain in the URI. Note the whitespace is passed to redirector processes if they are in use.

#### **Encode:**

The request is allowed and the whitespace characters are encoded according to RFC1738. This could be considered a violation of the HTTP/1.1 RFC because proxies are not allowed to rewrite URI's.

#### **chop:**

The request is allowed and the URI is chopped at the first whitespace. This might also be considered a violation

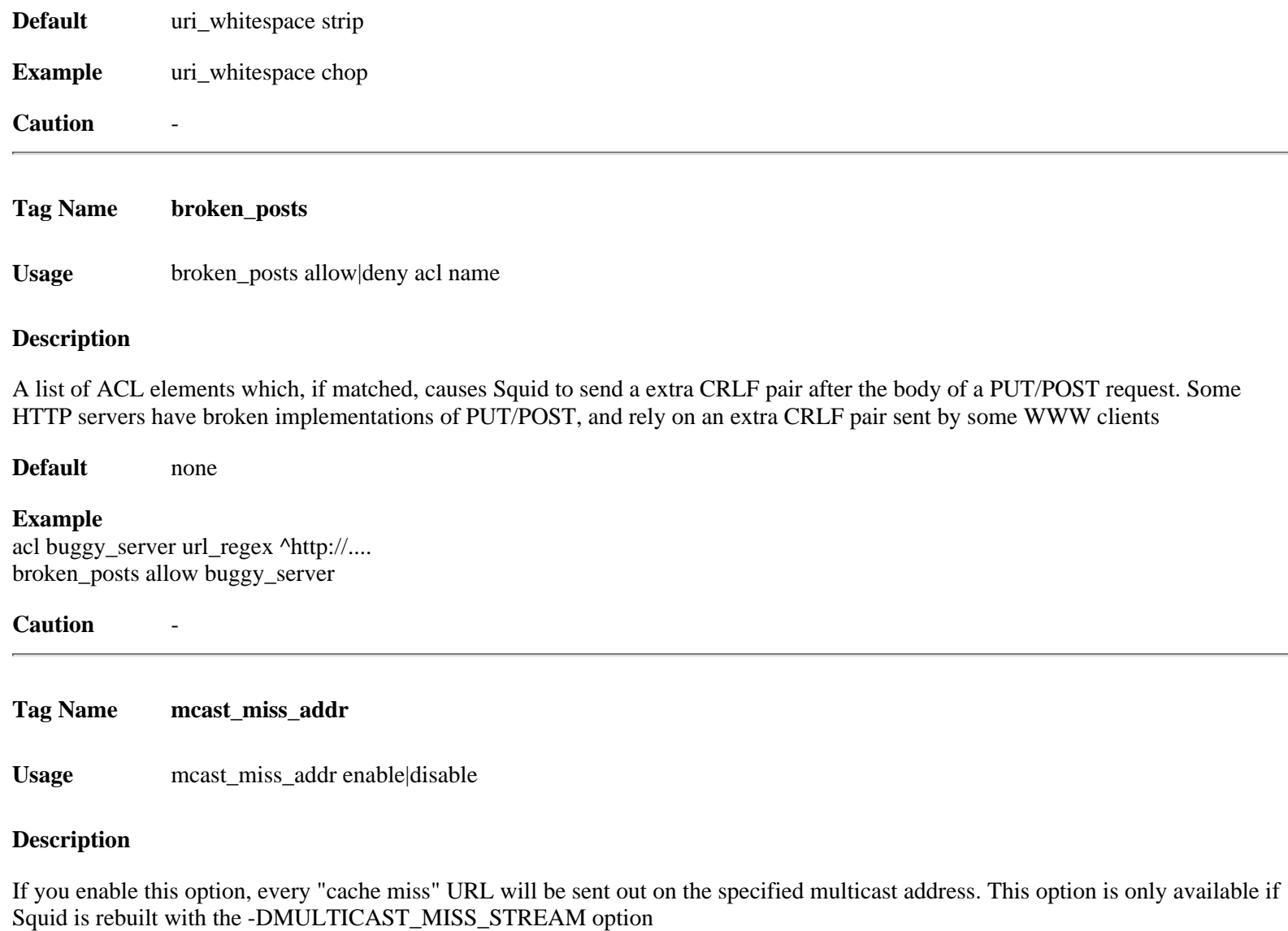

**Default** mcast\_miss\_addr 255.255.255.255

# **Caution**

This option should be enabled only after a careful understanding. See [multicast](#page-90-1)

**Usage** mcast\_miss\_ttl time-units

# **Description**

This is the time-to-live value for packets multicasted when multicasting off cache miss URLs is enabled. This option is only available if Squid is rebuilt with the -DMULTICAST\_MISS\_TTL option

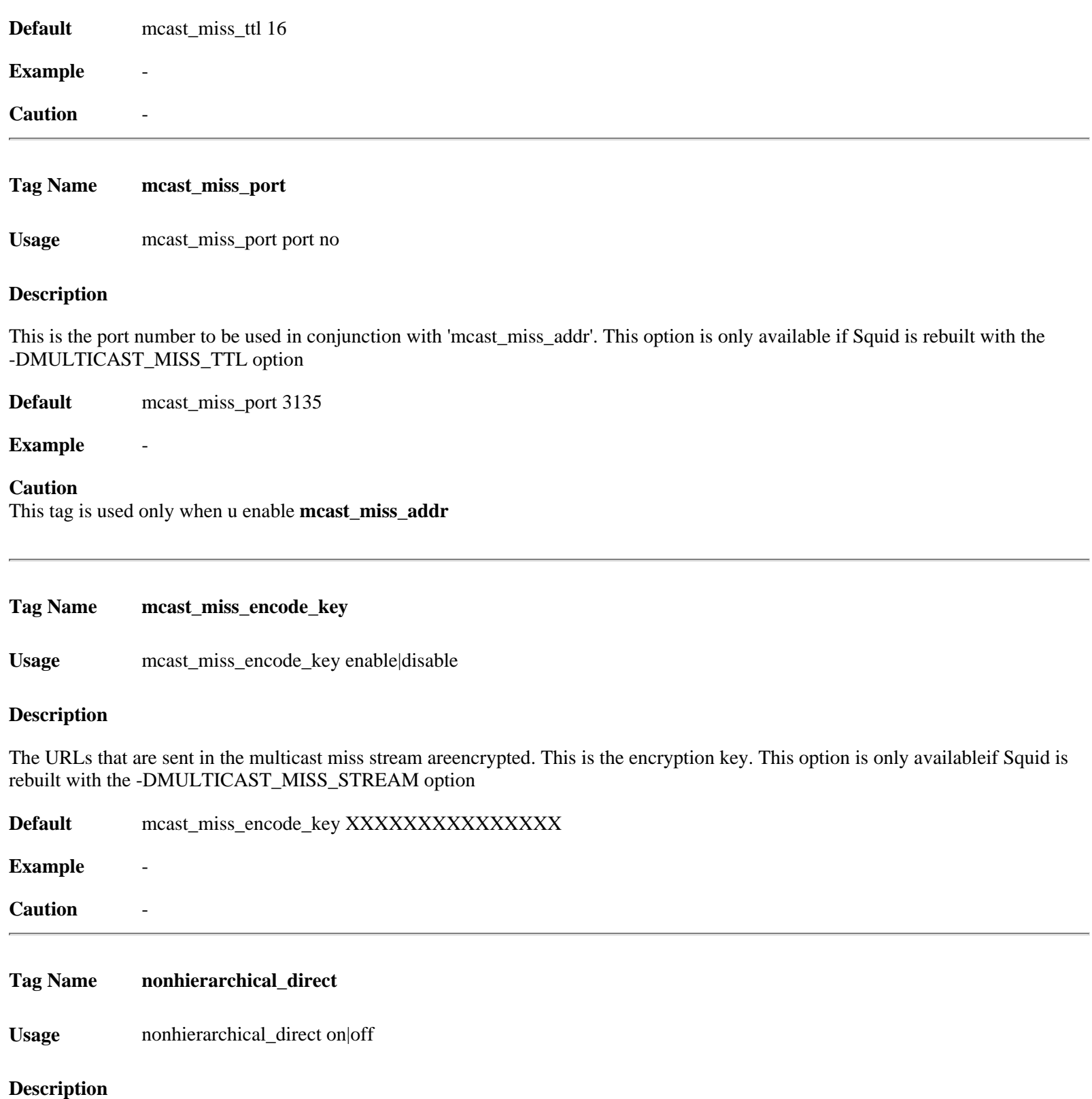

By default, Squid will send any non-hierarchical requests (matching hierarchy\_stoplist or not cacheable request type) directto origin servers. If you set this to off, then Squid will prefer tosend these requests to parents. Note that in most configurations, byturning this off you will only add latency to this request withoutany improvement in global hit ratio. If you are inside a firewall thensee [never\\_direct](http://squid.visolve.com/squid24s1/miscellaneous.htm#never_direct) insteadof this directive

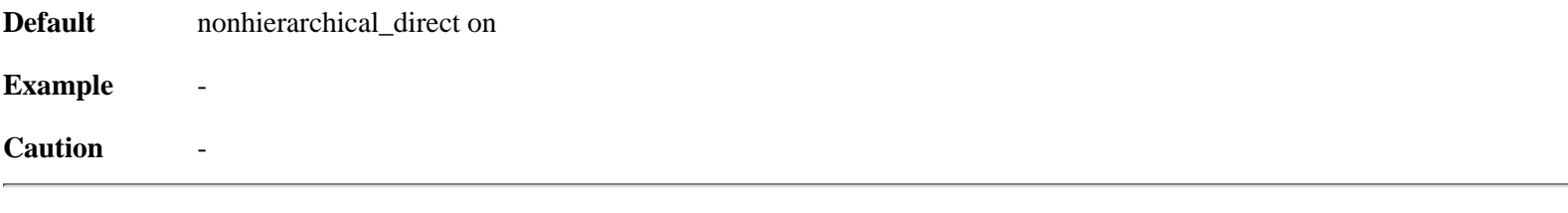

**Tag Name prefer\_direct**

**Usage** prefer\_direct on|off

## **Description**

Normally Squid tries to use parents for most requests. If you by some reason like it to first try going direct and onlyuse a parent if going direct fails then set this to off.

By combining nonhierarchical\_direct off and prefer\_direct on youcan set up Squid to use a parent as a backup path if going directfails.

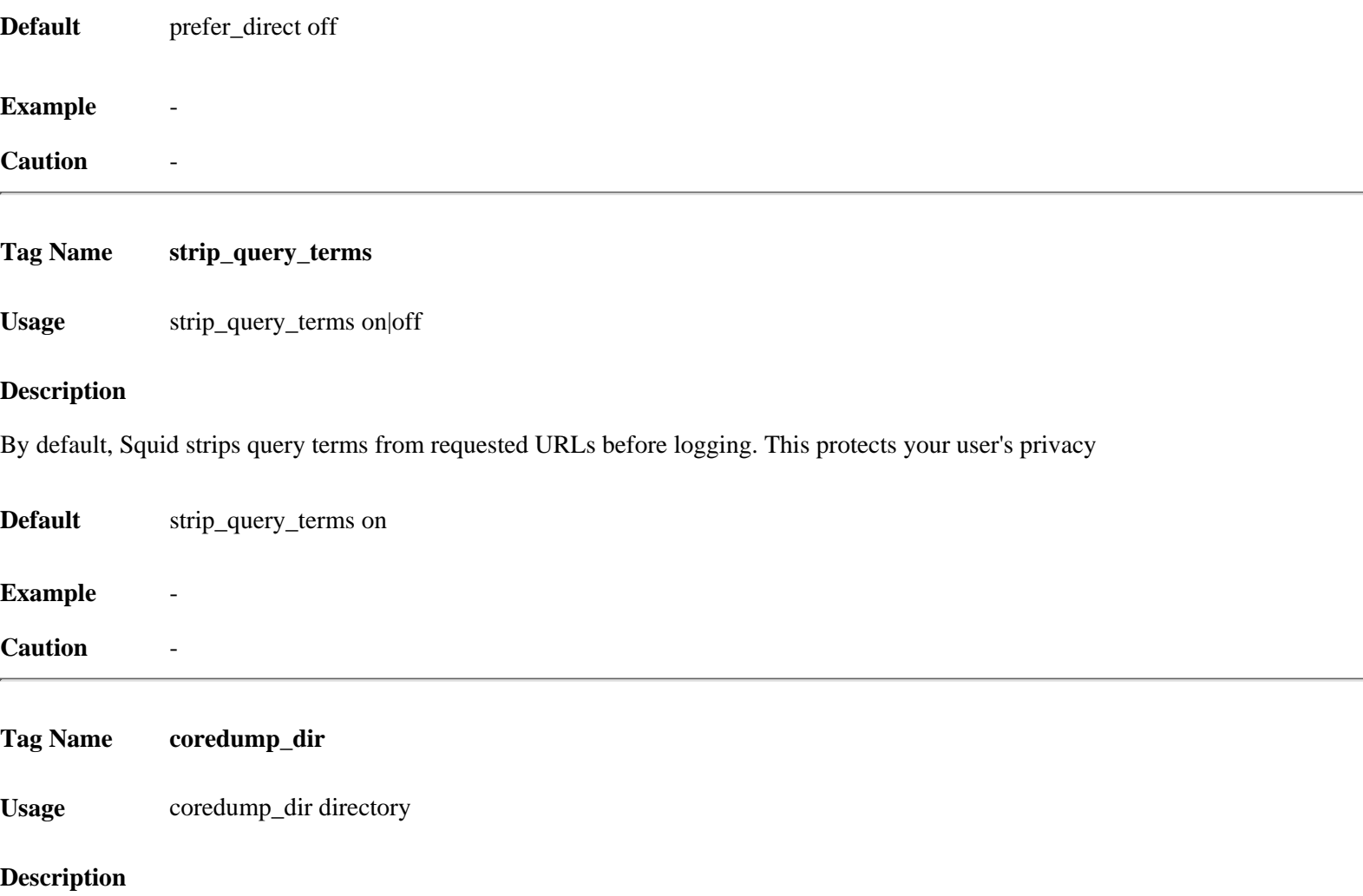

By default Squid leaves core files in the first cache\_dir directory. If you set 'coredump\_dir' to a directory that exists,Squid will chdir() to that directory at startup and coredump fileswill be left there

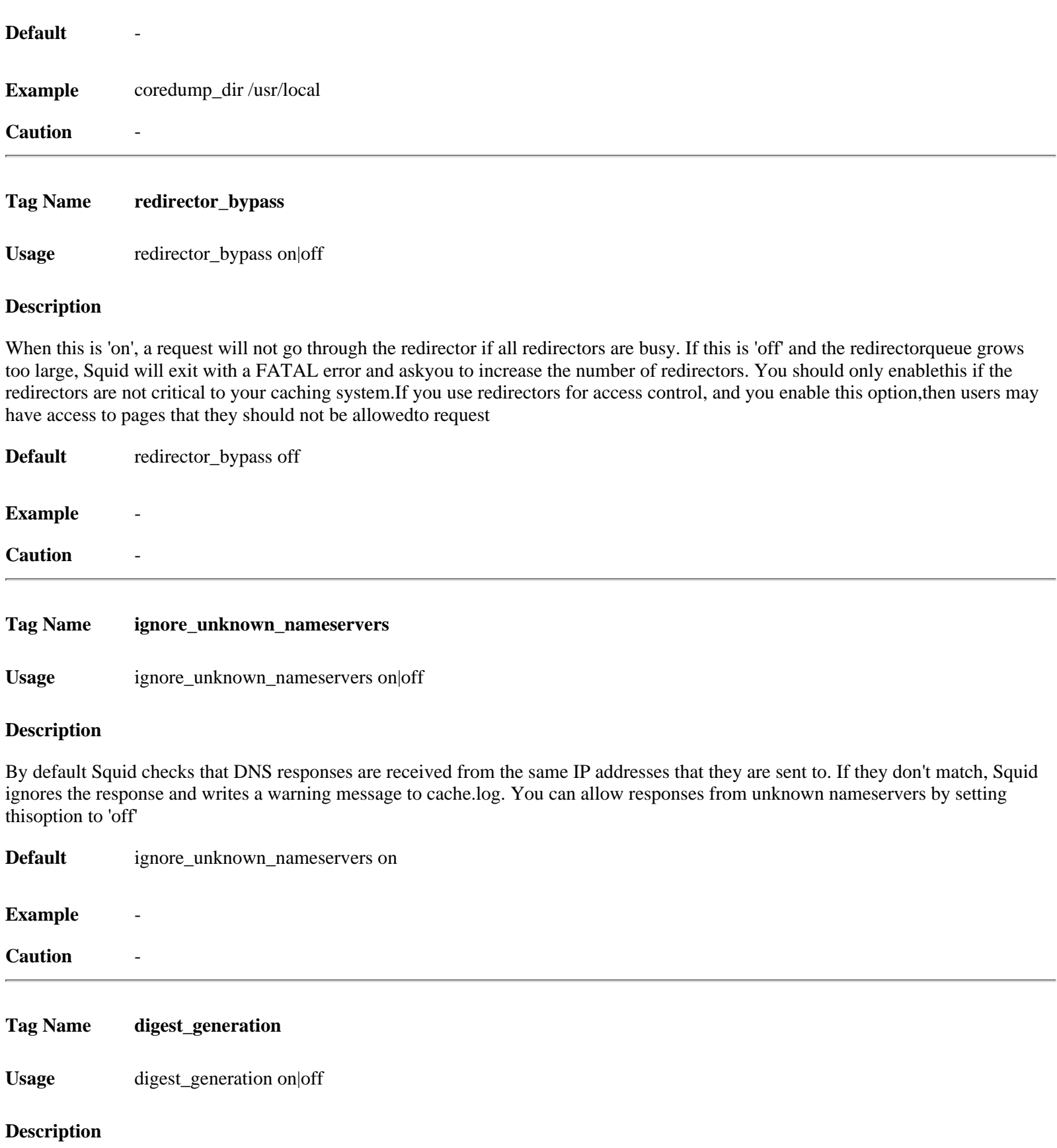

This controls whether the server will generate a Cache Digest of its contents. By default, Cache Digest generation is enabled if Squid is compiled with USE\_CACHE\_DIGESTS defined. This optionis only available if Squid is rebuilt with the --enable-cache-digests option

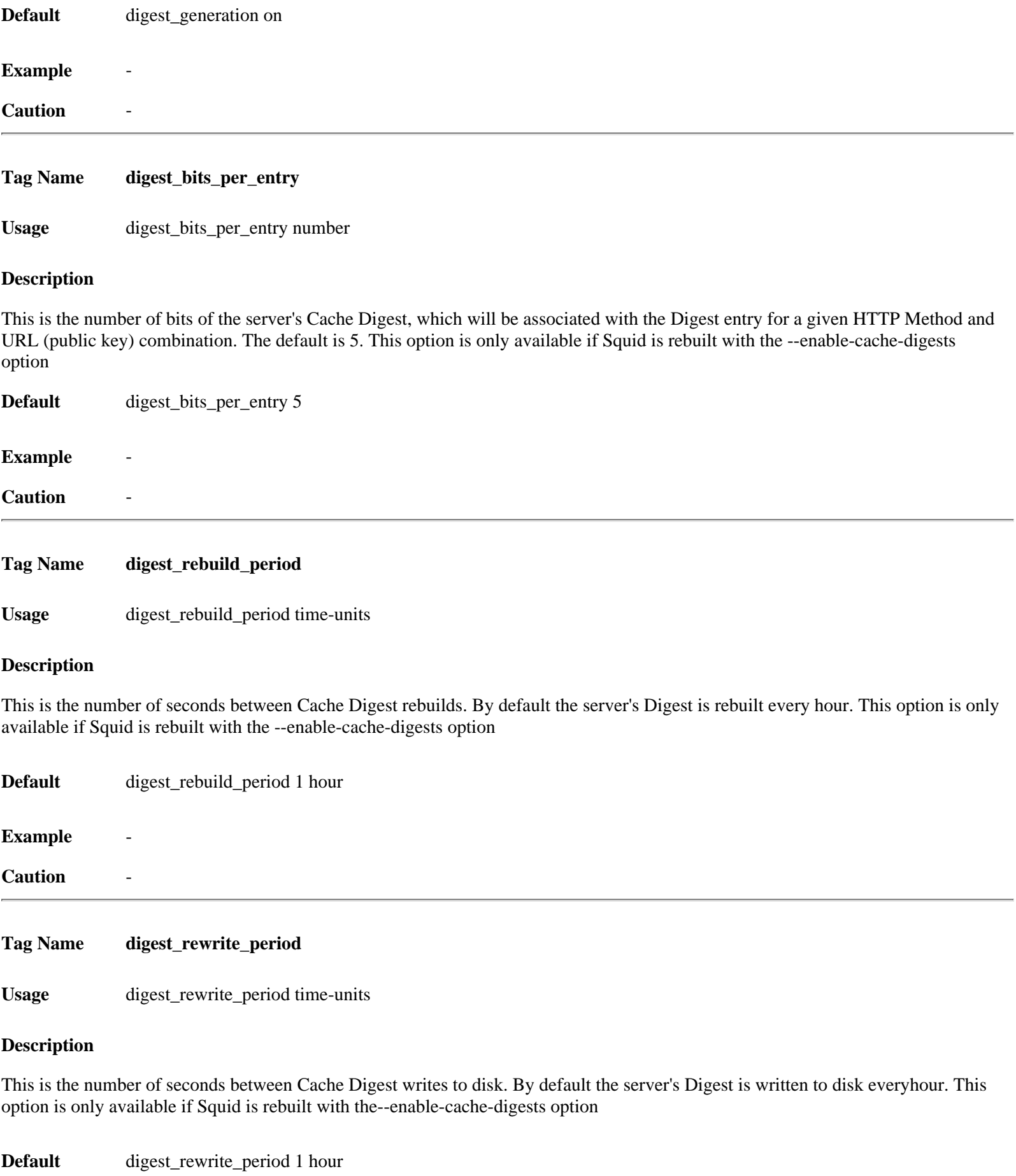

**Example** -

<span id="page-86-0"></span>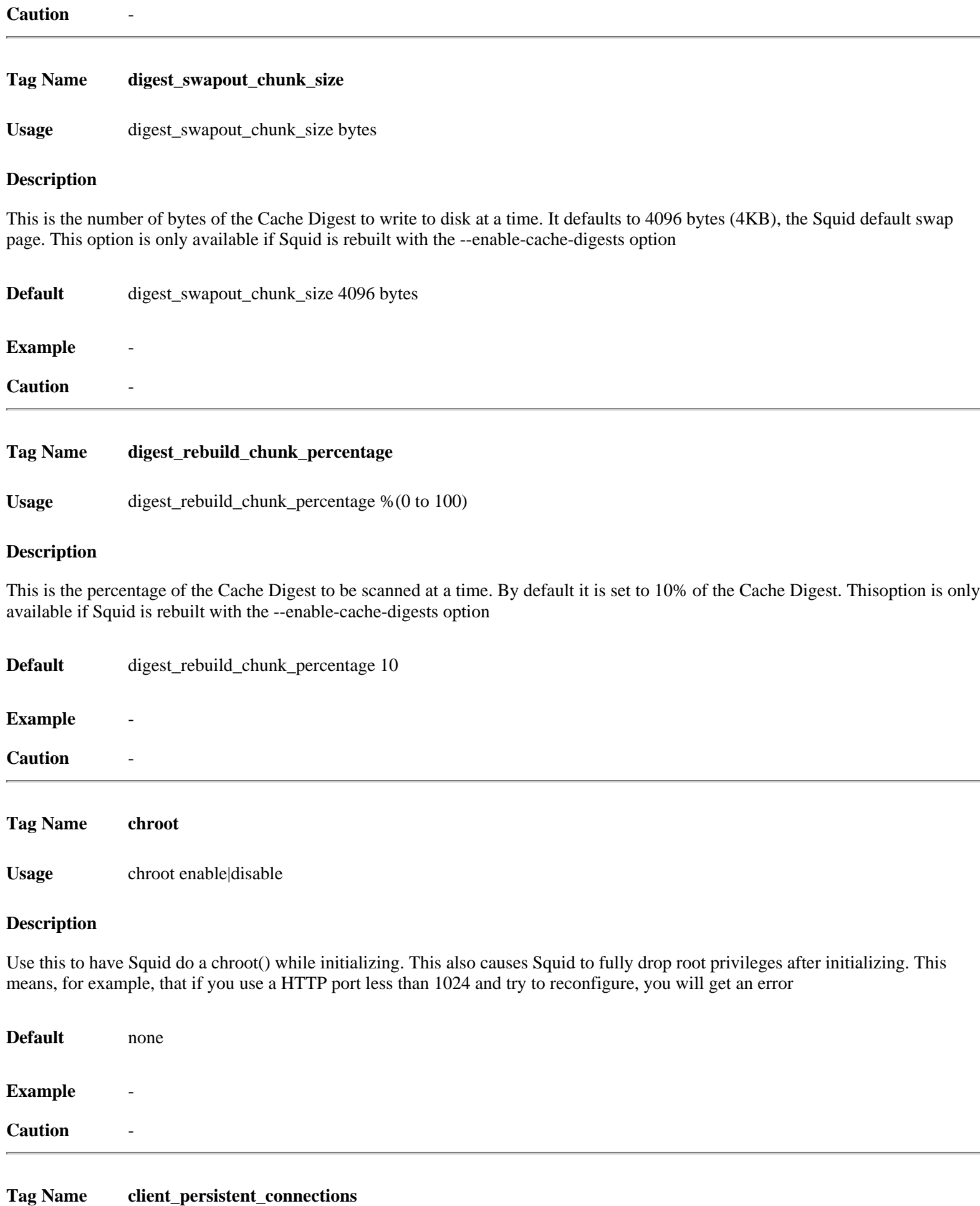

Usage client\_persistent\_connections on|off

#### **Description**

Persistent connection support for clients and servers. By default, Squid uses persistent connections (when allowed) with its clients and servers. You can use these options to disable persistent connections with clientsand/or server.

Related information :

If the browser is talking to web server directly, socket can be closed after it is done using keep-alive directive in apache configuration file. The same thing can be done in Squid using these directives [client\\_persistent\\_connections](#page-86-0) and [server\\_persistent\\_connections.](#page-87-0)

<span id="page-87-0"></span>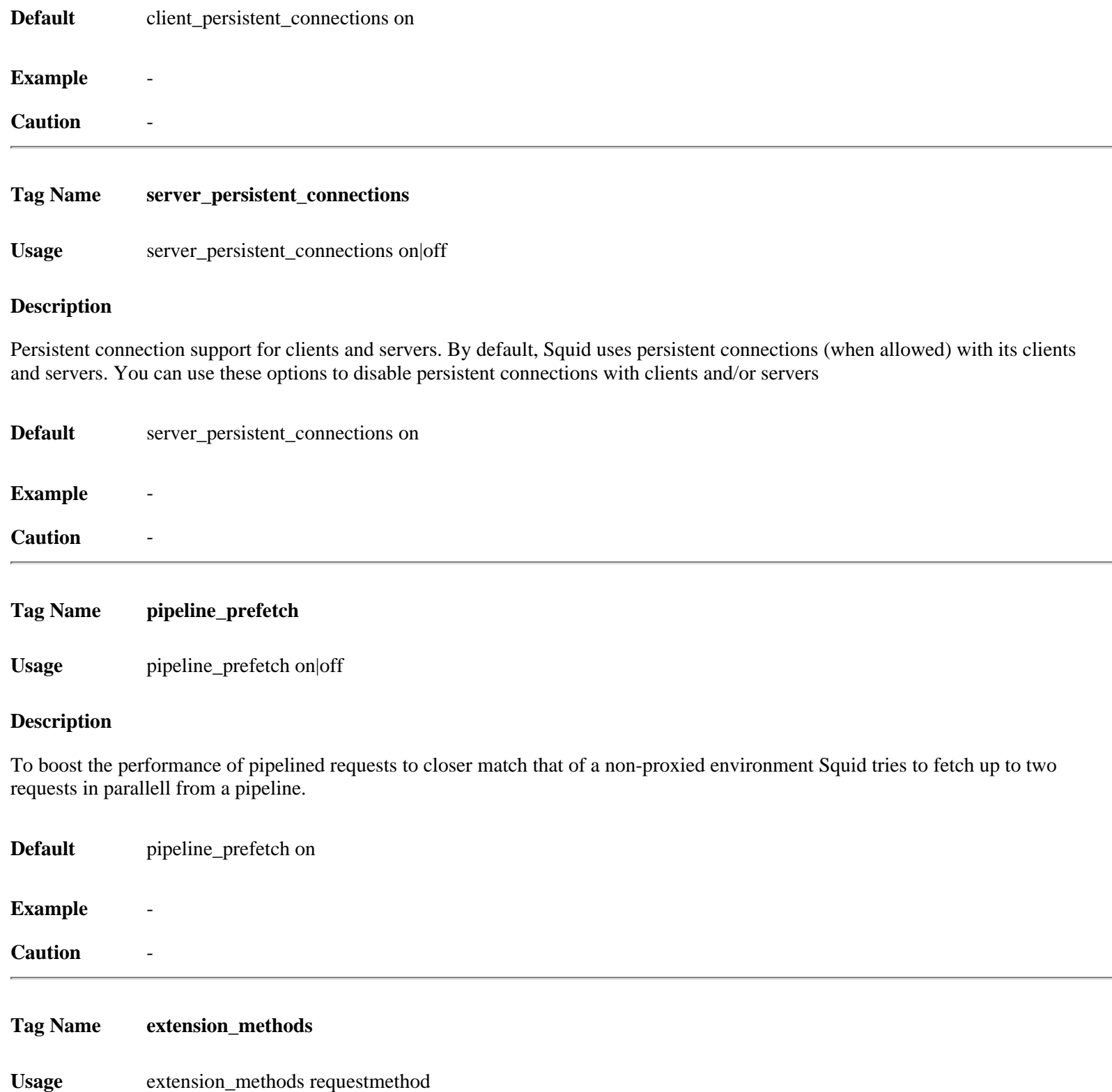

# **Description**

Squid only knows about standardized HTTP request methods. You can add up to 20 additional "extension" methods here

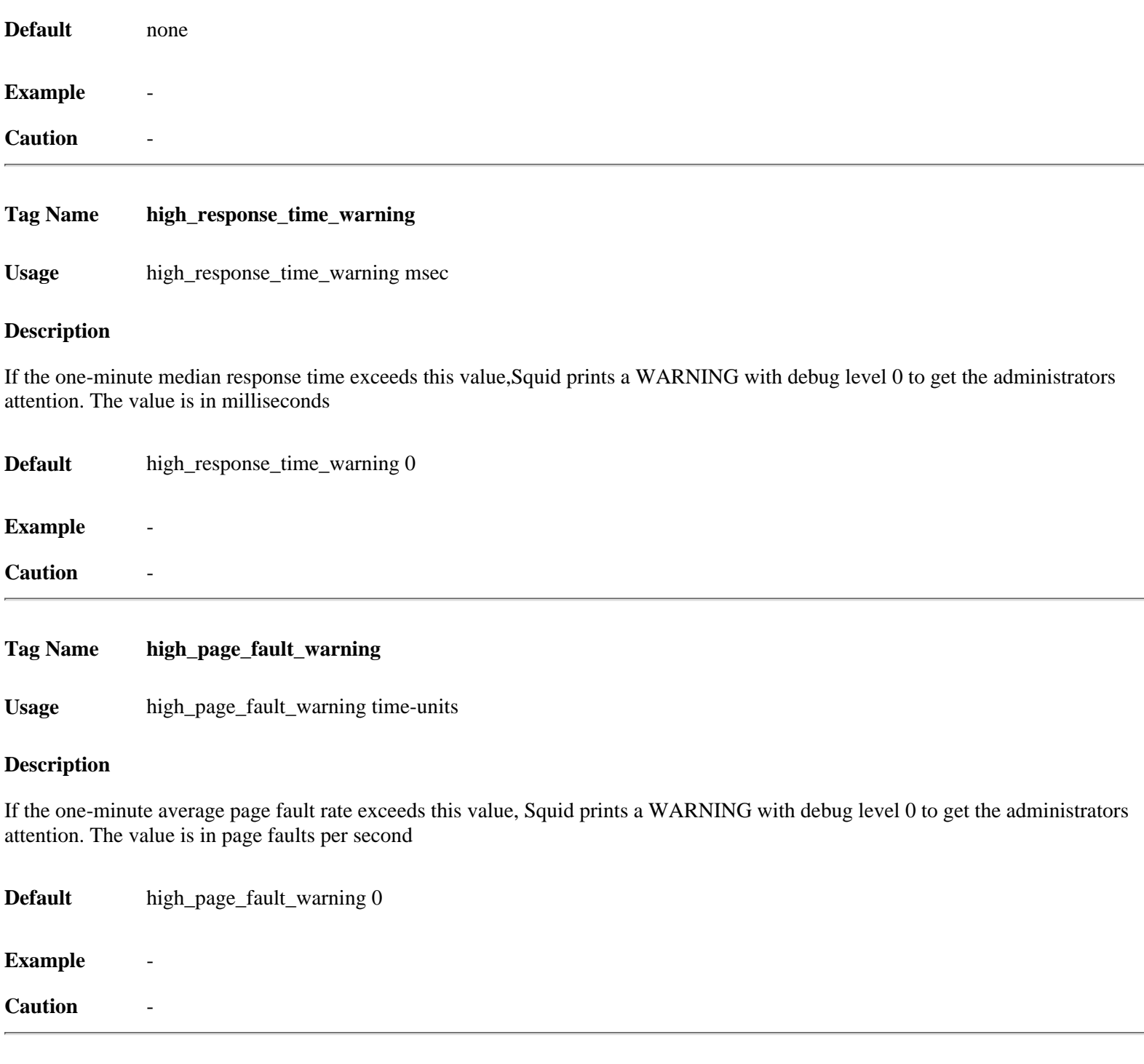

**Tag Name high\_memory\_warning**

**Usage** high\_memory\_warning number

### **Description**

If the memory usage (as determined by mallinfo) exceeds value, Squid prints a WARNING with debug level 0 to get the administrators attention

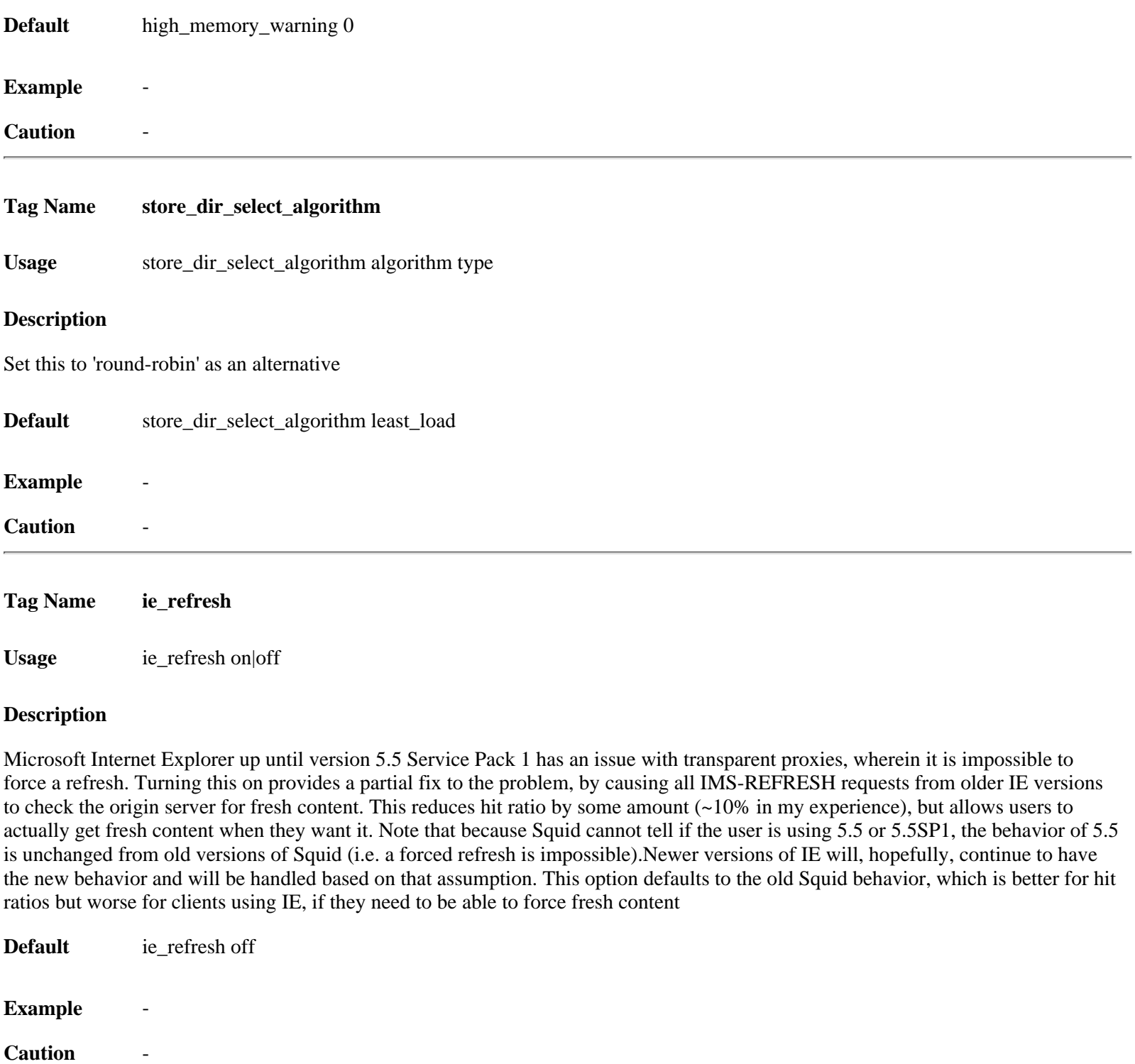

[www.visolve.com](http://www.visolve.com/) [YOUR TESTING AND SUPPORT PARTNER](http://www.visolve.com/)

**[Next](#page-90-0)**

# <span id="page-90-0"></span>**Squid 2.4 Stable1 Configuration Manual**

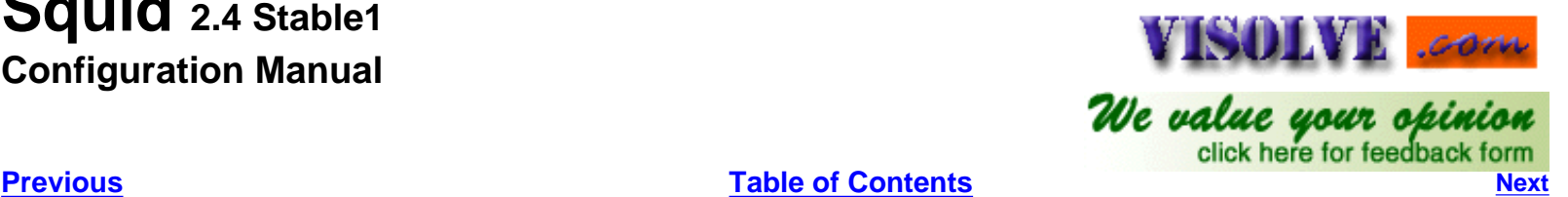

**GLOSSARY**

#### **parent**

In a parent relationship, the child cache will forward requests to its parent cache. If the parent does not hold a requested object, it will forward the request on behalf of the child. A cache hierarchy should closely follow the underlying network topology. Parent caches should be located alongthe network paths towards the greater Internet. For example, if your Internet Service Provider (ISP) operates a cache, it should probably be a parent to yours, since your Web traffic will have to travel along your ISPs infrastructure anyway

#### **sibling**

In a sibling relationship, a peer may only request objects already held in the cache; a sibling can not forward cache misses on behalf of the peer. The sibling relationship should be used for caches ``nearby'' but not in the direction of your route to the Internet. For example, it may make sense for a number of department-specific caches within an organization to have sibling relationships among them. This approach is even more compelling when there is no parent cache available for the organization as a whole

#### <span id="page-90-1"></span>**Multicast and Unicast**

A unicast packet is the complete opposite: one machine is talking to only one other machine. All TCP connections are unicast, since they can only have one destination host for each source host. UDP packets are almostalways unicast too, though they can be sent to the broadcast address sothat they reach every single machine in some cases.

A multicast packet is from one machine to one or more. The difference between a multicast packet and a broadcast packet is that hosts receiving multicast packets can be on different lans, and that each multicast data-stream is only transmitted between networks once, not once per machine on the remote network. Rather than each machine connecting to a video server, the multicast data is streamed per-network, and multiple machines just listen-in on the multicast data once it's on the network

#### **Netmask**

An IP address has two components, the network address and the host address. For example, consider the IP address 172.16.1.25. Assuming this is part of a Class B network, the first two numbers (172.16) represent the Class B network address, and the second two numbers (1.25) identify a particular host on this network.

Subnetting enables the network administrator to further divide the host part of the address into two or more subnets. In this case, a part of the host address is reserved to identify the particular subnet. This is easier to see if we show the IP address in binary format. The full address is:

11111000.00001000.00000001.00011001 The Class B network part is: 11111000.00001000 and the host address is 00000001.00011001 If the subnetmask for this IP Address is 255.255.255.0, 11111111.11111111.11111111.00000000 (binary). The resultant SubnetAddress is got by bitwis AND operations. If this network is divided into 255 subnets, then the first 8 bits of the host address (00000000) are reserved for identifying the subnet. 11111000.00001000.00000001.00000000 Hence, resultant is 172.16.1.0. It refers IPAddress from 172.16.1.1 to172.16.1.255

## **FileSystems in Squid**

The cache\_dir type in Squid has nothing to do with the underlying filesystem type, it defines the storage method / implementation.

Currently Squid has 4 different implementations:

**ufs** :- On top of a normal filesystem supporting directoriesand files.

**aufs** :- As "ufs", but using threads to implement non-blocking disk I/O **diskd** :- As "ufs", but using a separate process to implement non-blocking disk I/O **coss** :- An experimental "raw" filesystem, where all objectsare stored in one big file. Other storage methods are being worked upon

Kind of. diskd is designed to work around the problem of blocking IO in a unix process. asyncufs gets around this by using threads to complete disk IO. diskd uses external processes to complete disk IO.

Asyncufs works just that little bit faster, but only works on systems where threads can do async disk IO without blocking the main process. Systems with user-threads (eg FreeBSD) can not use this effectively. Diskd, being implemented as an external process, gets around this. If cache is slightly active, then the difference cannot be noticed. diskd/aufs are only useful when the cache is under high load.

In case it was not clear, asyncronous I/O (diskd/aufs) is beneficial forsingle drive configurations with "higher" request loads, in many cases allowingyou to push about 100% more I/O thru the drive before latency creeps up toohigh.

For multiple drive configurations it is almost a requirement to be able to use the I/O capacity of the extra drives. Without it a multiple disk configuration is effectively limited to almost the speed of a single disk configuration. With asyncronous I/O the disk I/O scales quite well (at least for the first few drives, other limits gets very apparent when you have more than  $\sim$ 3 drives)

#### **Cache\_peer Options**

#### **Proxy-only**

Data retrieved from this remote cache will not be stored locally, but retrieved again on any subsequent request. By default Squid will store objects it retrieves from other caches: by having the object available locally itcan return the object fast if it's ever requested again. While this isgoodfor latency, it can be a waste of bandwidth, especially if the othercacheis on the same piece of ethernet. In the examples section of thischapter,we use this option when load-balancing between two cache servers.

#### **Weight**

If more than one cache server has an object (based on the result of anICP query), Squid decides which cache to get the data from the cache thatresponded fastest. If you want to prefer one cache over another, you canadd a weight value to the preferred cache's config line. Larger valuesare preferred. Squid times how long each ICP request takes (in milliseconds),and divides the time by the weight value, using the cache with the smallestresult.Your weight value should thus not be an unreasonable value.

#### **ttl**

An outgoing multicast packet has a ttl (Time To Live) value, which is used to ensure that loops are not created. Each time a packet passes through a router, the router decrements this ttl value, and the value is then checked. Once the value reaches zero, the packet is dropped. If you want multicast packets to stay on your local network, you would set the ttl value to 1. The first router to see the packet would decrement the packet, discover the ttl was zero and discard it. This value gives you a level of control on how many multicast routers will see the packet. You should set thisvalue carefully, so that you limit packets to your local network or immediate multicast peers (larger multicast groups are seldom of any use: they generate too many responses, and when geographically dispersed, may simply add latency. You also don't want crackers picking up all your ICP requests by joining the appropriate multicast group.)

#### **No-query**

Squid will send ICP requests to all configured caches. The response time is measured, and used to decide which parent to send the HTTP request to. There is another function of these requests: if there is no response to a request, the cache is marked down. If you are communicating with a cache that does not support ICP, you must use the no-query option: if you don't, Squid will consider that cache down, and attempt to go directly to thedestination server. (If you want, you can set the ICP port on the configline to point to the echo port, port 7. Squid will then use this port tocheck if themachine is available. Note that you will have to configureinetd.conf tosupportthe UDP echo port.) This option is normally usedin conjunctionwith thedefault option.

#### **Default**

This sets the host to be the proxy of last resort. If no other cache matches a rule (due to acl or domain filtering), this cache is used. If

you have only one way of reaching the outside world, and it doesn't support ICP, you can use the default and no-query options to ensure that all queries are passed through it. If this cache is then down, the client will seean error message (without these options, Squid would attempt to route around the problem.)

#### **round-robin**

This option must be used on more than one cache\_peer line to be useful. Connections to caches configured with this options are spread evenly (round-robined) among the caches. This can be used by client caches to communicate with a group of loaded parents, so that load is spread evenly. If you have multiple Internet connections, with a parent cache on each side, you can use this option to do some basic load-balancing of the connections.

#### **no-netdb-exchange**

If your cache was configured to keep ICMP (ping) timing information with the --enable-icmp configure option, your cache will attempt to retrieve the remote machine's ICMP timing information from any peers. If you don't want this to happen (or the remote cache doesn't support it), you can use the no-netdb-exchange option to stop Squid from requesting this information from the cache

#### **no-delay**

Hits from other caches will normally be included into a client's delay-pool information. If you have two caches load-balancing, you don't want thehits from the other cache to be limited. You may also want hits from cachesin a nearby hierarchy to come down at full speed, not to be limited asif they were misses. Use the no-delay option to ensure that requests comedown at their full speed

#### **login**

Caches can be configured to use usernames and passwords on accesses. To authenticate with a parent cache, you can enter a username and password using this tag. Note that the HTTP protocol makes authenticating to multiple cache servers impossible: you cannot chain together a string of proxies, each one requiring authentication. You should only use this option if this is a personal proxy

#### **Probe**

Squid will wait for up to **[dead\\_peer\\_timeout](#page-15-0)** seconds after sending out an ICP request before deciding to ignore a peer. With a multicast group, peers can leave andjoin at will, and it should make no difference to a client. This presentsa problem for Squid: it can't wait for a number of seconds each time (whatif thecaches are on the same network, and responses come back in milliseconds:the waiting just adds latency.) Squid gets around this problem by sendingICP probes to the multicast address occasionally. Each host in the groupresponds to the probe, and Squid will know how many machines are currentlyin the group. When sending a real request, Squid will wait until it getsat least as many responses as were returned in the last probe: if more arrive,great. If less arrive, though, Squid will wait until the **[dead\\_peer\\_timeout](#page-15-0)** value is reached. If there is still no reply, Squid marks that peer as down, so that all connections are not held upby one peer

#### **What is the httpd-accelerator mode?**

An accelerator caches incoming requests for outgoing data (i.e., that which you publish to the world). It takes load away from your HTTP server and internal network. You move the server away from port 80 (or whatever your published port is), and substitute the accelerator, which then pulls the HTTP datafrom the ``real" HTTP server (only the accelerator needs to know where thereal server is). The outside world sees no difference (apart from an increasein speed, with luck).

#### **The httpd\_accel\_uses\_host\_header Option**

The httpd\_accel\_uses\_host\_header option A normal HTTP request consists of three values: the type of transfer (normally a GET, which is used for downloads); the path and filename to be retrieved (or executed, in the case of a cgiprogram); and the HTTP version.

This layout is fine if you only have one web site on a machine. On systems where you have more than one site, though, it makes life difficult: the request does not contain enough information, since it doesn't include information about the destination domain. Most operating systems allow you to have IP aliases, where you have more than one IP address per network card. By allocating one IP per hosted site, you could run one web server per IP address. Once the programs were made more efficient, one running program could act as a server for many sites: the only requirement was that you had one IP address per domain. Server programs would find out which of the IP addresses clients were connected to, and would serve data from different directories for each IP.

There are a limited number of IP addresses, and they are fast running out. Some systems also have a limited number of IP aliases, which means that you cannot host more than a (fairly arbitrary) number of web sites on machine. If the client were to pass the destination host name along with the pathand filename, the web server could listen to only one IP address, and wouldfind the right destination directores by looking in a simple hostname table.

>From version 1.1 on, the HTTP standard supports a special Host header, which is passed along with every outgoing request. This header also makes transparent caching and acceleration easier: by pulling the host value out of the headers, Squid can translate a standard HTTP request to a cache-specific HTTP request, which can then be handled by the standard Squid code. Turning on the httpd accel uses host header option enables this translation. You will need to use this option when doing transparent caching.

It's important to note that acls are checked before this translation. You must combine this option with strict source-address checks, so you cannot use this option to accelerate multiple backend servers (this is certain to change in a later version of Squid).

#### **Access.log details**

The native [access.log](#page-23-0) has ten (10)fields.There is one entry here for each HTTP (client) request and each ICPQuery.HTTP requests are logged when the client socket is closed. A singledash ('-')indicates unavailable data.

#### **1. Timestamp**

The time when the client socket is closed. The format is "Unix time" (seconds since Jan 1, 1970) with millisecond resolution. This can be modified to visible format by "cat access.log | perl -nwe 's/ $\land$ (\d+)/localtime(\$1)/e; print".

#### **2. Elapsed Time**

The elapsed time of the request, in milliseconds. This is time between the accept() and close() of the client socket.

#### **3. Client Address**

The IP address of the connecting client, or the FQDN if the 'log\_fqdn' option is enabled in the config file.

#### **4. Log Tag / HTTP Code**

The Log Tag describes how the request was treated locally (hit, miss, etc). All the tags are described below. The HTTP code is the reply code taken from the first line of the HTTP reply header. Non-HTTP requests may have zeroreply codes.

#### **5. Size**

The number of bytes written to the client.

#### **6. Request Method**

The HTTP request method, or ICP\_QUERY for ICP requests.

#### **7. URL**

The requested URL.

#### **8. Ident**

If 'ident lookup' is on, this field may contain the usernameassociated with the client connection as derived from the ident service.

#### **9. Hierarchy Data / Hostname**

A description of how and where the requested object was fetched.

#### **10. Content Type**

The Content-type field from the HTTP reply.

#### **Access Log Tag / HTTP Code**

## **"TCP\_" refers to requests on the HTTP port.**

### **TCP\_HIT**

A valid copy of the requested object was in the cache.

#### **TCP\_MISS**

The requested object was not in the cache.

#### **TCP\_REFRESH\_HIT**

The object was in the cache, but STALE. An If-Modified-Since request was made and a "304 Not Modified" reply was received.

#### **TCP\_REF\_FAIL\_HIT**

The object was in the cache, but STALE. The request to validate the object failed, so the old (stale) object was returned.

#### **TCP\_REFRESH\_MISS**

The object was in the cache, but STALE. An If-Modified-Since request was made and the reply contained new content.

#### **TCP\_CLIENT\_REFRESH**

The client issued a request with the "no-cache" pragma.

#### **TCP\_CLIENT\_REFRESH\_MISS**

The client issued a "no-cache" pragma, or some analogous cache control command along with the request. Thus, the cache has to refetch the object from origin server. It is users pushing that reload-button forcingthe proxy to check for a new copy (also triggered by selecting a bookmarkin some browser versions).

In short, the browser forced the proxy to check for a new version

#### **TCP\_IMS\_HIT**

The client issued an If-Modified-Since request and the object was in thecache and still fresh. TCP\_HIT and TCP\_IMS\_HIT are hits, the only difference is that in the TCP\_IMS\_HIT case the browser already had an up to date version so there was no need to send the Squidcached copy to the requestor

#### **TCP\_IMS\_MISS**

The client issued an If-Modified-Since request for a stale object.

#### **TCP\_SWAPFAIL**

The object was believed to be in the cache, but could not be accessed.

#### **TCP\_DENIED**

Access was denied for this request

#### **"UDP\_" refers to requests on the ICP port**

#### **UDP\_HIT**

A valid copy of the requested object was in the cache.

#### **UDP\_HIT\_OBJ**

Same as UDP\_HIT, but the object data was small enough to be sent in the UDP reply packet. Saves the following TCP request.

#### **UDP\_MISS**

The requested object was not in the cache.

#### **UDP\_DENIED**

Access was denied for this request.

**UDP\_INVALID** An invalid request was received.

#### **UDP\_RELOADING**

The ICP request was "refused" because the cache is busy reloading its metadata.

#### **Refresh Pattern**

Squid switched from a Time-To-Live based expiration model to a Refresh-Rate model. Objects are no longer purged from the cache when they expire. Instead of assigning TTL's when the object enters the cache, we now check freshness requirements when objects are requested. If an object is "fresh" it is given directly to the client. If it is "stale" then we make an If-Modified-Since request for it. When checking the object freshness, we calculate these values:

**AGE** is how much the object has aged since it was retrieved:

# **AGE = NOW - OBJECT\_DATE**

**LM\_AGE** is how old the object was when it was retrieved:

# **LM\_AGE = OBJECT\_DATE - LAST\_MODIFIED\_TIME**

**LM\_FACTOR** is the ratio of AGE to LM\_AGE:

# **LM\_FACTOR = AGE / LM\_AGE**

# **CLIENT\_MAX\_AGE**

is the (optional) maximum object age the client will accept as taken from the HTTP/1.1 Cache-Control request header. EXPIRES is the (optional) expiry time from the server reply headers. These values are compared with theparameters of the 'refresh\_pattern' rules. The refresh parametersare:

URL regular expression

MIN\_AGE

PERCENT

MAX\_AGE

The URL regular expressions are checked in the order listed until a match is found. Then this algorithm is applied for determining if an object is fresh or stale:

```
if (CLIENT_MAX_AGE)
if (AGE > CLIENT MAXAGE)return STALE
if (AGE \le MIN\_AGE)return FRESH
if (EXPIRES) {
if (EXPIRES \leq NOW)return STALE
else
return FRESH
}
if (AGE > MAX \, AGE)return STALE
if (LM_FACTOR < PERCENT)
return FRESH
return STALE
```
Note that the Max-Age in a client request takes the highest precedence. The 'MIN' value should normally be set to zero since it has higher precedence than the server's Expires: value. But if you wish to override the Expires: headers, you may use the MIN value.

# **Terms in delay pool**

**Pool** : A collection of bucket groups as appropriate to a givenclass

**bucket group** a group of buckets within a pool, such as the per-host bucket group, the per-network bucket group or the aggregate bucket group (the aggregate bucket group is actually a single bucket)

**bucket** an individual delay bucket represents a traffic allocation, which is replenished at a given rate (up to a given limit) and causes traffic to be delayed when empty

**class** the class of a delay pool determines how the delay is applied, ie, whether the different client IPs are treated seperately or as a

group (or both)

**class 1** a class 1 delay pool contains a single unified bucket,which is used for all requests from hosts subject to the pool

**class 2** a class 2 delay pool contains one unified bucket and 255 buckets, one for each host on an 8-bit network (IPv4 class C)

**class 3** contains 255 buckets for the subnets in a 16-bit network, and individual buckets for every host on these networks (IPv4 class B)

#### **Ftp Login Information**

Squid can act as a proxy server for various Internet protocols. The most commonly used protocol is HTTP, but the File Transfer Protocol (FTP) is still alive and well.

FTP was written for authenticated file transfer (it requires a username and password). To provide public access, a special account is created:the anonymous user. When you log into an FTP server you use this as yourusername. As a password you generally use your email address. Most browsersthesedays automatically enter a useless email address.

It's polite to give an address that works, though. If one of your users abuses a site, it allows the site admin get hold of you easily.

Squid allows you to set the email address that is used with the ftp\_user tag. You should probably create a **squid@yourdomain.example** email address specifically for people to contact you on.

There is another reason to enter a proper address here: some servers require a real email address. For your proxy to log into these ftp servers youwill have to enter a real email address here.

#### **Effective User and Group ID**

Squid can only bind to low numbered ports (such as port 80) if it is started as root. Squid is normally started by your system's rc scripts when the machine boots. Since these scripts run as root, Squid is started as root at bootup time.

Once Squid has been started, however, there is no need to run it as root. Good security practice is to run programs as root only when it'sabsolutely necessary, and for this reason Squid changes user and groupID's once it has bound to the incoming network port.

The **cache\_effective\_user** and **cache\_effective\_group** tags tell Squid what ID's to change to. The Unix security system would be useless if it allowed all users to change their ID's at will, so Squid only attempts to change ID's if the main program is started as root.

If you do not have root access to the machine, and are thus not starting Squid as root, you can simply leave this option commented out. Squid will then run with whatever user ID starts the actual Squid binary.

As discussed in chapter 2, this book assumes that you have created both a squid user and a squid group on your cache machine. The above tags should thus both be set to "squid".

#### **Timeouts**

**Half closed clients:** The clients that shutsdown the sending side of their TCP connections, while leaving their receiving sides open we term it as halfclosed clients ie the clients closes while the handshaking is in progress.

**Fully closed clients:** The clients and servers have shared their acknowledgements(request and responses) before closing.

**IDENT:** Squid will make an RFC931/ident request for client connections if 'ident lookup' is enabled in the config file. Currently, the ident value is only logged with the request in the access.log. It is not currentlypossible to use the ident return value for access control purposes.

#### **URN:**

**SIGHUP or SIGTERM:** The system signal sent to processes running in linux OS to shutdown.

#### **External Programs**

**Htpasswd:** It is apache type passwd ,You can use this to create passwd for squid also. The Syntex is. *htpasswd [ -c ] passwdfile username* .

**Redirector:** Squid now has the ability to rewrite requested URLs. Implemented as an external process (similar to a dnsserver), Squid canbe configured to pass every incoming URL through a 'redirector' processthat returns either a new URL, or a blank line to indicate no change.

The redirector program is NOT a standard part of the Squid package.However there are a couple of user-contributed redirectors in the "contrib/" directory. Since everyone has different needs, it is up to the individual administrators to write their own implementation. For testing, and a place to start, this very simple Perl script can be used:

#!/usr/local/bin/perl  $|S|=1;$ print while  $(\leq)$ ;

The redirector program must read URLs (one per line) on standard input, and write rewritten URLs or blank lines on standard output. Note that the redirector program can not use buffered I/O. Squid writes.

> [www.visolve.com](http://www.visolve.com/) [YOUR TESTING AND SUPPORT PARTNER](http://www.visolve.com/)

**[Next](#page-0-0)**